$T658.787$  $C$ Am<sub>1</sub>  $\vee$ 

# ESCUELA SUPERIOR POLITÉCNICA DEL LITORAL

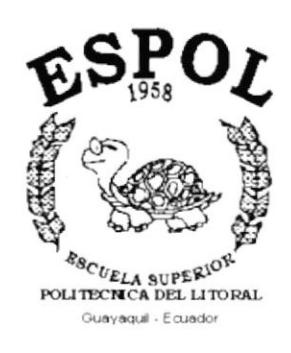

# PROGRAMA DE TECNOLOGÍA EN COMPUTACIÓN

# **TESIS DE GRADO**

# PREVIO A LA OBTENCIÓN DEL TÍTULO DE:

**ANALISTA DE SISTEMAS** 

**TEMA** 

**SISTEMA DE INVENTARIO** 

**MANUAL DE DISEÑO** 

**AUTOR** 

EDWIN EDUARDO CAMPOVERDE HIDALGO.

**DIRECTOR** 

ANL. JORGE LOMBEIDA.

AÑO

 $-201$ 

*<b>PARTY* 

 $\frac{1}{2}$ 

2001 - 2002

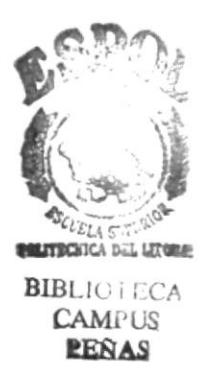

## **DEDICATORIA**

El presente trabajo realizado con todo el esmero, esfuerzo por la lucha constante de superación en la profesión de Análisis de Sistemas la misma que la desempeño de la mejor manera día tras día con el objetivo principal que todo ser humano persigue, llegar hacia la meta propuesta "La realización personal y profesional".

El mismo va dedicado en primer lugar, a DIOS, por permitirme llegar hasta donde hoy me encuentro, en la culminación exitosa de una etapa más de mi vida.

Agradezco también a mi familia, principalmente a mis padres por todo el sacrificio y el apoyo que me han brindado para ser un hombre de bien, ese apoyo incondicional que todo padre da a sus hijos, siendo ellos, el principal modelo de virtudes, voluntad y perseverancia para luchar y seguir siempre adelante, a pesar de las dificultades de la vida.

SURFERING. 过期 BIBLE ... A CAMPUS PEÑAS

## AGRADECIMIENTO

Primeramente doy las gracias a Dios por darme la sabiduría, el entendimiento y la fortaleza para seguir adelante y también brindo un homenaje a través de este agradecimiento público a todas aquellas personas que a lo largo de mi existencia han sido para mí fuente de inspiración y buenos ejemplos, que de una u otra forma me han ayudado a ser lo que hoy soy.

A mis padres y hermanos, por su cariño y comprensión; a mis profesores, por ser fuente de inspiración, en especial al Anl. Jorge Lombeida el mismo que me ha ayudado finalizar con éxito la tesis; y, a mis amigas y amigos de estudio y de trabajo, porque de ellos también he aprendido algo, a ser solidario, constante y perseverante en conseguir los Objetivos propuestos.

A los señores de la Papelería, porque sin su apoyo no hubiese sido posible el desarrollo del proyecto. Gracias de todo corazón a todos.

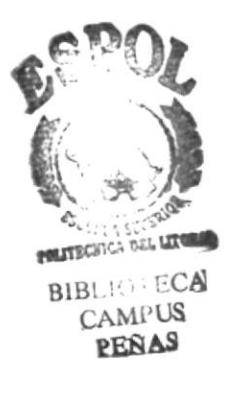

# DECLARACIÓN EXPRESA

La responsabilidad por los hechos, ideas y doctrinas expuestas en este proyecto me corresponden exclusivamente; y el patrimonio intelectual de la misma, a la ESCUELA SUPERIOR POLITÉCNICA DEL LITORAL.

(Reglamento de Exámenes y Títulos Profesionales de la E.S.P.O.L.)

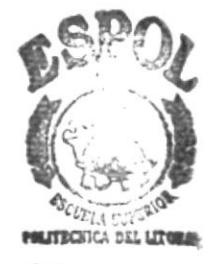

**BIBL:C. ECAL CAMPUS PENAS** 

## FIRMA DEL DIRECTOR DE TESIS

ANL. JORGE LOMBEIDA.

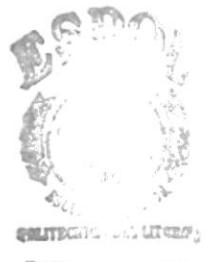

BIBI.  $\cdot$   $\lambda$  $CAM.$  US **PEÑAS** 

## FIRMA DEL AUTOR DE TESIS

Edwardtof

Edwin Campoverde Hidalgo.

수별시  $\frac{1}{2}$  .  $\frac{1}{2}$  ,  $\frac{1}{2}$ BI<sub>P</sub>:<br>C. J.H. C.<br>PENAS  $\mathbb{Z}_+$ 

 $\hat{\boldsymbol{\theta}}$ 

## TABLA DE CONTENIDO

# **CAPÍTULO 1**

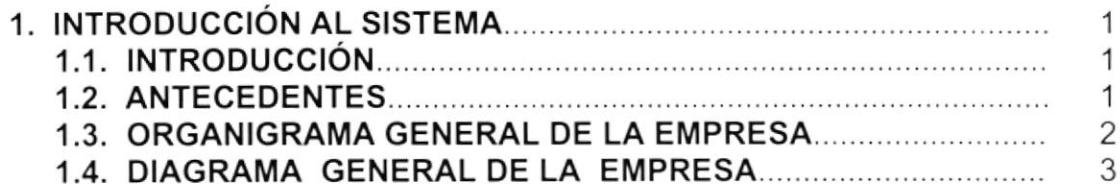

## **CAPÍTULO 2**

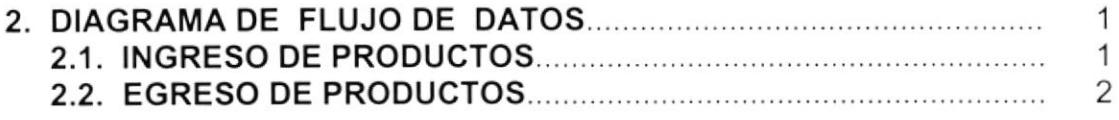

## **CAPÍTULO 3**

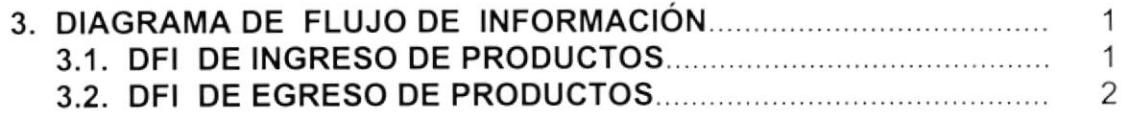

# **CAPÍTULO 4**

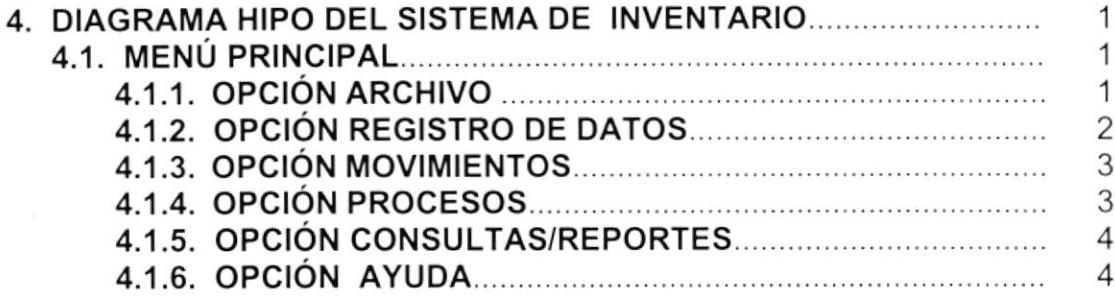

# **CAPÍTULO 5**

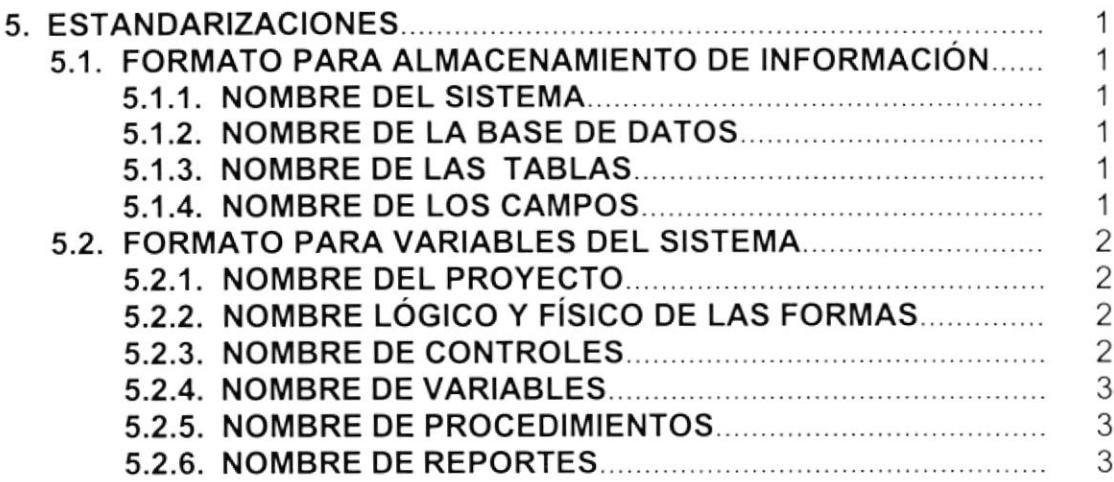

 $\lambda$ 

# CAPíTULO 6

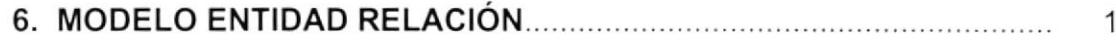

# **CAPÍTULO 7**

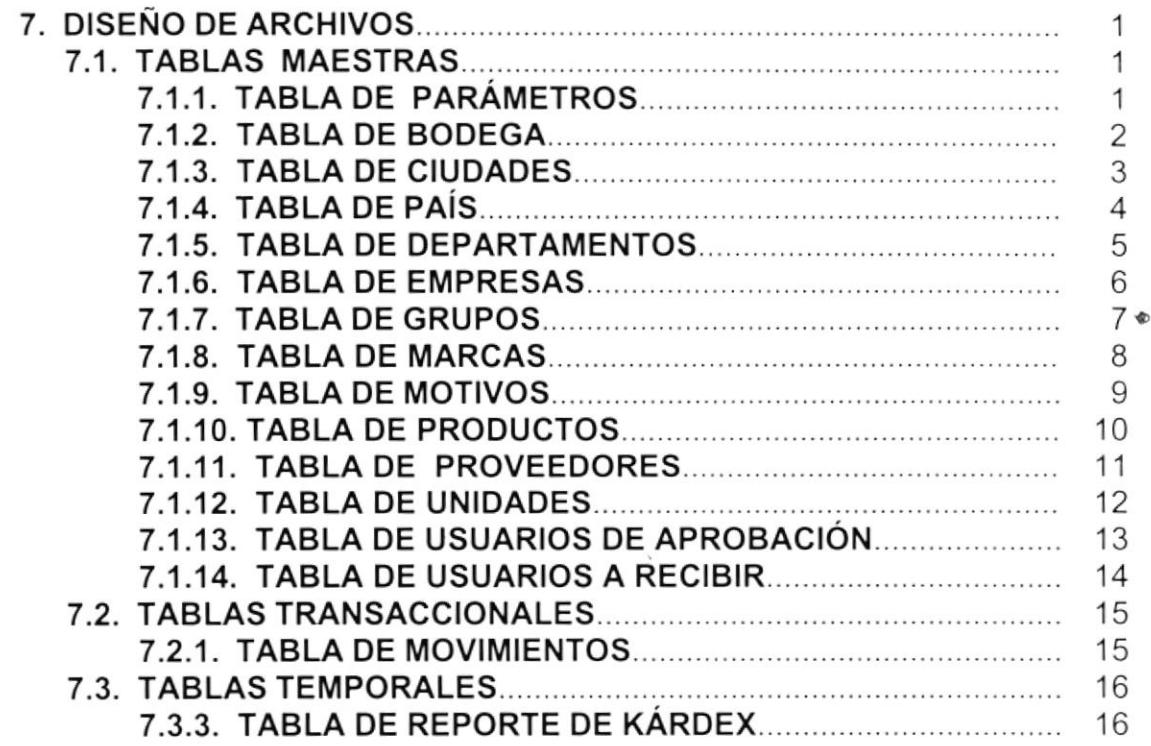

# **CAPÍTULO 8**

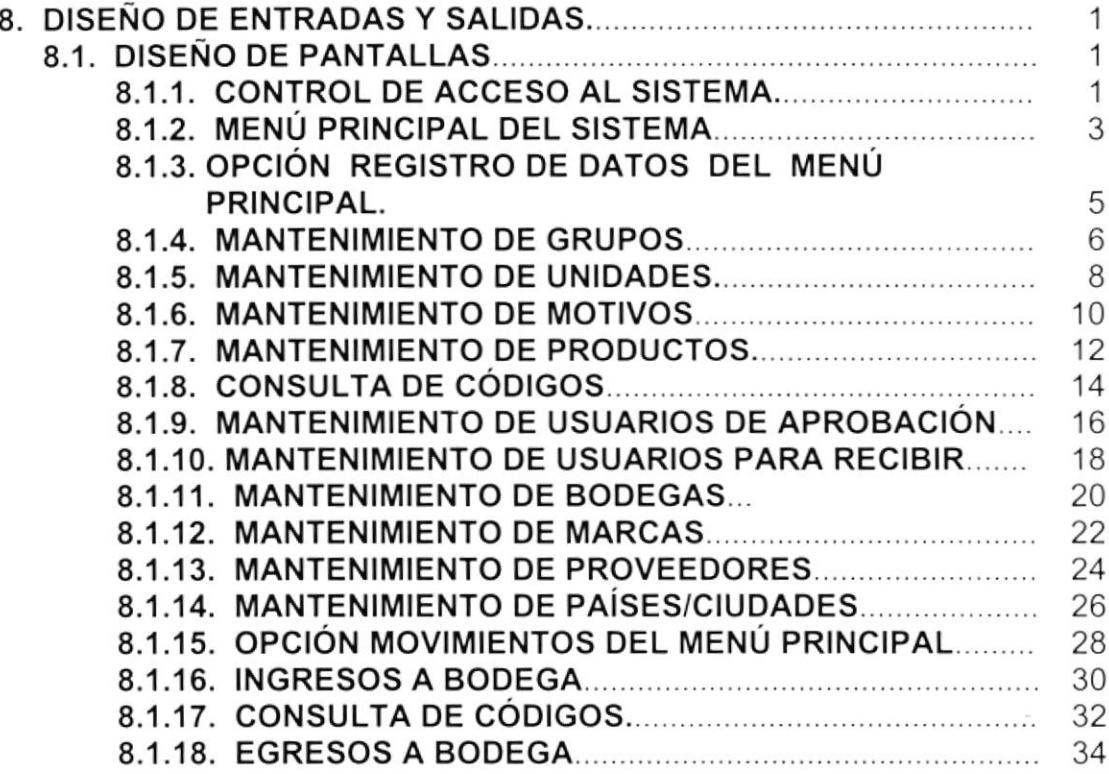

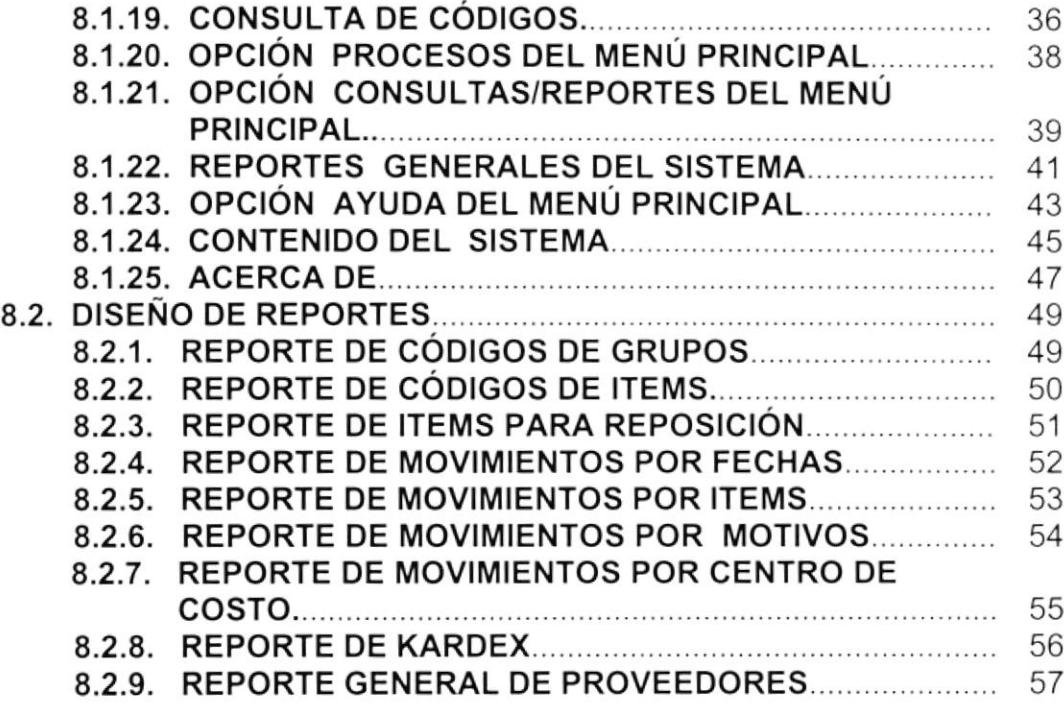

# CAPÍTULO 9

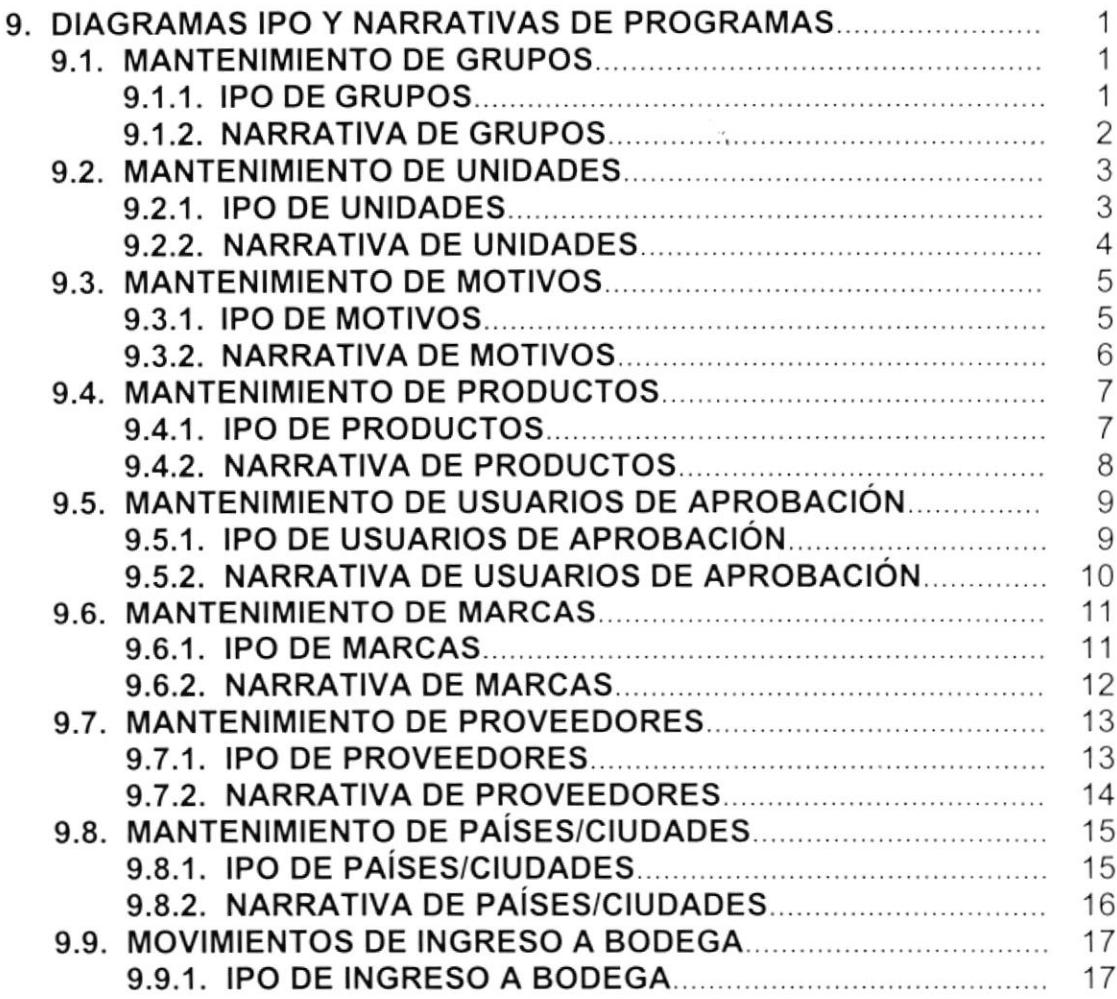

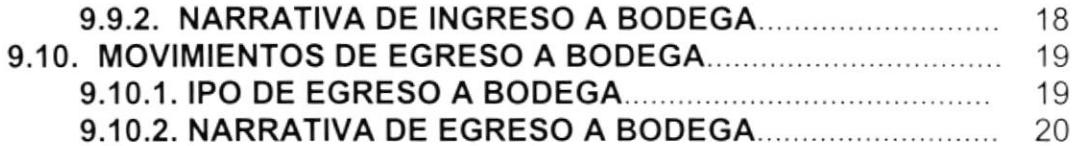

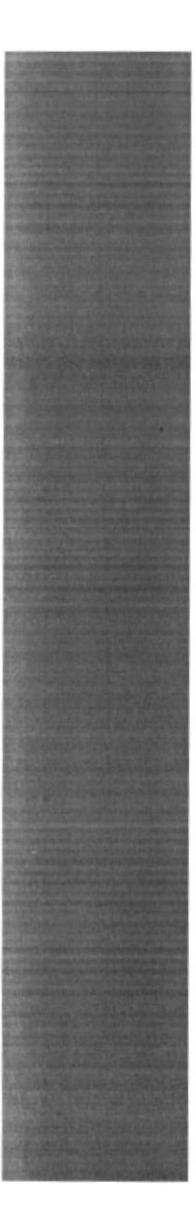

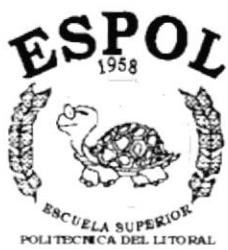

Guayaquil - Ecuador

# **CAPÍTULO 1 INTRODUCCIÓN AL SISTEMA**

## 1. INTRODUCCION AL SISTEMA.

## 1.1. INTRODUCCIÓN.

El objetivo principal de este manual es brindar una herramienta de ayuda para cada uno de los responsables y encargados del manejo del Sistema de Inventario, los cuales estarán en capacidad de :

- conocer la dimens¡ón del Sistema.
- El diseño utilizado.
- Las diferentes estructuras de datos utilizadas.
- Los procesos utilizados.
- Los estándares de pantallas y reportes usados en el Sistema

Este manual está diseñado como soporte para desarrollo <sup>y</sup> mantenimiento de la operación del Sistema.

### 1.2. ANTECEDENTES.

Papelería Hidalgo es una empresa pequeña que se encuentra funcionando en el Ecuador hace dos años, esta empresa se dedica a la venta de suministros de oficina y papeleria en general.

Está formada por personas ecuatorianas que brindan sus servicios a las personas naturales y juridicas del pais. En la gerencia se encuentra como dueña de la papelería la Lcda. Fanny Hidalgo Gualán, como supervisora de ventas está la lng. Narciza Hidalgo y como vendedora la Srta. Wilma Hidalgo que la persona que se encarga de las ventas junto con la supervisora de ventas.

## 1.3. ORGANIGRAMAGENERALDE LA EMPRESA.

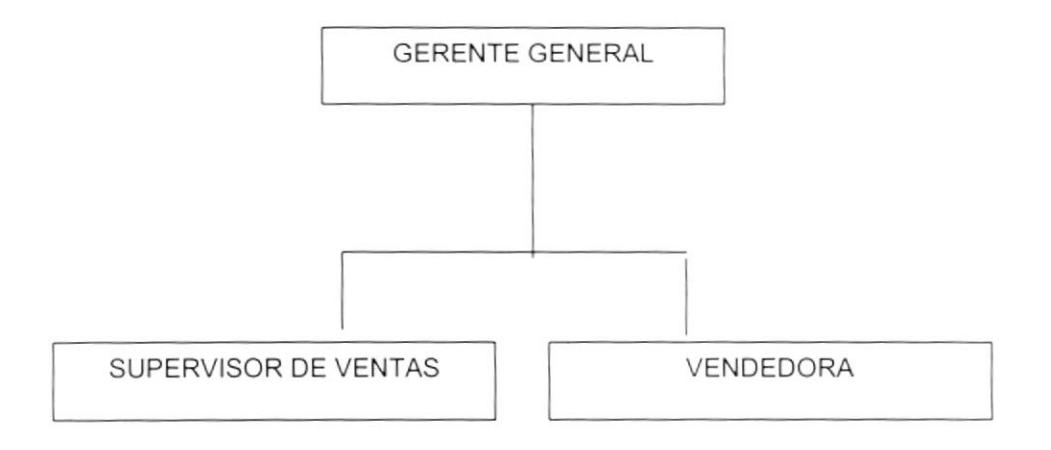

Papelería Hidalgo, es representante y/o distribuidor de varias firmas de renombre nacional e internacional, como son:

- . Papelesa.
- . Sonapal.
- . Xerox.
- . Ecuaempaques.
- Office
- . Firmesa
- . Unicrom.
- Poligráfica.
- . Manuplast.
- . Mendez & Asociados
- Elio Import.

### 1.4. DIAGRAMA GENERAL DEL SISTEMA.

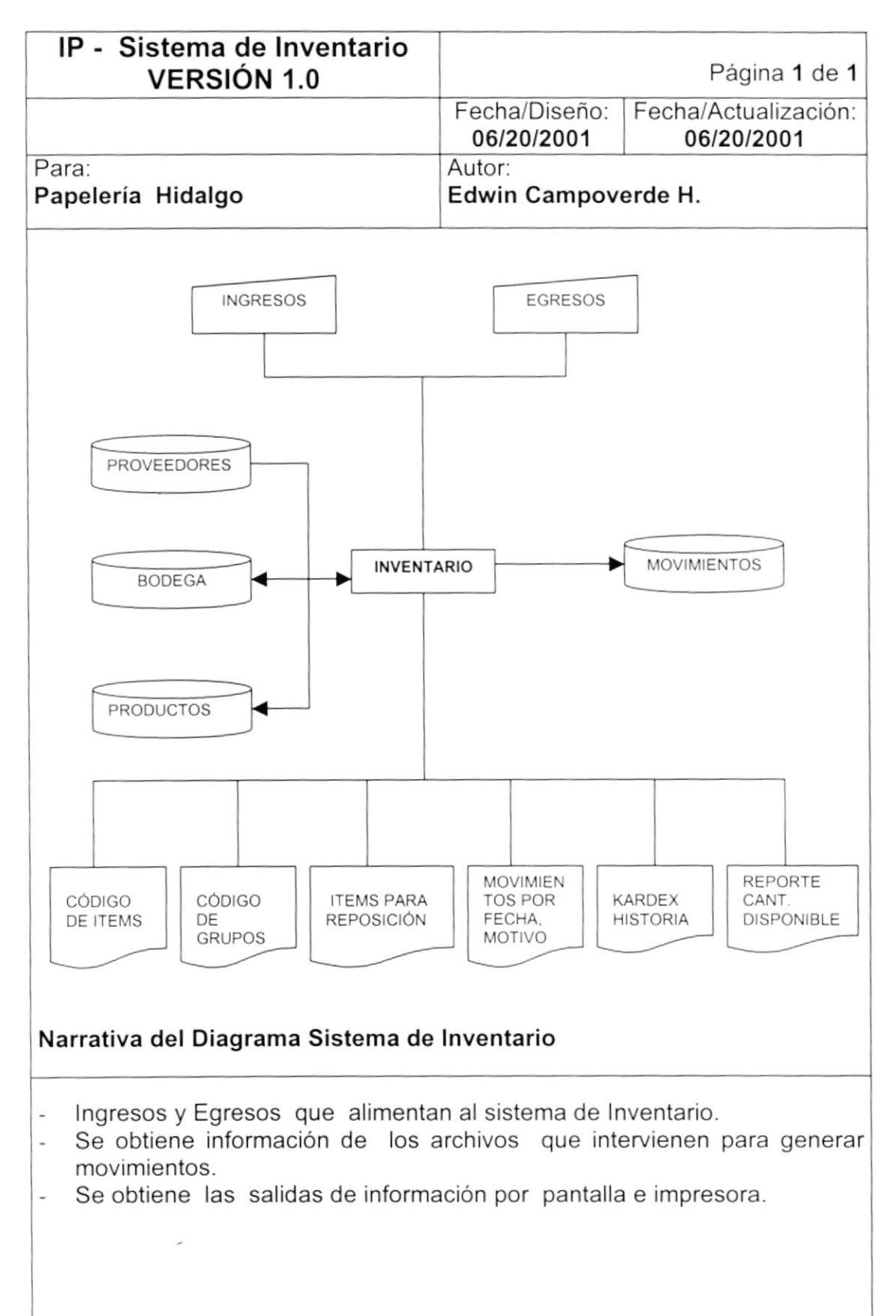

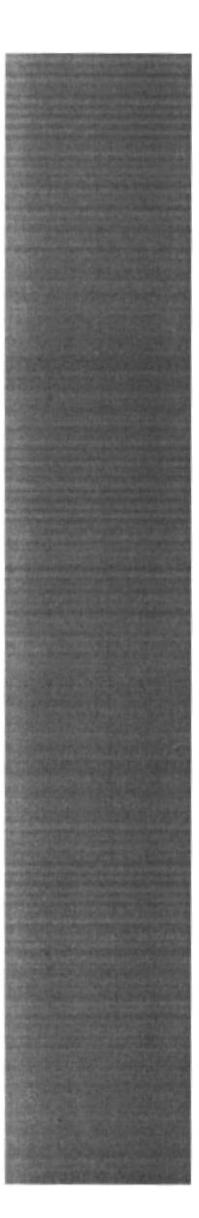

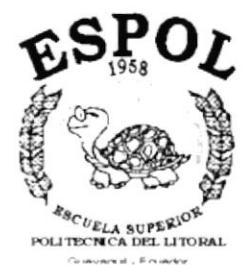

**CAPÍTULO 2** DIAGRAMA DE FLUJO DE **DATOS** 

## 2. DIAGRAMA DE FLUJO DE DATOS.

## 2.1. lNGRESO DE PRODUCTOS.

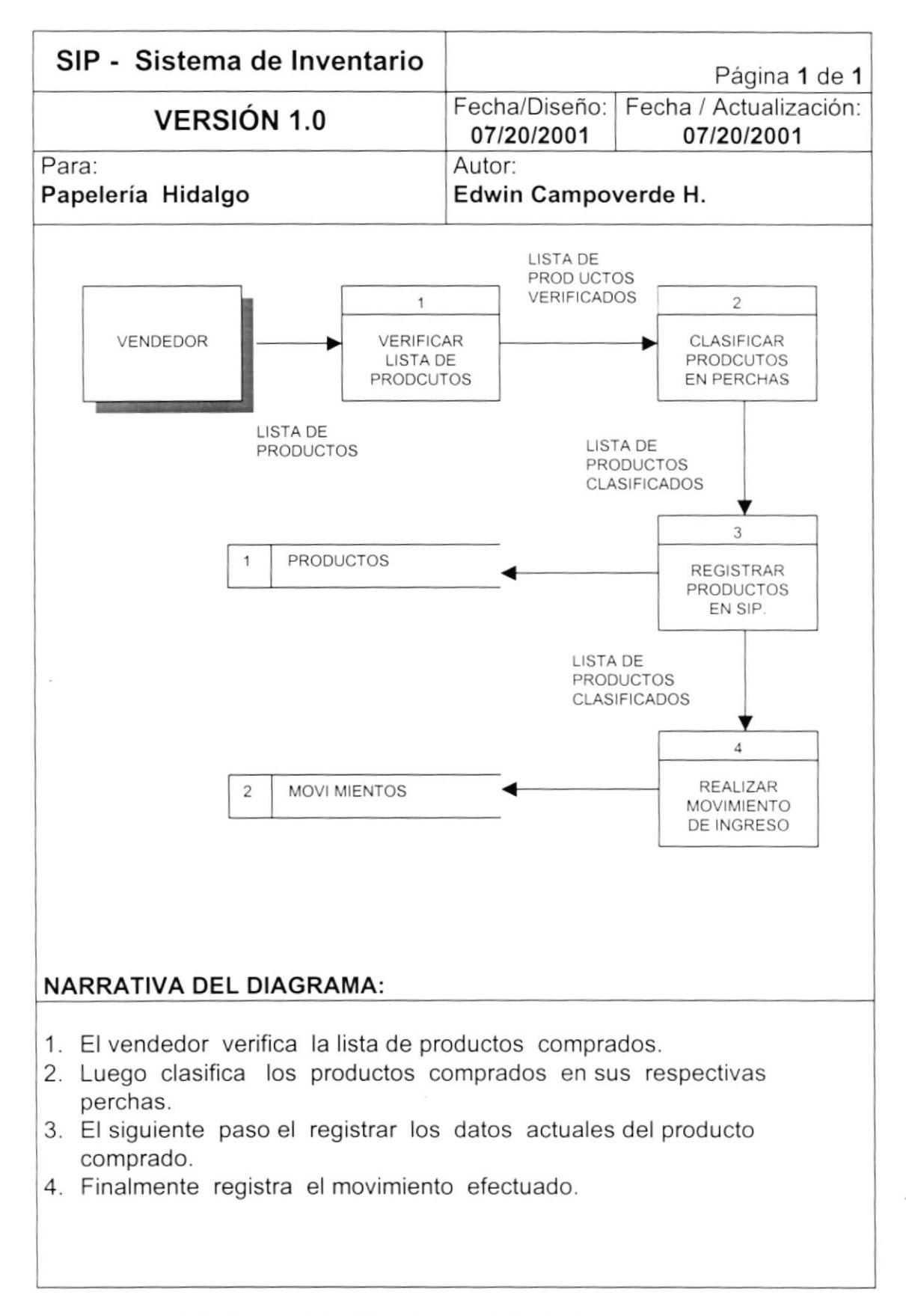

## 2.2. EGRESO DE PRODUCTOS.

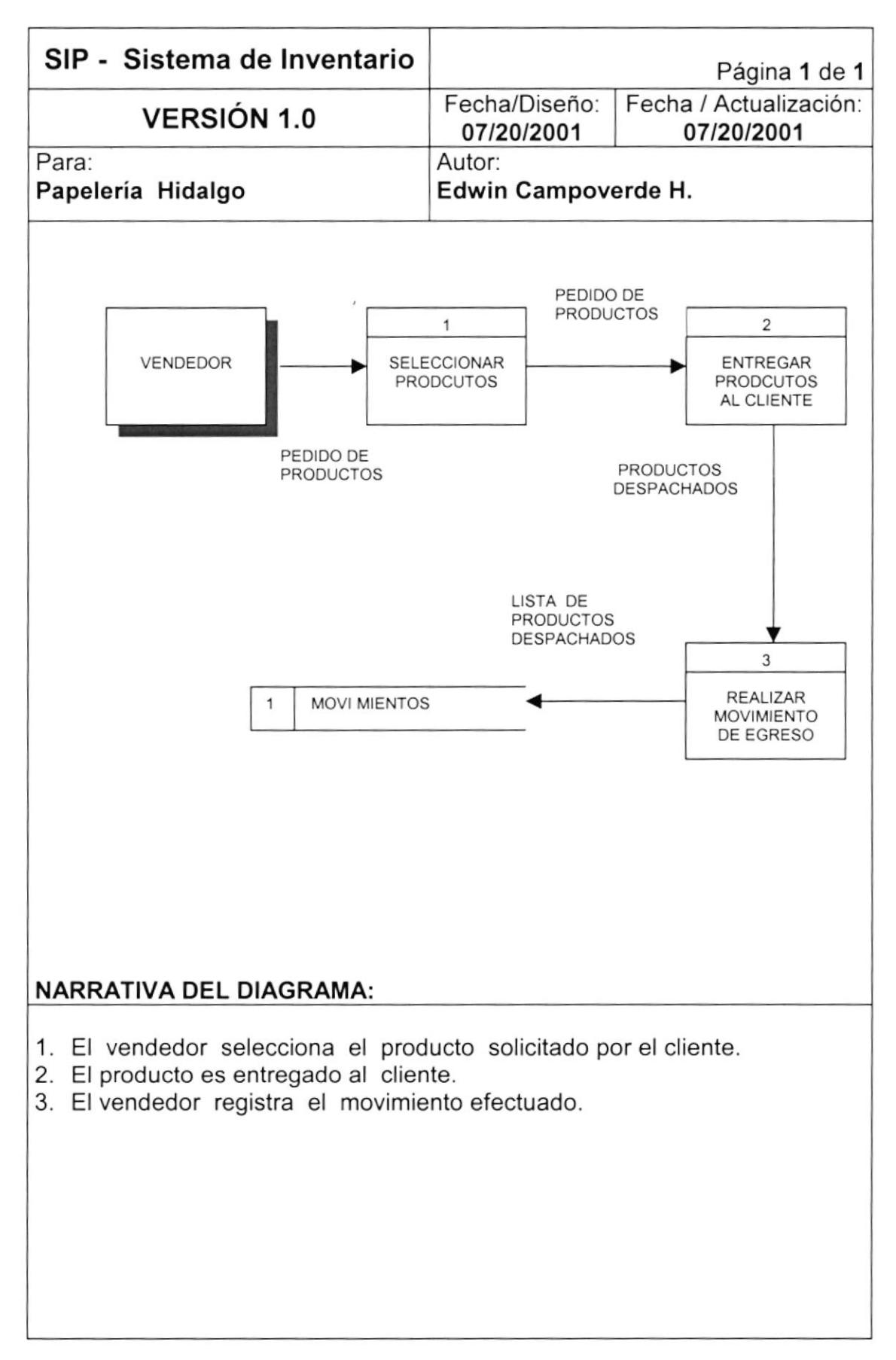

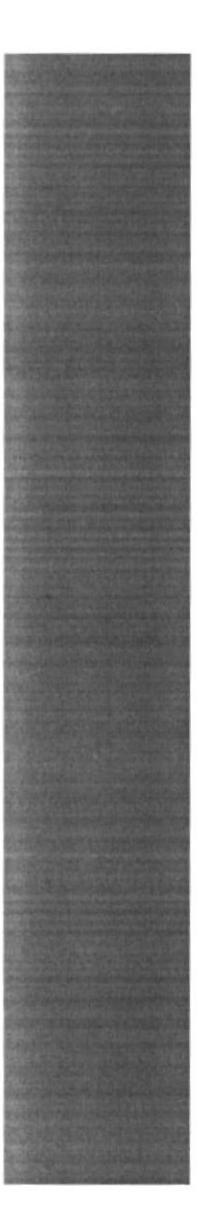

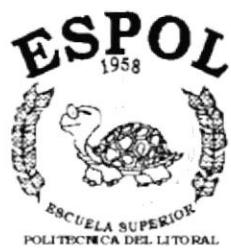

Guayaquil - Equador

# **CAPÍTULO 3 DIAGRAMA DE FLUJO DE INFORMACIÓN**

# 3. DIAGRAMA DE FLUJO DE INFORMACION.

### 3.1. DFI. DE INGRESO DE PRODUCTOS.

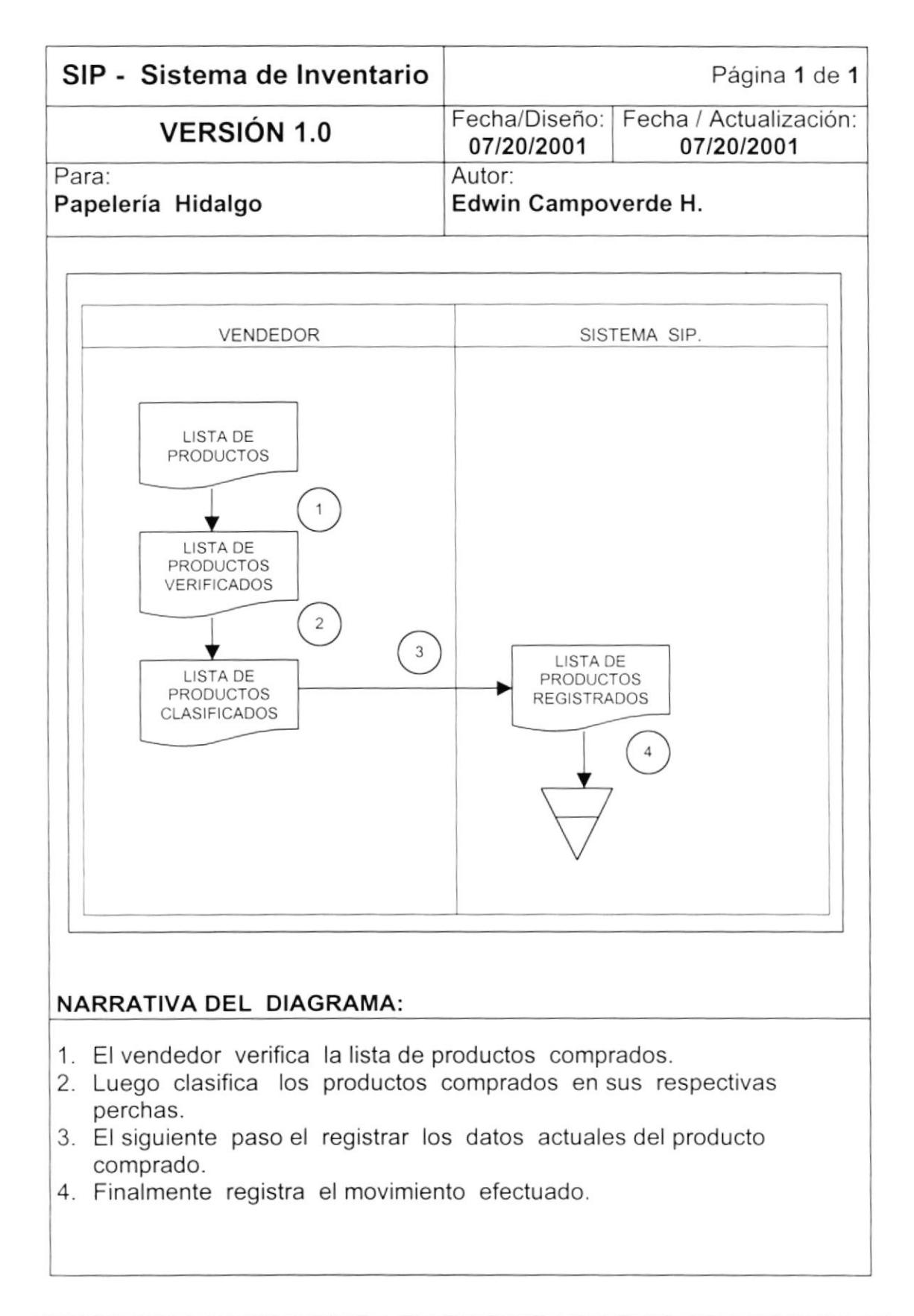

## 3.2. DFI. DE EGRESO DE PRODUCTOS.

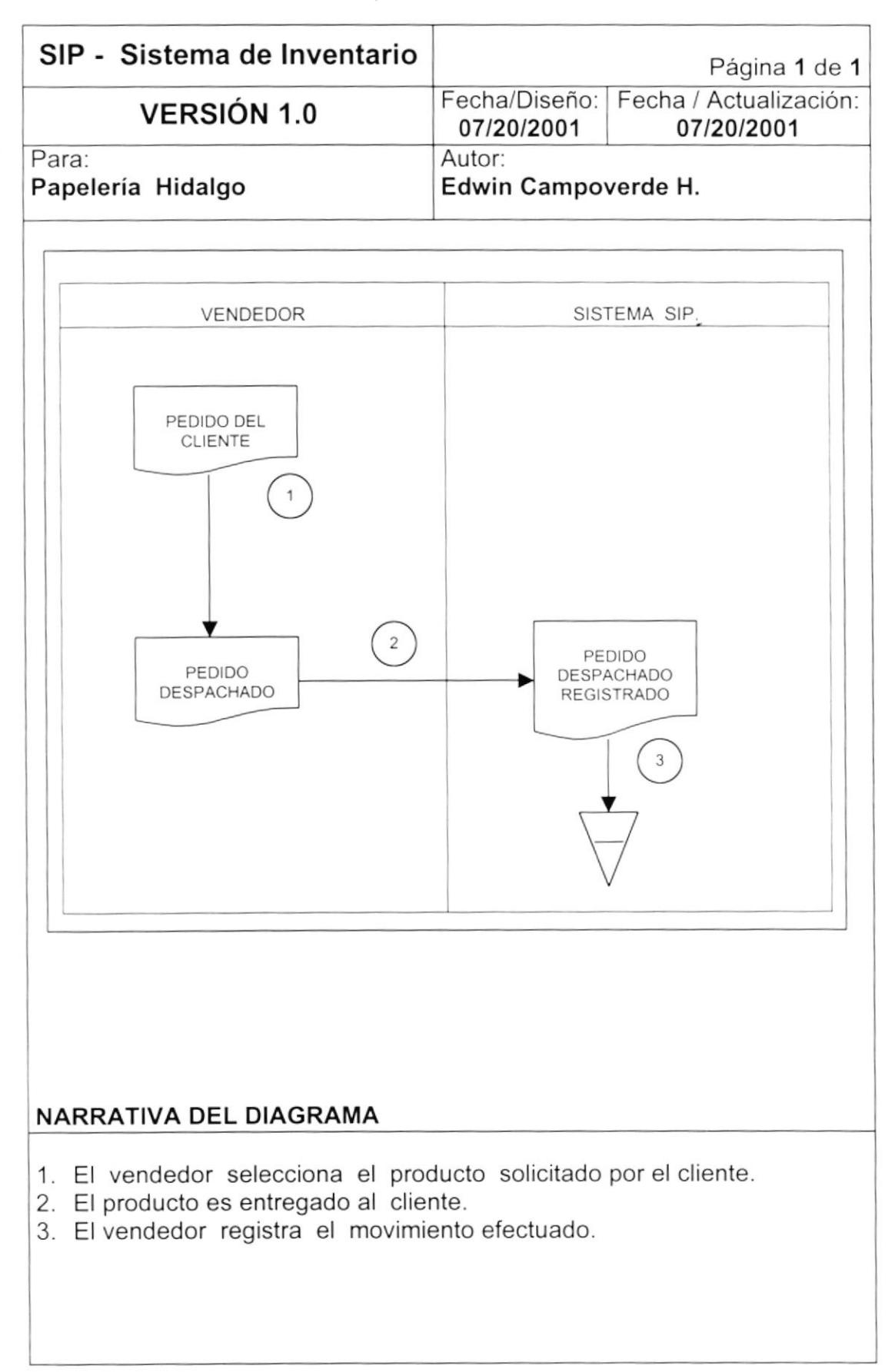

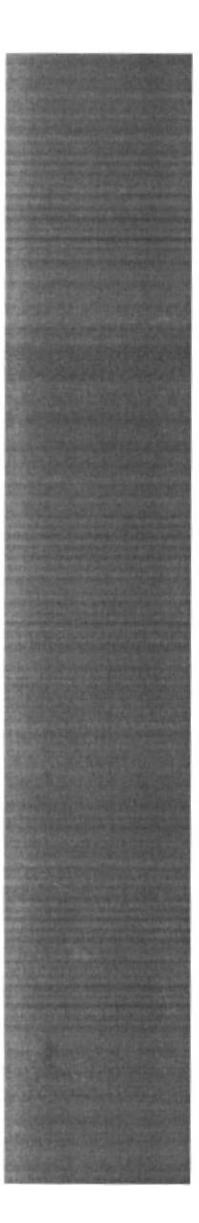

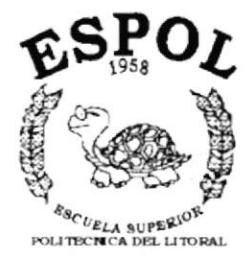

Gueyequi - Equador

**CAPÍTULO 4** 

**DIAGRAMA HIPO DEL SISTEMA DE INVENTARIO** 

# 4. DIAGRAMA HIPO DEL SISTEMA DE INVENTARIO

## 4.1. MENÚ PRINCIPAL

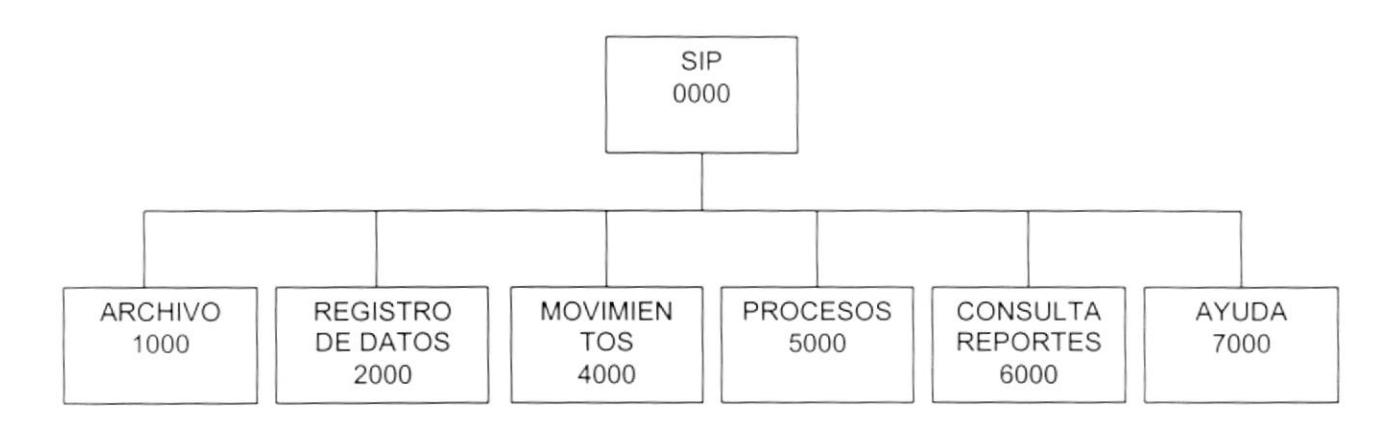

OPCIÓN es principales del módulo de Inventario.

#### 4.1.1. OPCIÓN ARCHIVO

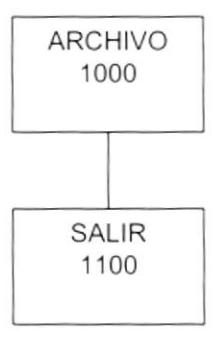

Contiene la opción de SALIR(1100), la misma que permite salir del sistema.

#### 4.1.2. OPCIÓN REGISTRO DE DATOS

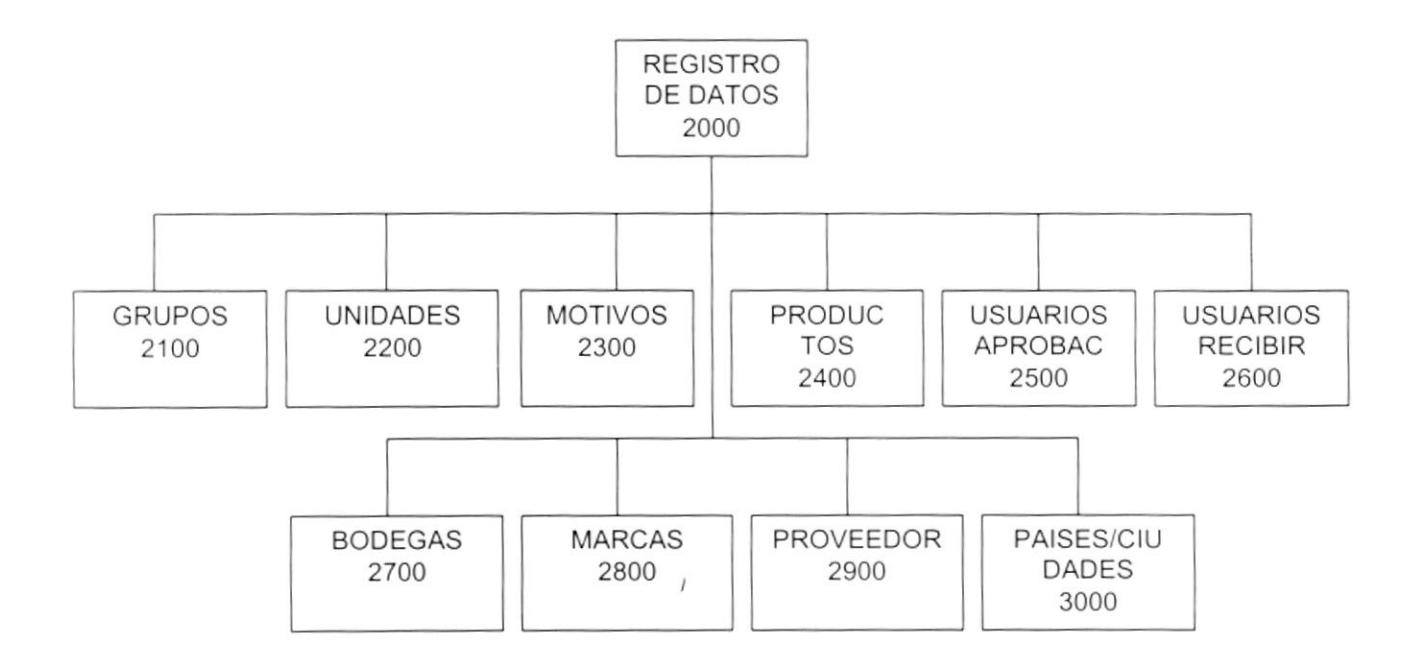

Esta opción(2000) permite registrar la información necesaria para el buen desempeño del Sistema de inventario, esta información se almacenará en tablas maestras. A continuación las sub - OPCIÓN es:

GRUPOS(2100) Permite grabar información en la tabla maestra de grupos.

UNIDADES(220O) Permite almacenar en la tabla maestra de unidades, las diferentes unidades de medida que se utilizan en el Sistema.

MOTIVOS(2300) Permite dar mantenimiento a la tabla maestra de motivos, aquí se almacenará los diferentes motivos por lo cual se realiza las transacciones.

PRODUCTO5(2400) Permite almacenar todos los diferentes productos que tiene la papeleria.

USUARIOS APROBACIÓN(2S0O) Aqui registraremos las personas encargadas de aprobar cualquier transacción.

USUARIOS PARA RECIBIR(2600) Aqui registraremos las personas encargadas de recibir cualquier transacción.

BOOEGAS(2700) Permite almacenar las diferentes bodegas donde se almacenarán los productos, se registrarán en la tabla maestra de Bodegas.

MARCAS(2800) Se registrarán las diferentes marcas de los productos, esto se realiza en la tabla maestra de marcas..

PROVEEDORES(2900) Permite almacenar los diferentes proveedores de productos, esto se realiza en la tabla maestra de Proveedores.

PAíSES/CIUDADES(3000) Permite almacenar los paises con sus respectivas ciudades de los proveedores de la papelería, esto se realiza en una tabla maestra de ciudades y países.

#### 4.1.3. OPCIÓN MOVIMIENTOS

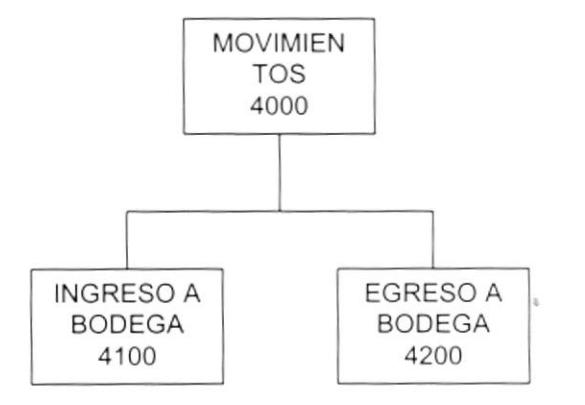

Esta opción(4000) permite realizar los movimientos que alimentarán al inventario.

INGRESOS A BODEGA (4100) Permite realizar los diferentes ingresos a la papelería, ya sean estos por compras, promociones, donaciones etc. Todas estas transacciones se almacenarán en Ia tabia de movimientos.

EGRESOS A BODEGA (4200) Permite realizar al igual que la anterior transaccion de egreso, ya sea por ventas, devoluciones etc.

#### 4.I.4. OPCIÓN PROCESOS

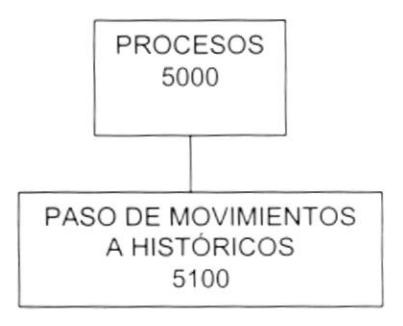

Esta opción(S100) permite respaldar la información que esta almacenada en la tabla de movimientos.

#### 4.1.5. OPCIÓN CONSULTAS / REPORTES

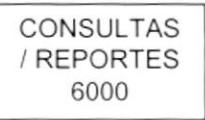

Al aplicar esta opción(6000) aparecerá una pantalla, donde podrá realizar las diferentes consultas / reportes con sus respectivos criterios.

#### 4.1.6. OPCIÓN AYUDA.

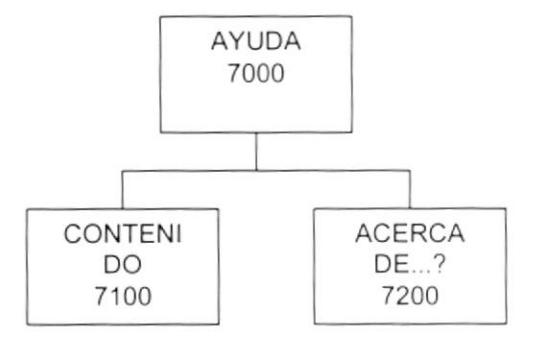

#### coNTENIDO (7100) ACERCA DE (7200)

En estas OPCIÓN es se mostrará información general del sistema.

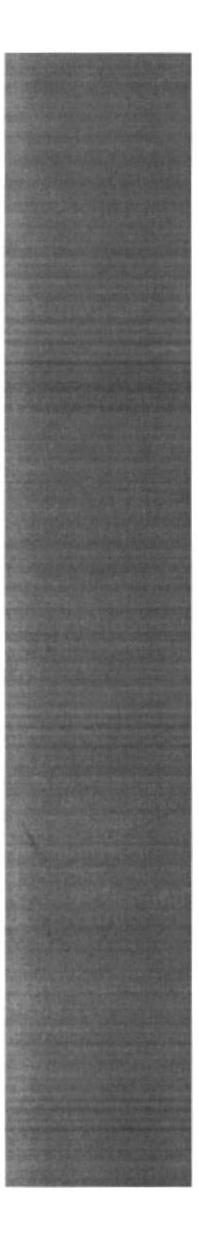

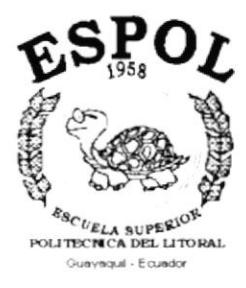

# **CAPÍTULO 5 ESTANDARIZACIONES**

## 5. ESTANDARIZACIONES.

#### 5.1. FORMATO PARA ALMACENAMIENTO DE INFORMACIÓN.

#### 5.1.1. NOMBRE DEL SISTEMA.

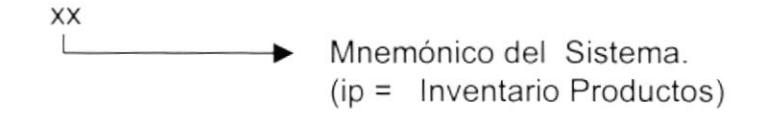

#### 5.1.2. NOMBRE DE BASE DE DATOS.

**XXXXXXXXXXXX** Nombre descriptivo de la Base de Datos T.

#### 5.1.3. NOMBRE DE LAS TABLAS.

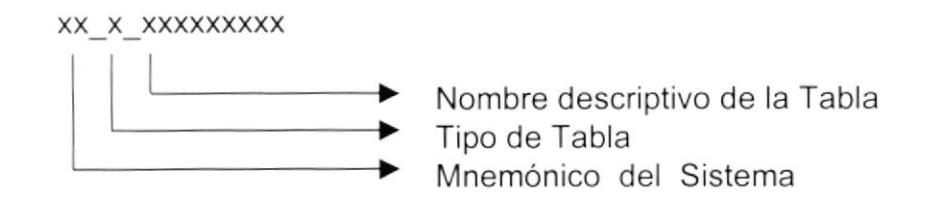

Tipo de tabla:

- T = Transacción.  $M = Maestra$ .  $H = Histórico.$  $P = \text{Parámetro}.$
- 

#### 5.1.4. NOMBRE DE CAMPOS.

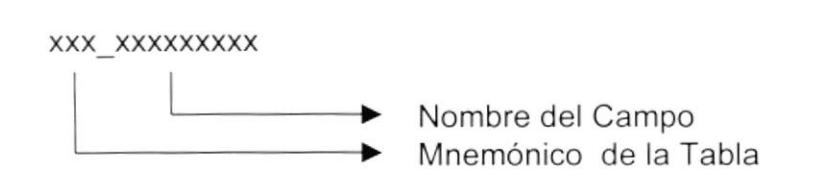

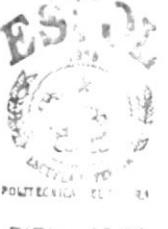

BIBL' FEMA CAMPUS PEÑAS

## 5.2. FORMATOS PARA VARIABLES DEL SISTEMA.

#### 5.2.1. NOMBRE DEL PROYECTO.

**XXXXXXXXX**  $\frac{1}{2}$ Nombres descriptivos para el Sistema.

#### 5.2.2. NOMBRE LÓGICO Y FíSICO DE LAS FORMAS.

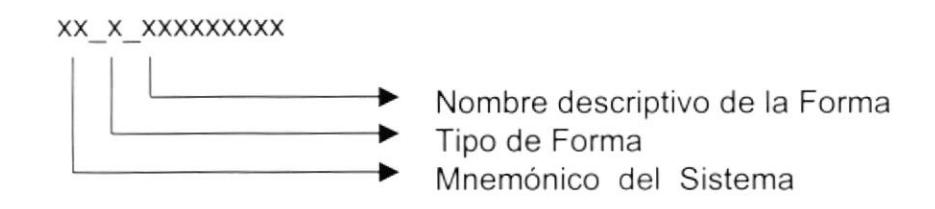

Tipo de forma:

 $M =$  Mantenimiento.

C = Consultas.

R = Reportes.

P = Procesos.

El formato del Nombre lógico:

El nombre lógico es igual al nombre físico.

#### 5.2.3 NOMBRE OE CONTROLES.

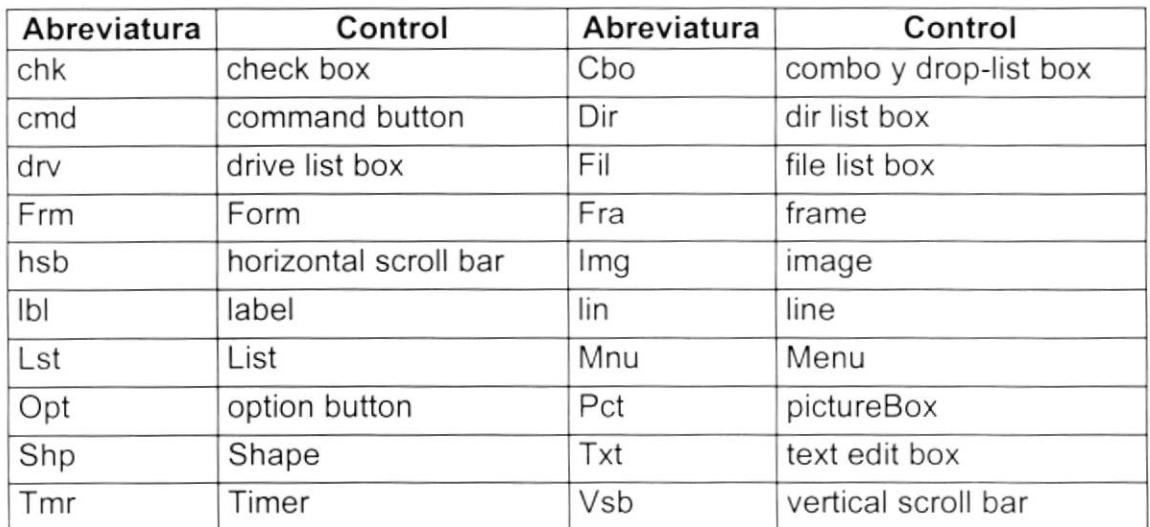

#### 5.2.4. NOMBRE OE VARIABLES.

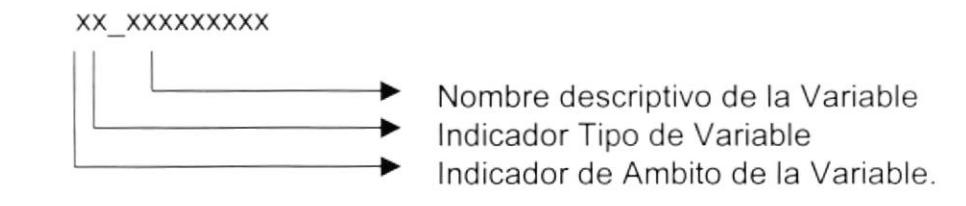

lndicador tipo de variables:

 $L =$  Local.

 $G = Global$ .

lndicador de Ambito de la variable:

S = String  $C =$  Currency.  $M =$ Money.  $|$  = Integer. M = Smallint.

 $D = Date$ .

#### 5.2.5. NOMBRE DE PROCEDIMIENTOS.

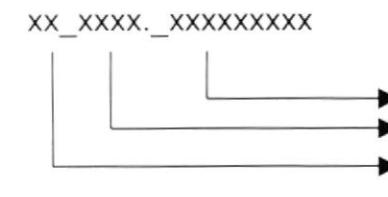

- Nombre descriptivo de la Tabla afectada
- lndicador Tipo de Proceso

lndicador de Ambito del Procedimiento.

lndicador de Tipo de Proceso:

Mant <sup>=</sup> Mantenimiento Cons <sup>=</sup> Consulta.

lndicador de Ambito del Procedimiento

Sp = Store Procedure.

#### 5.2.6. NOMBRE DE REPORTES.

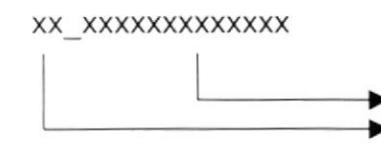

Nombre descriptivo del Reporte Mnemónico del Sistema.

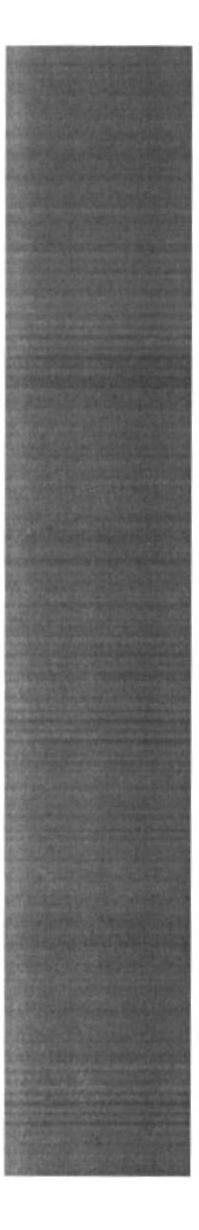

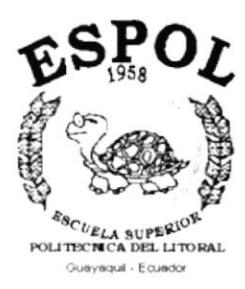

# **CAPÍTULO 6 MODELO ENTIDAD RELACIÓN**

# 6. MODELO ENTIDAD RELACIÓN.

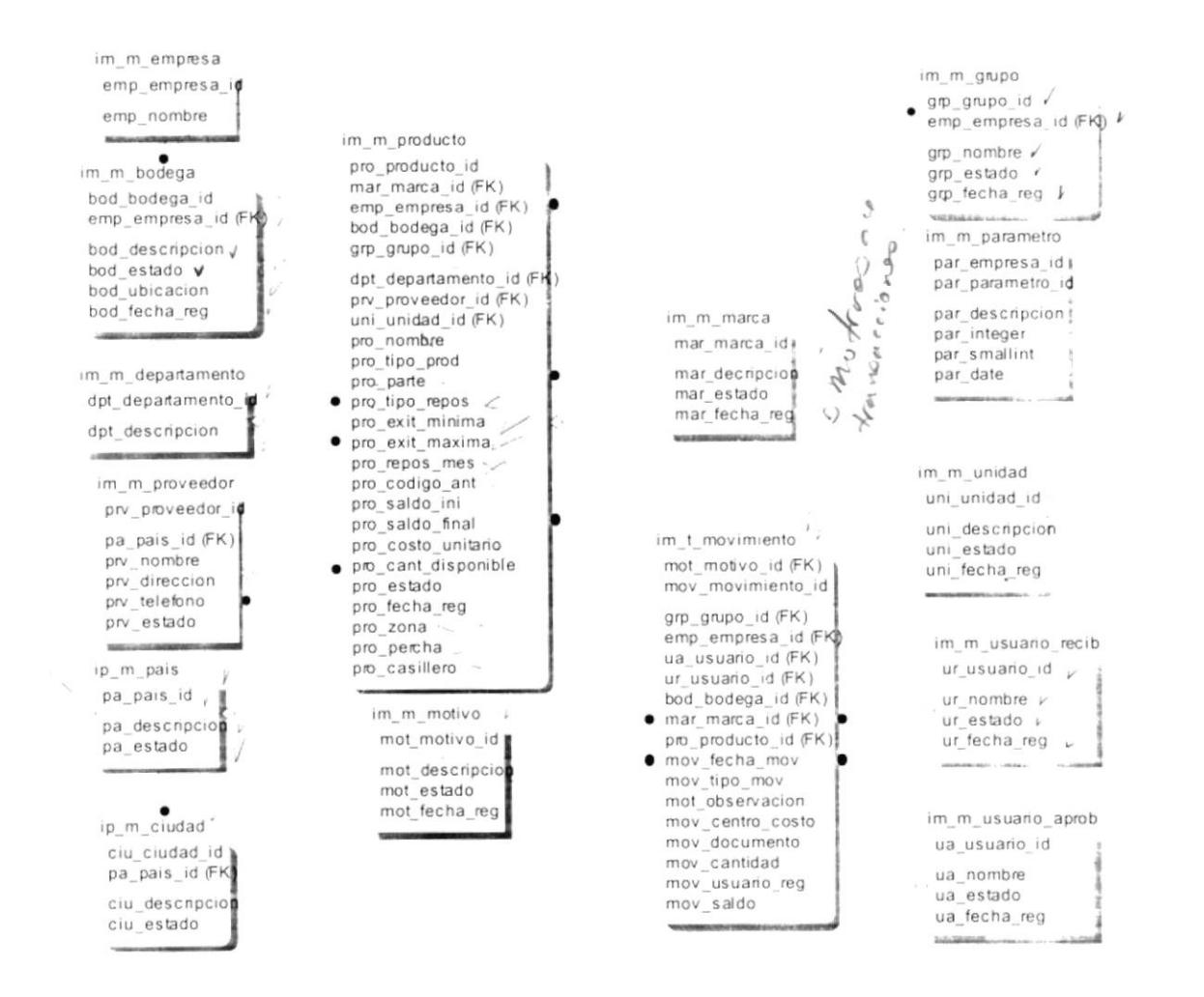

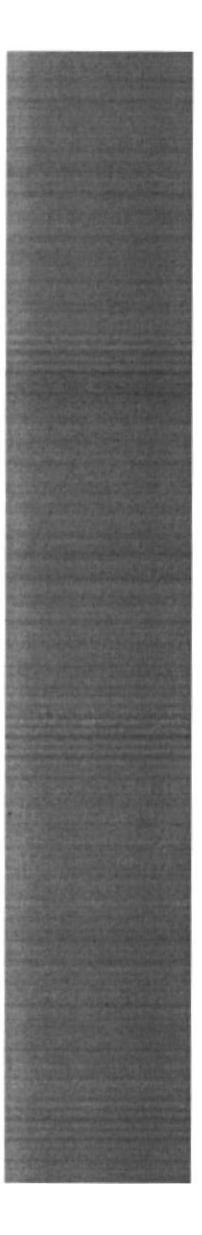

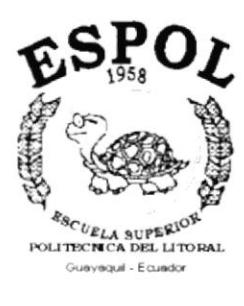

# **CAPÍTULO 7 DISEÑO DE ARCHIVOS**

# 7. DISEÑO DE ARCHIVOS

## 7.1. TABLAS MAESTRAS.

#### 7.1.1. TABLA DE PARÁMETROS.

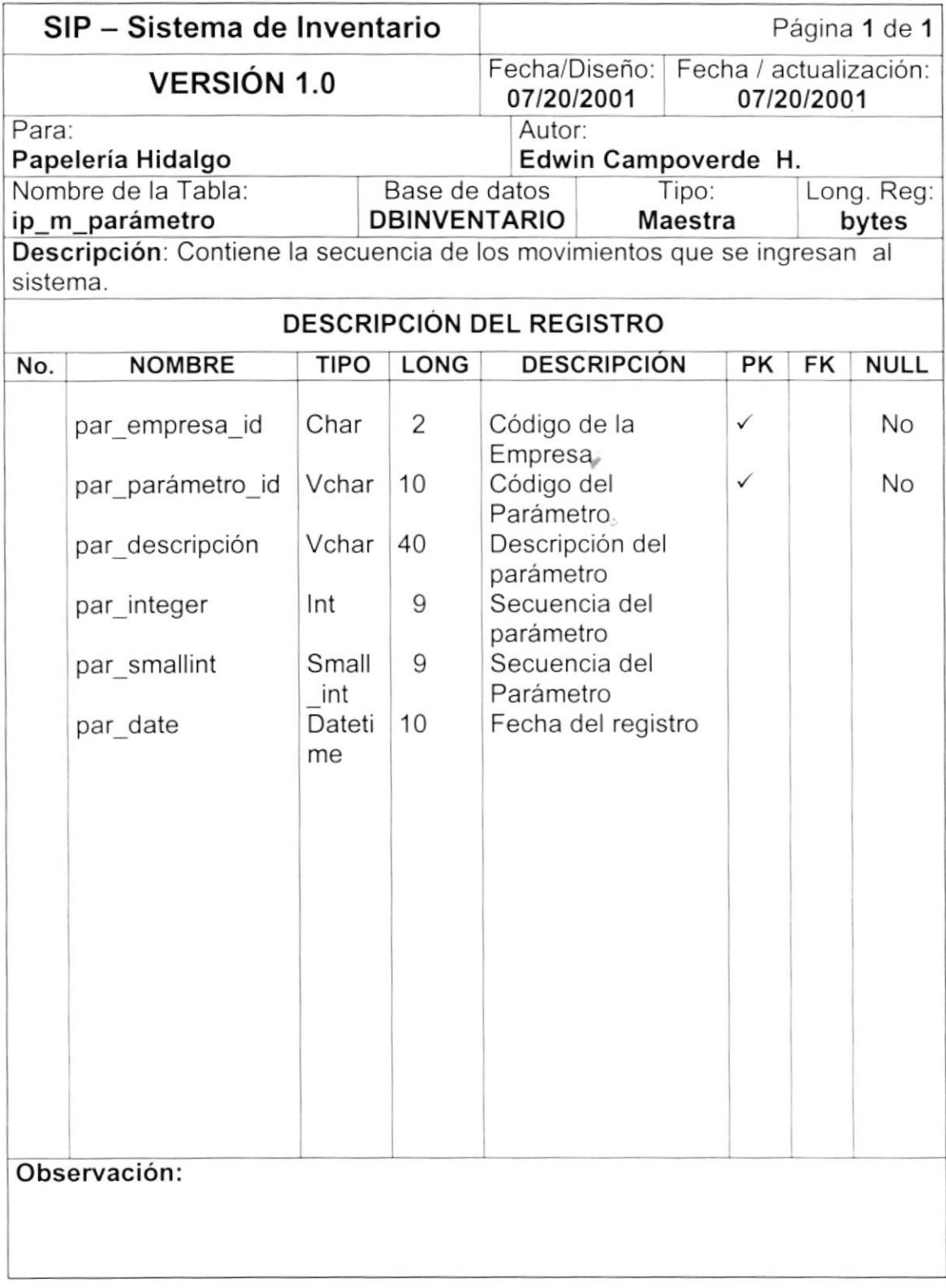

### 7.1.2. TABLA DE BODEGA.

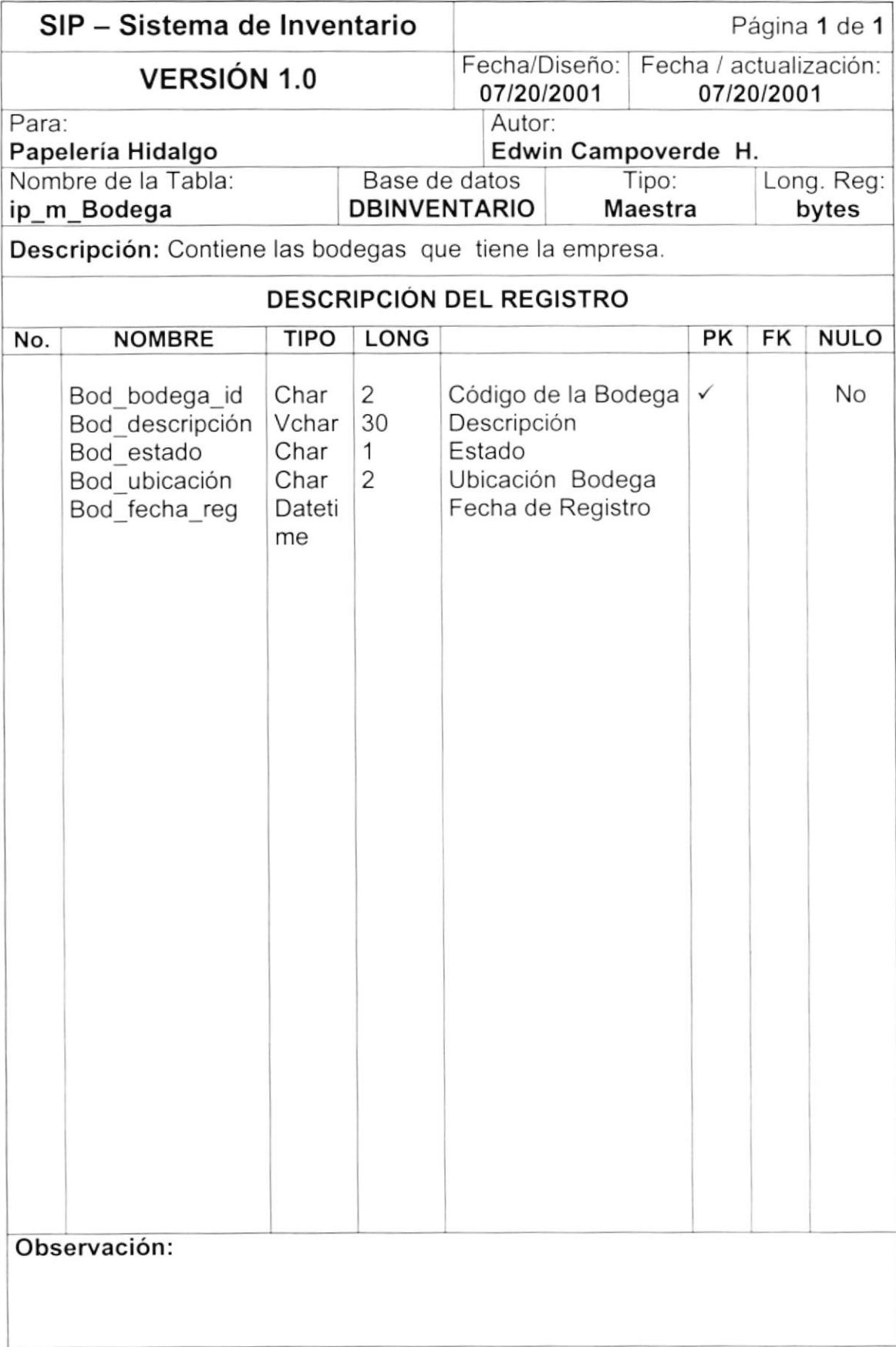

#### 7.1.3. TABLA DE CIUDADES.

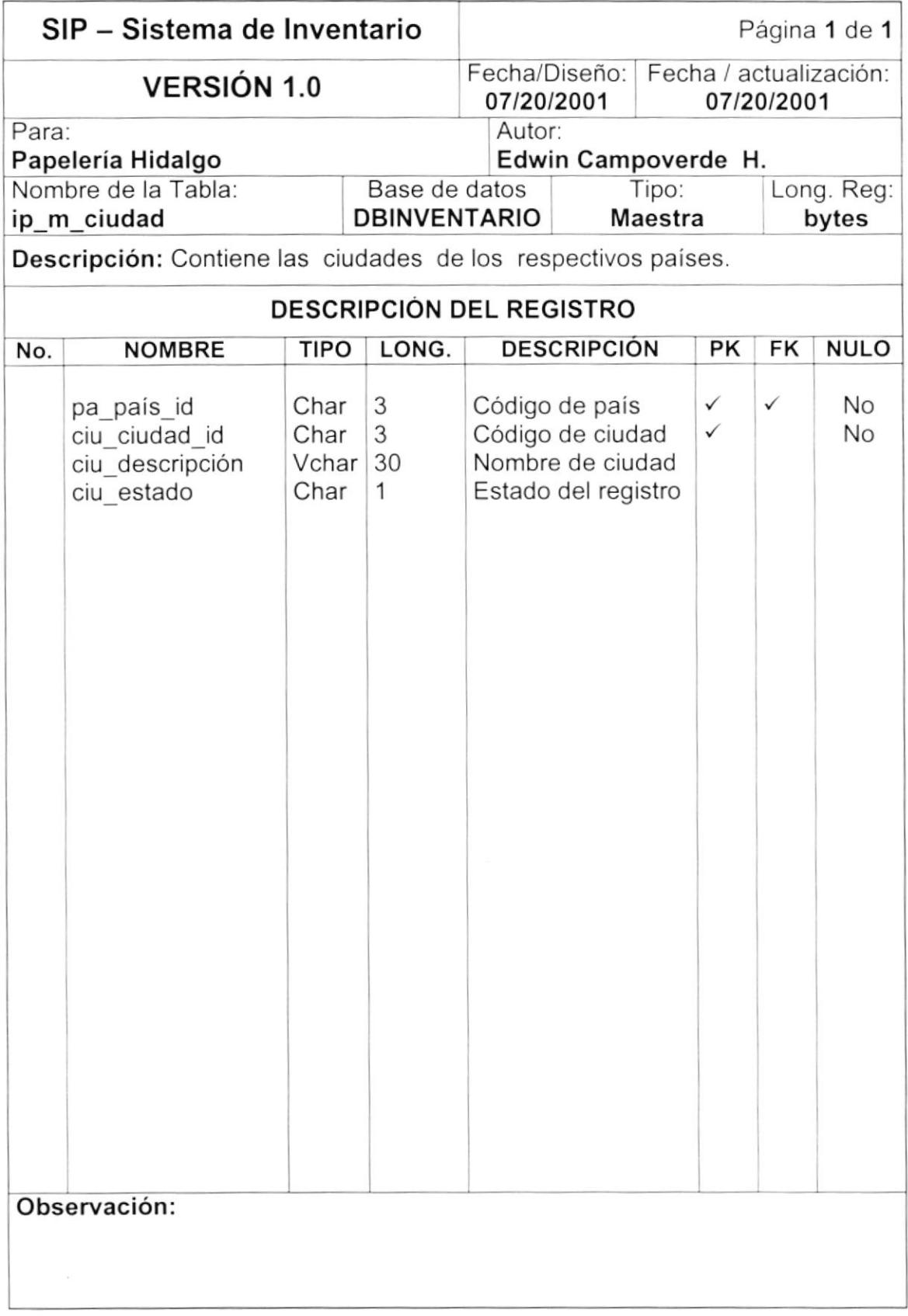

## 7.1.4. TABLA DE PAíS.

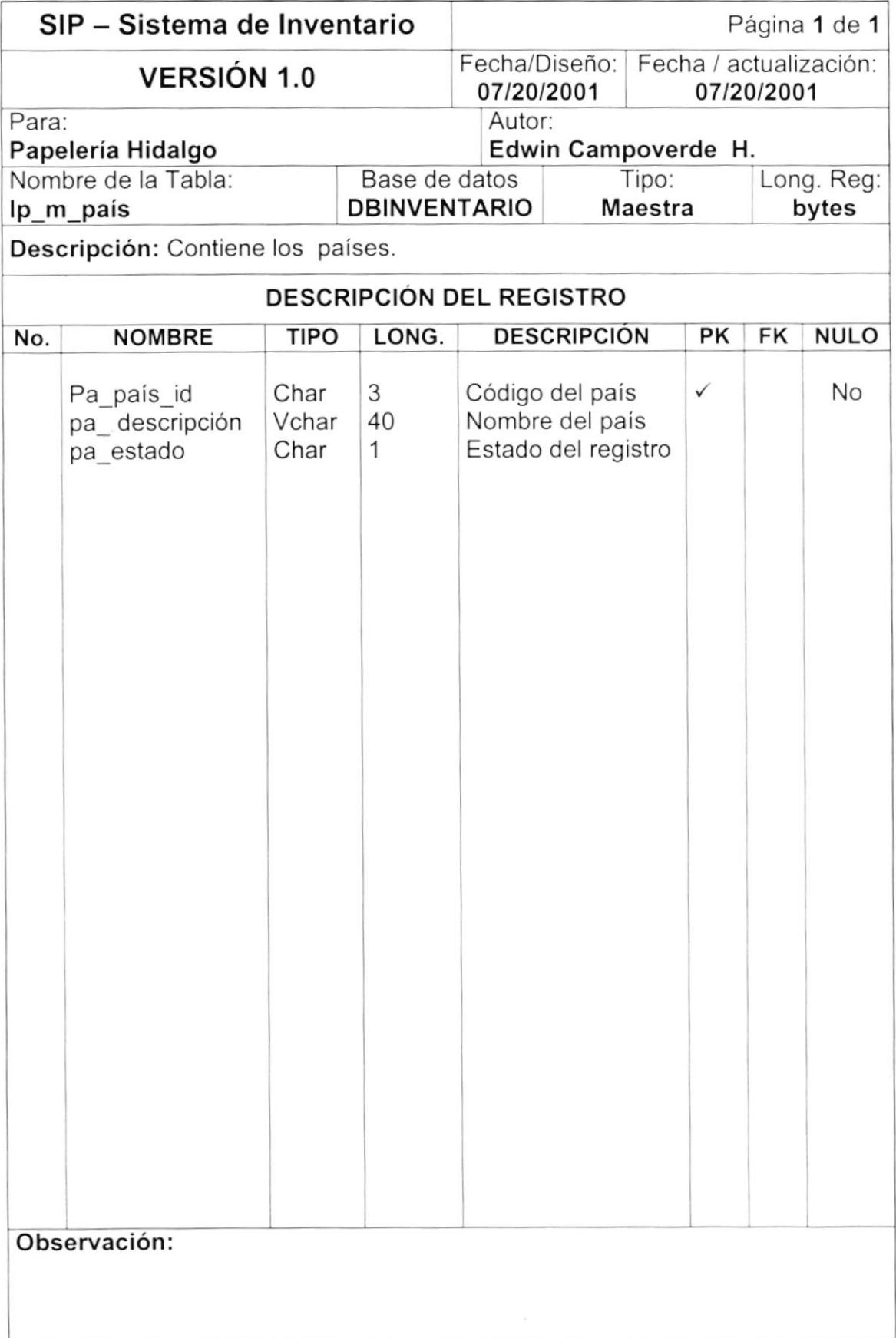
# 7.1,5. TABLA DE DEPARTAMENTOS.

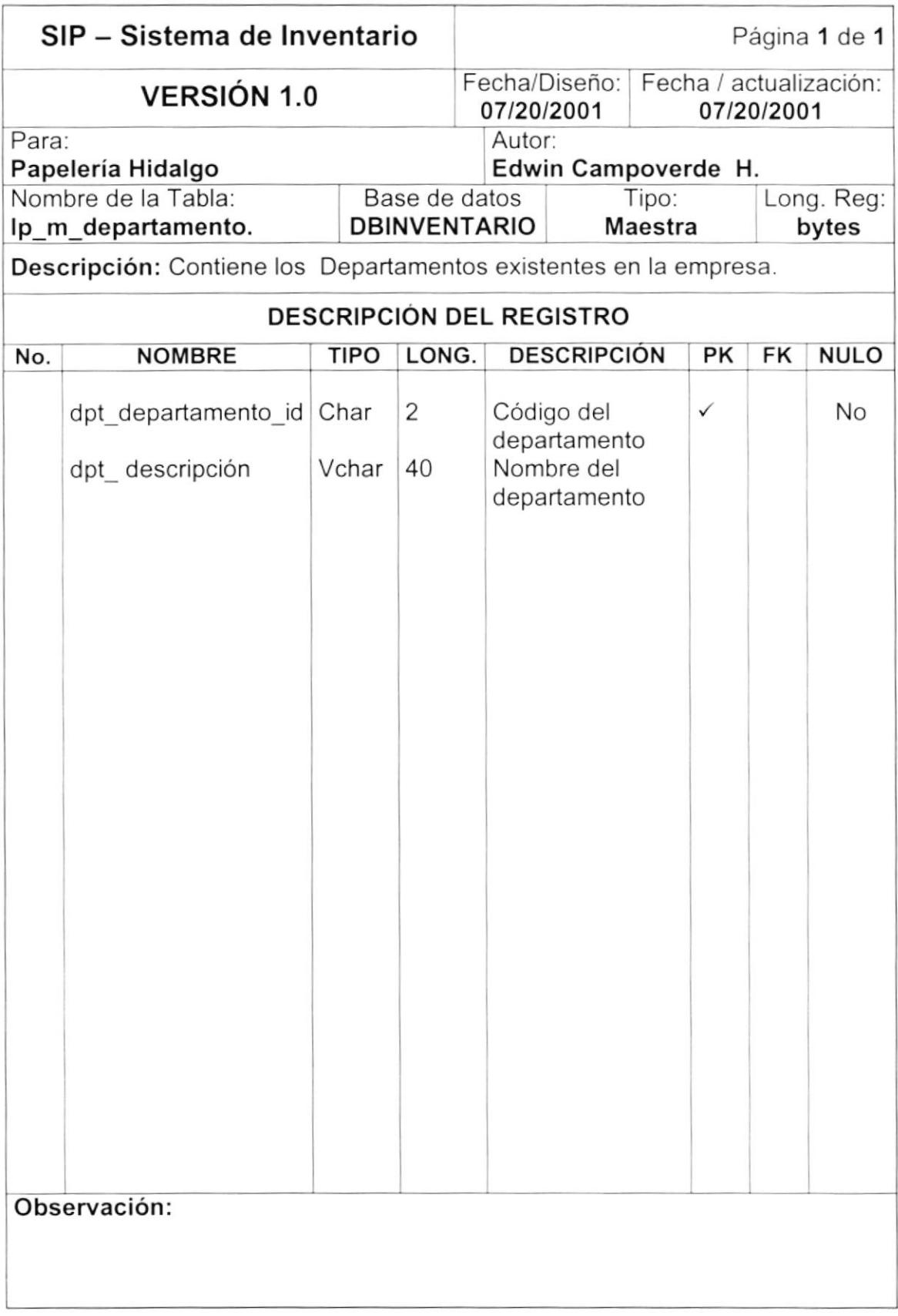

# 7.1.6. TABLA DE EMPRESAS.

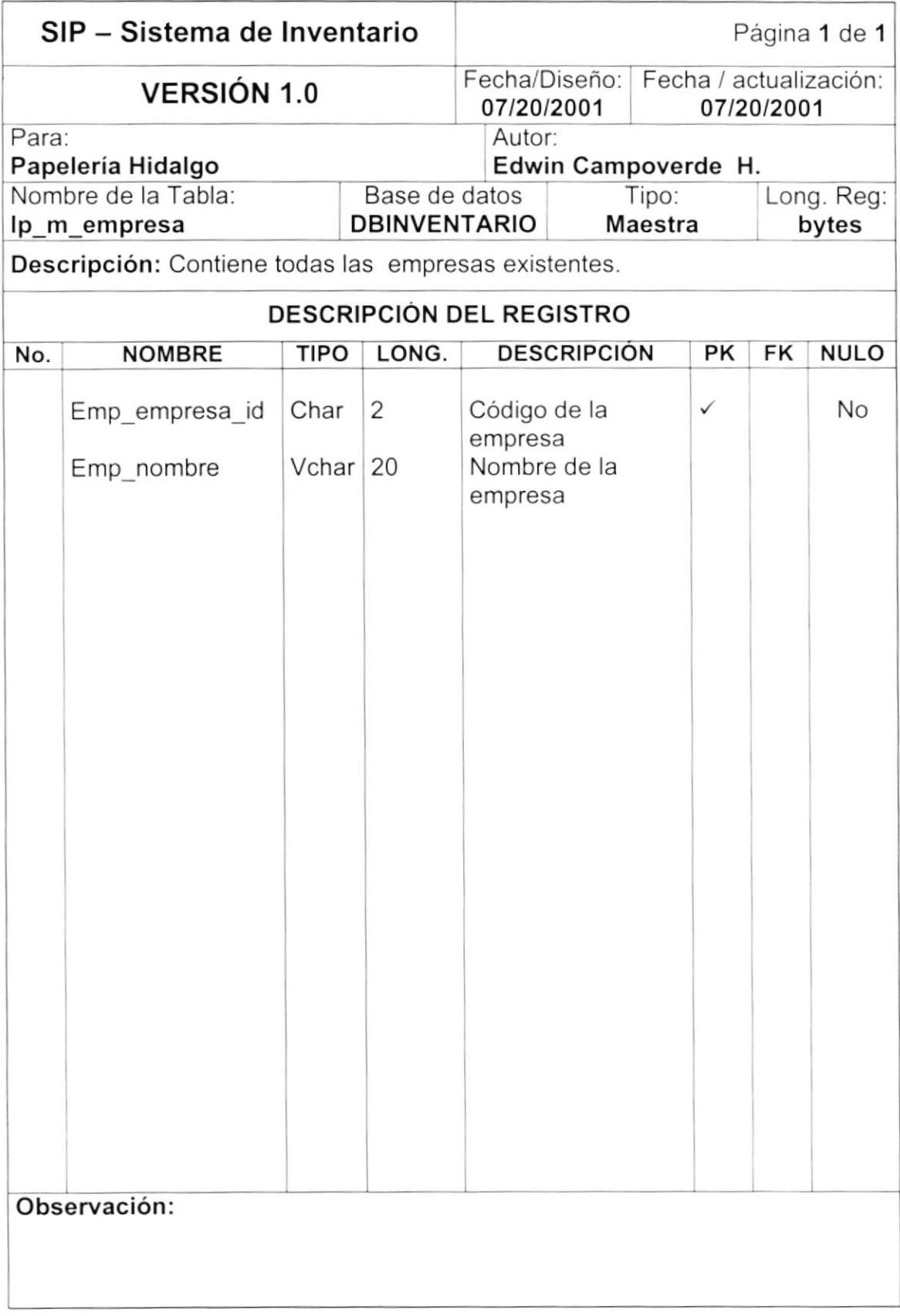

# 7.1.7. TABLA DE GRUPOS.

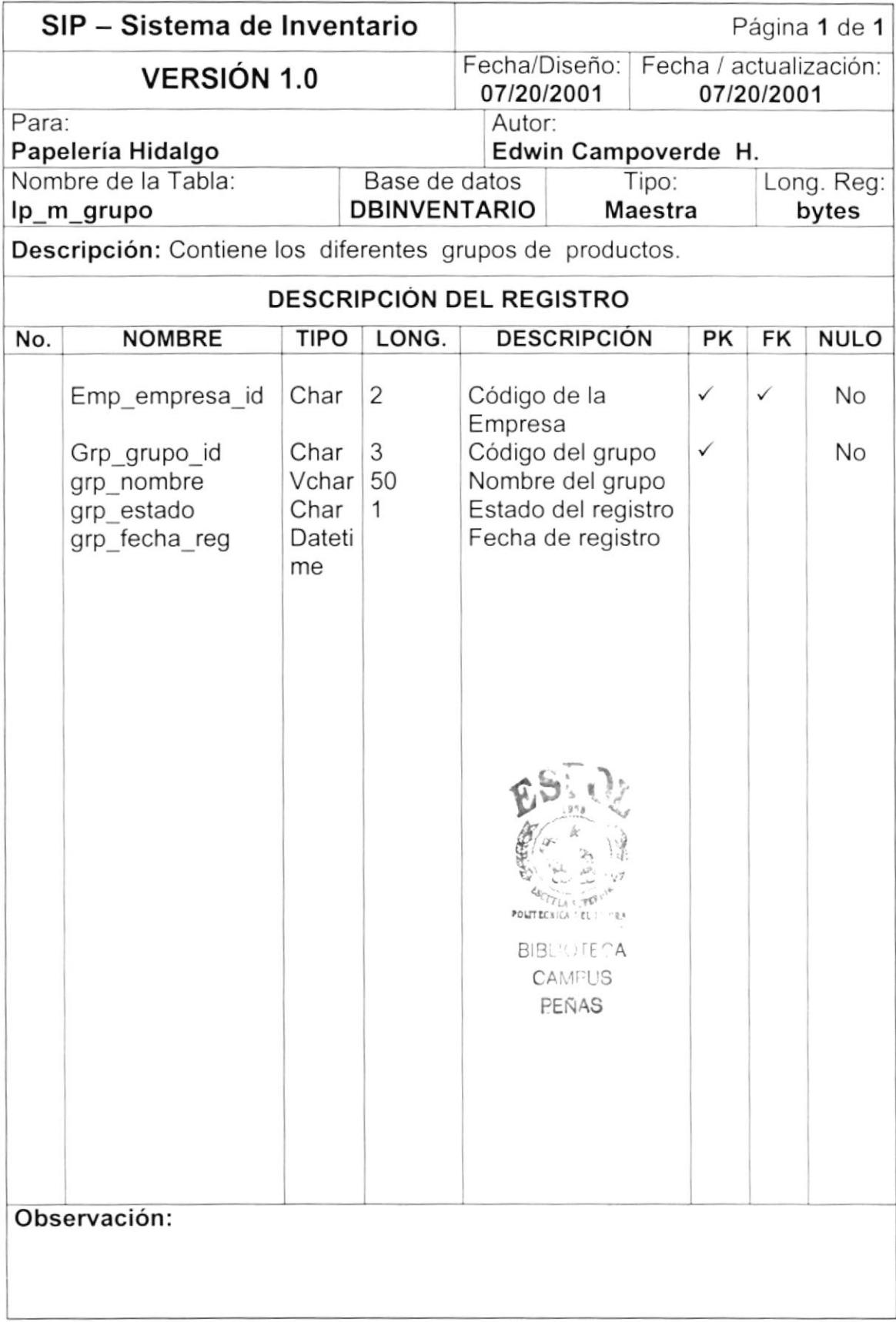

 $\bar{\epsilon}$ 

# 7.1.8. TABLA DE MARCAS.

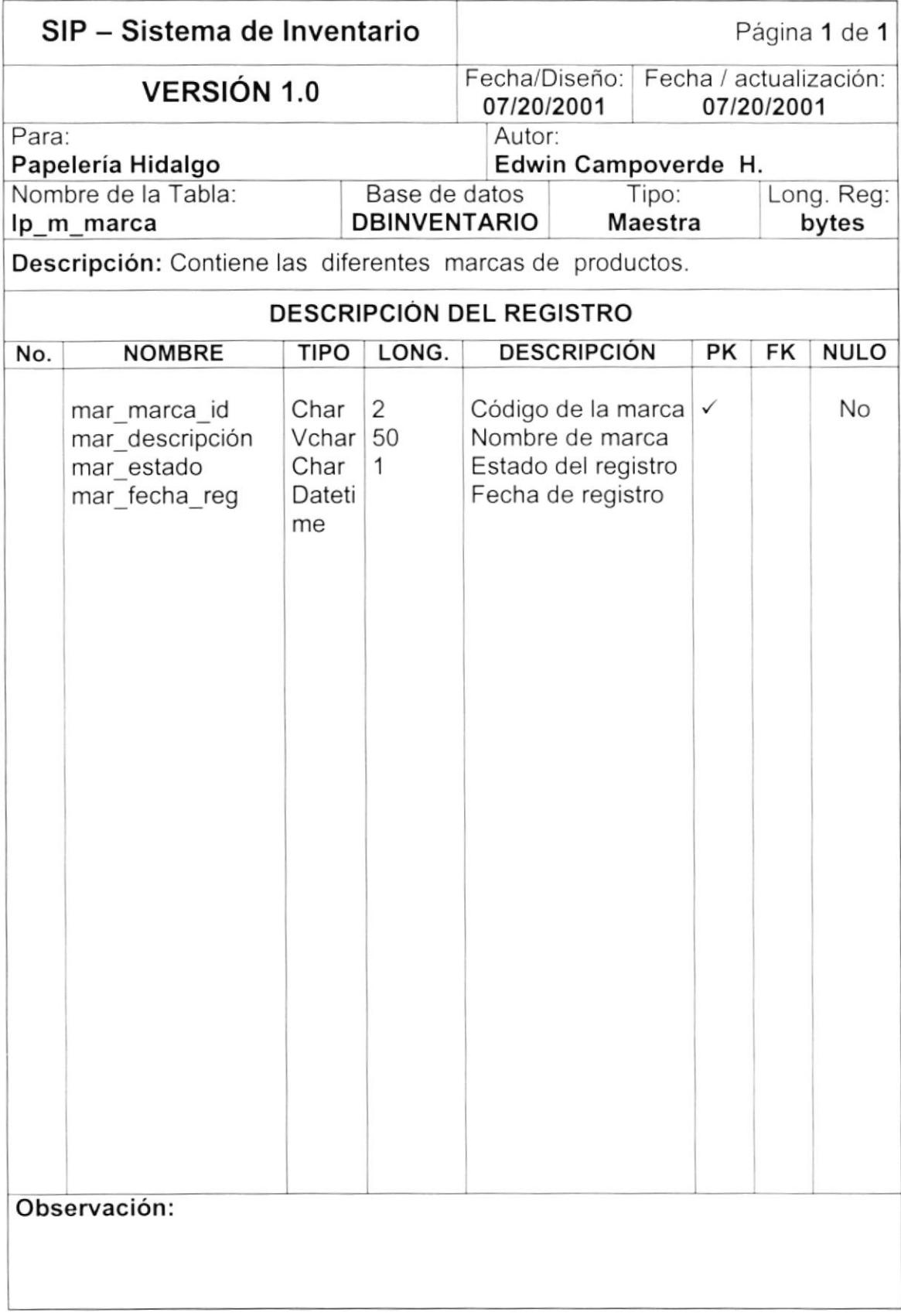

# 7.1.9. TABLA DE MOTIVOS.

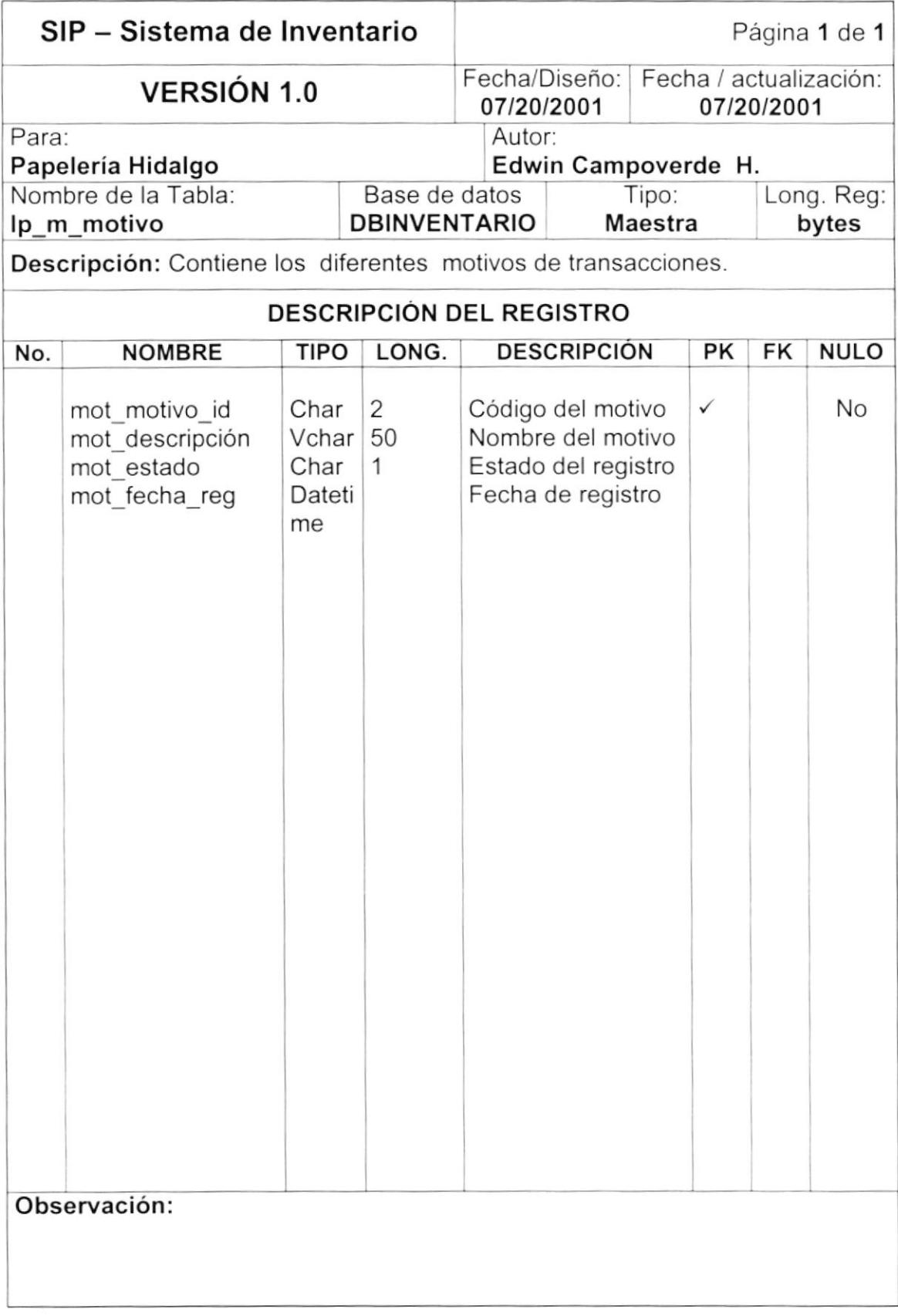

# 7.1.10. TABLA DE PRODUCTOS.

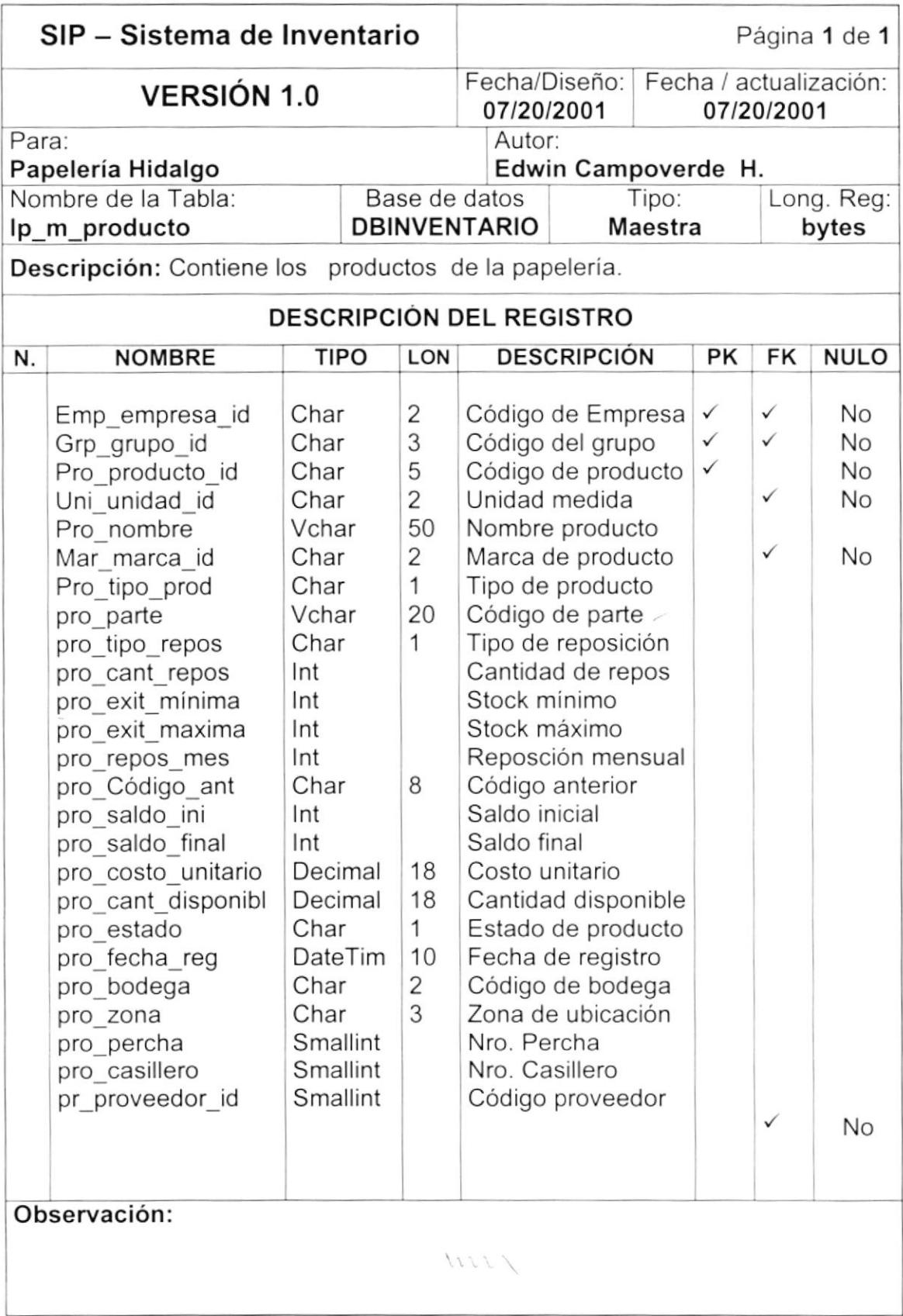

# 7.1.11. TABLA DE PROVEEDORES.

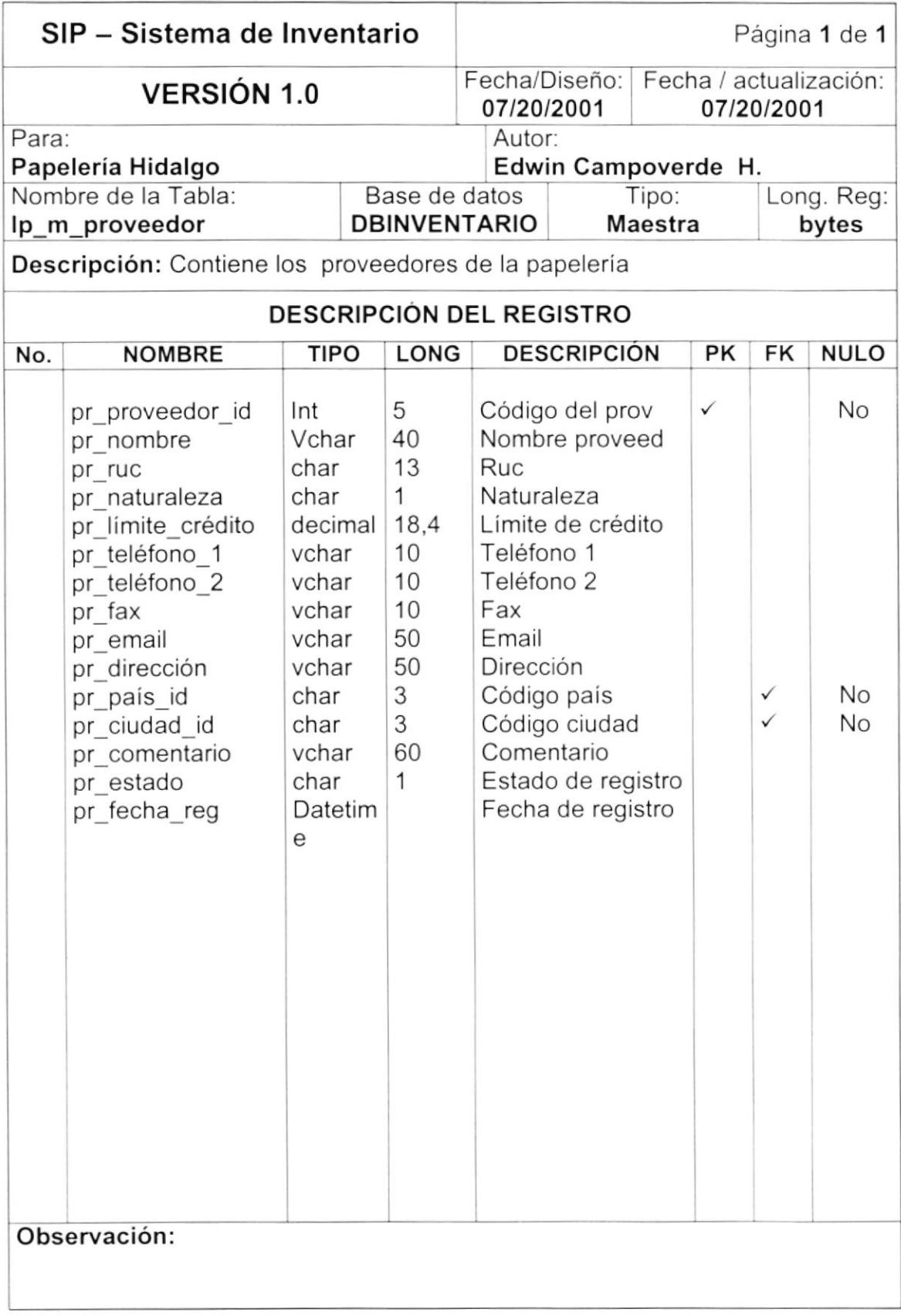

# 7.1.12. TABLA DE UNIDADES.

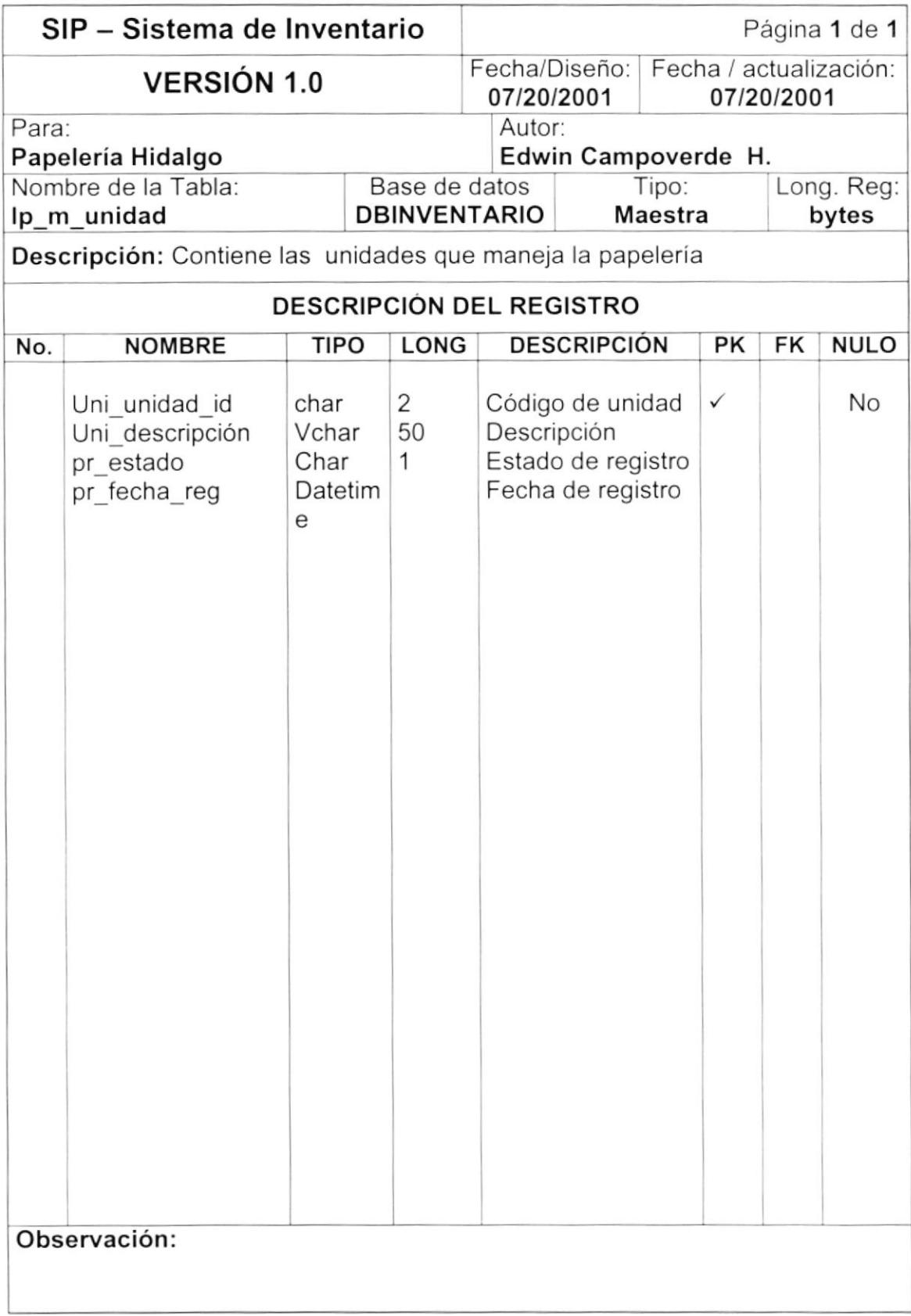

# 7.1.13. TABLA DE USUARIOS DE APROBACIÓN.

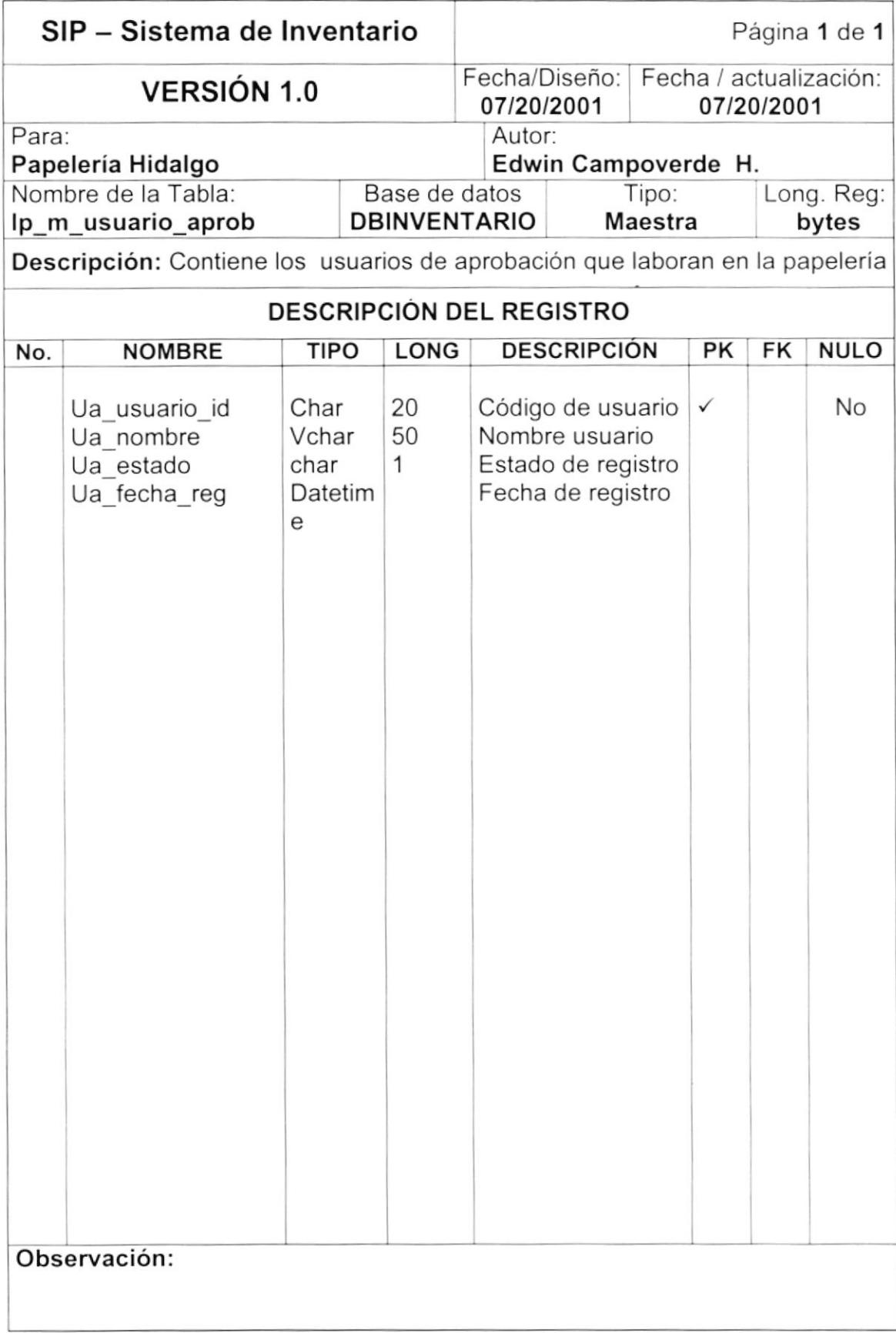

# 7.1.14. TABLA DE USUARIOS A RECIBIR.

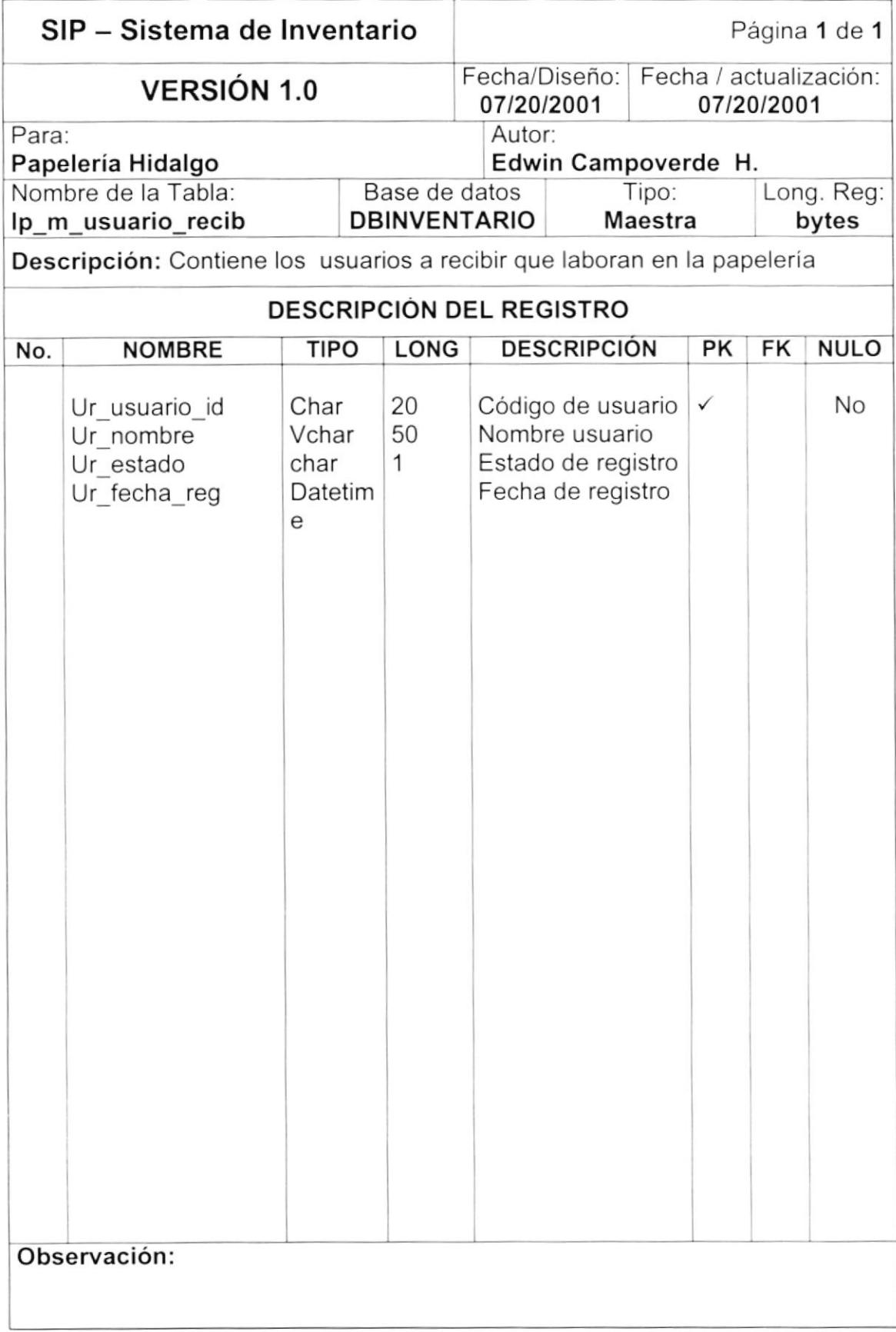

# 7.2. TABLAS TRANSACCIONALES.

### 7.2.1. TABLA DE MOVIMIENTOS.

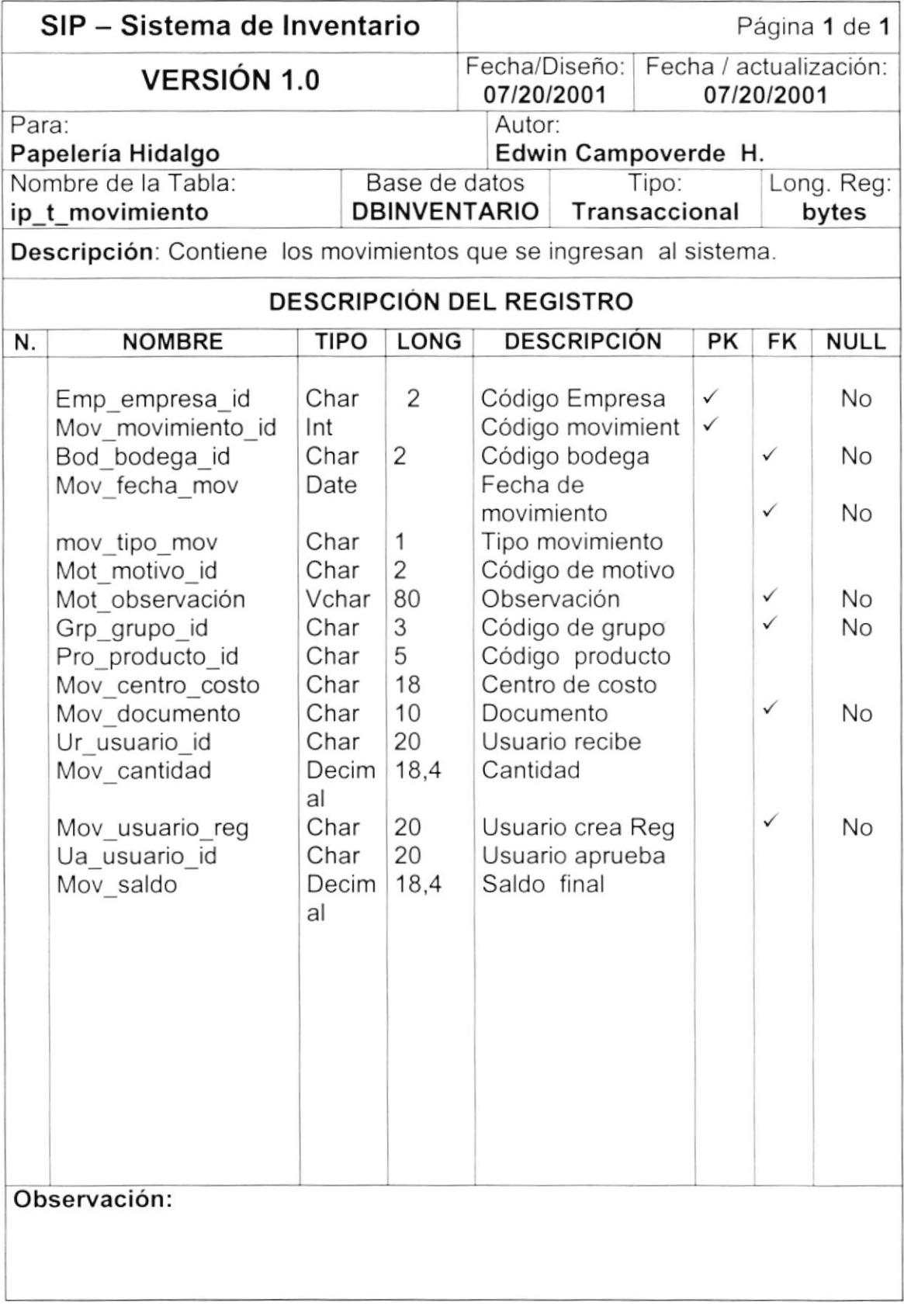

# 7.3. TABLAS TEMPORALES.

#### 7.3.1. TABLA DE REPORTE DE KARDEX .

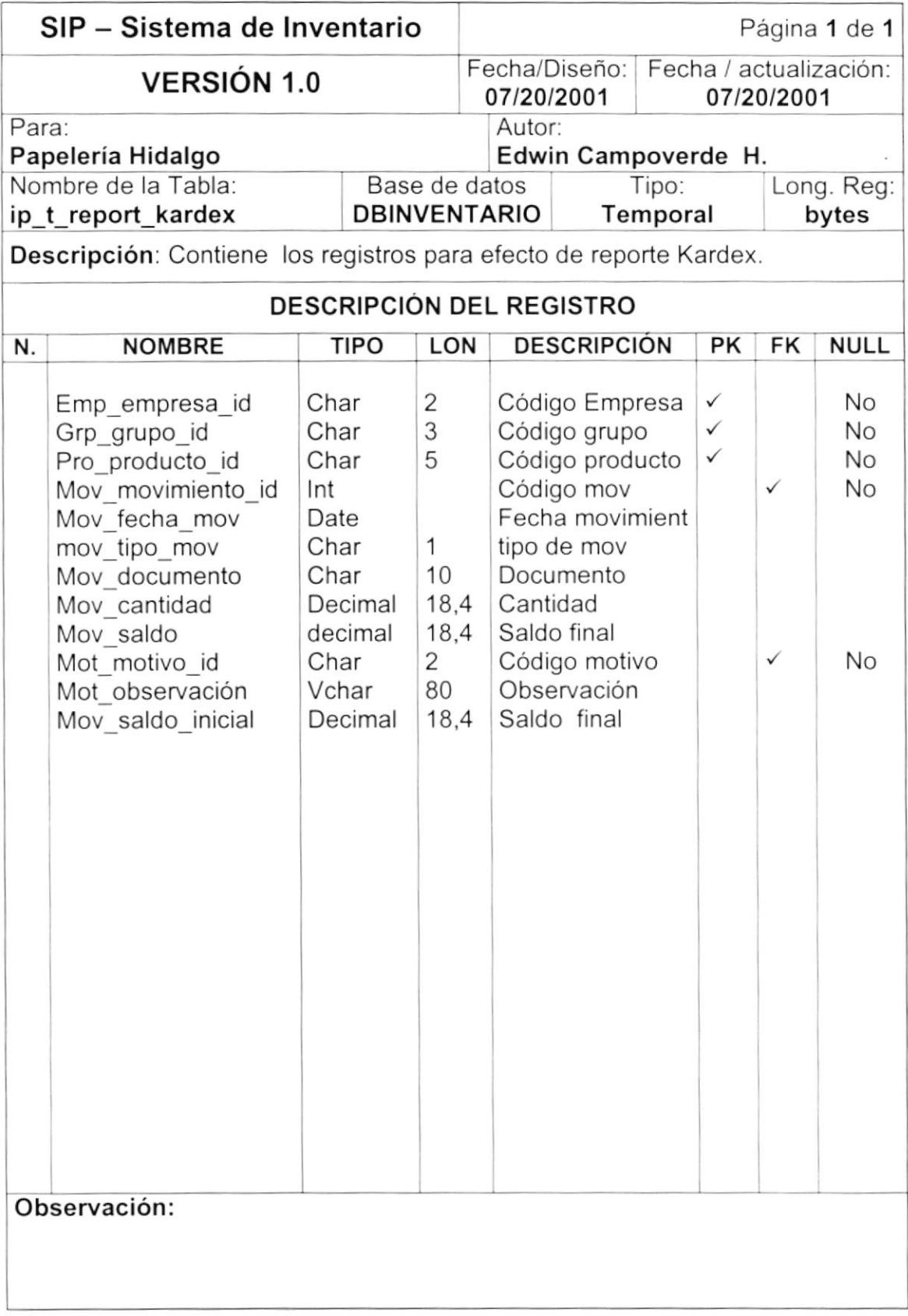

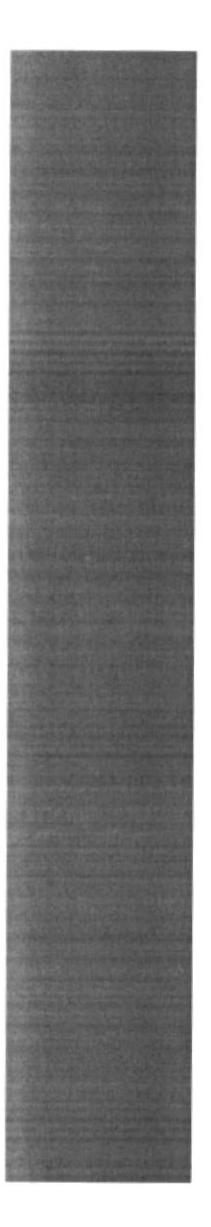

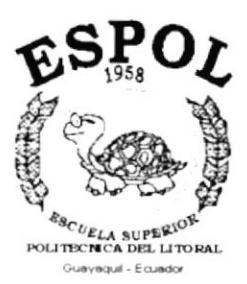

**CAPÍTULO 8 DISEÑO DE ENTRADAS Y SALIDAS** 

# 8. DISEÑO DE ENTRADAS Y SALIDAS

# 8.1. DISENO DE PANTALLAS.

# 8.1.1. CONTROL DE ACCESO AL SISTEMA.

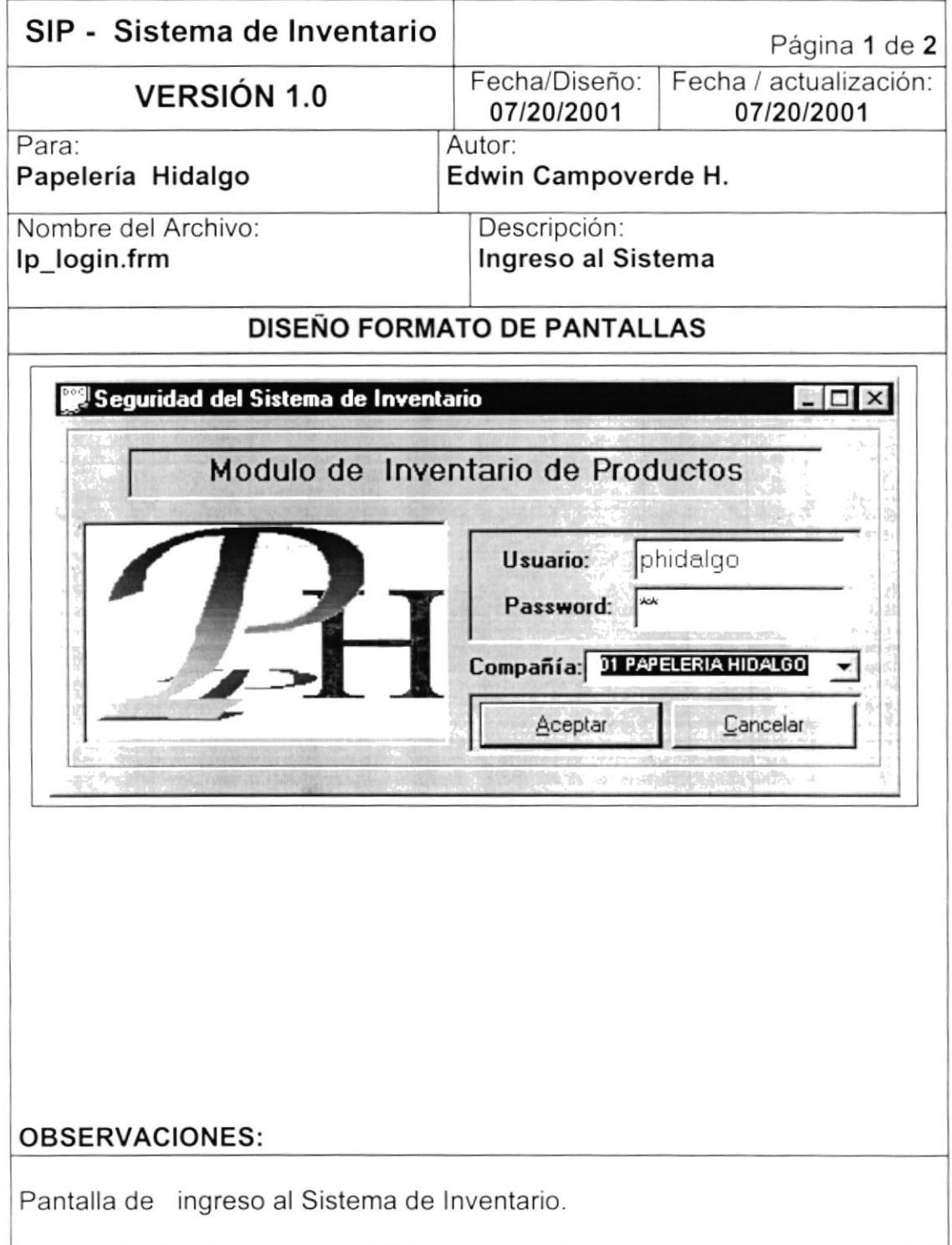

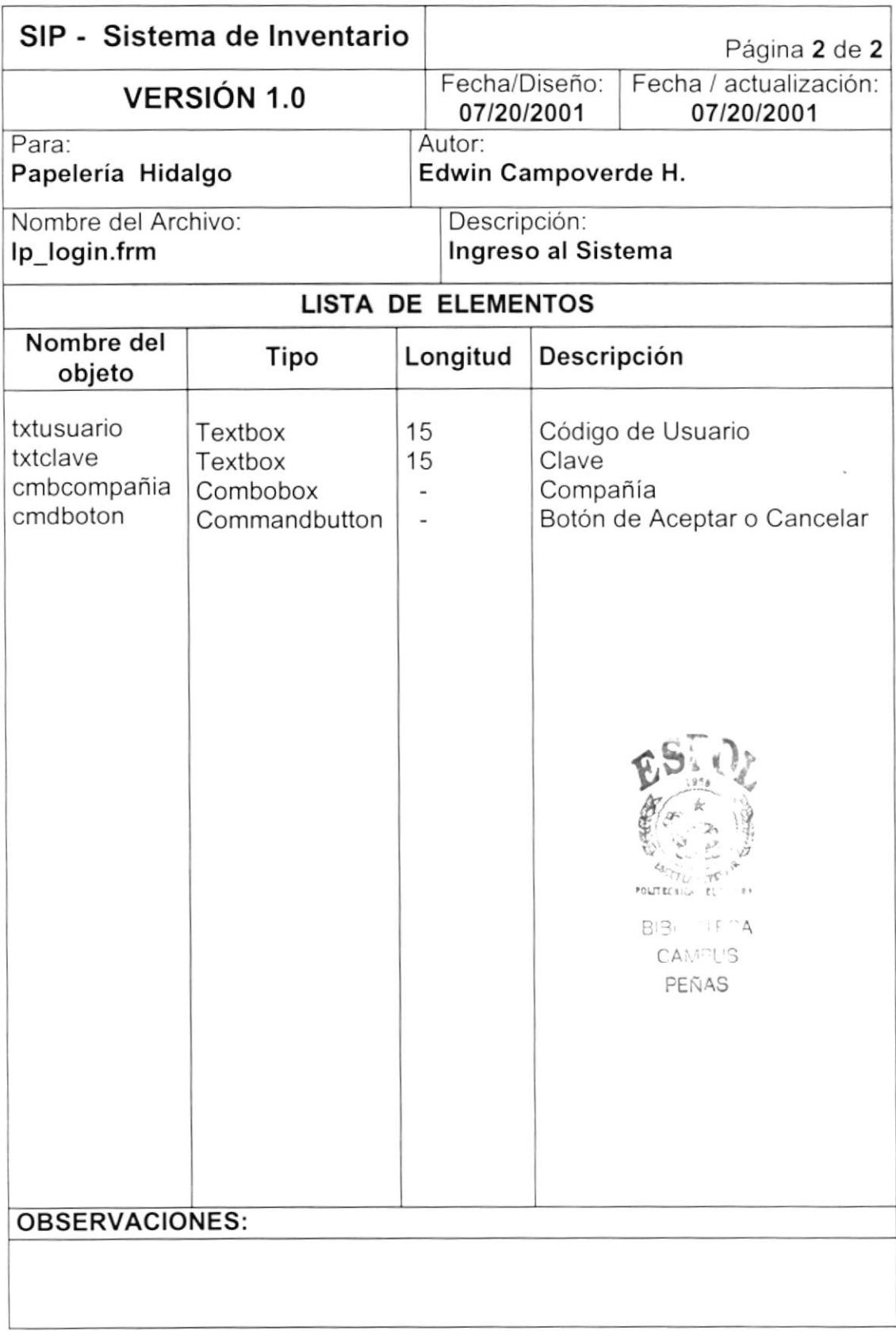

# 8.1.2. MENÚ PRINCIPAL DEL SISTEMA.

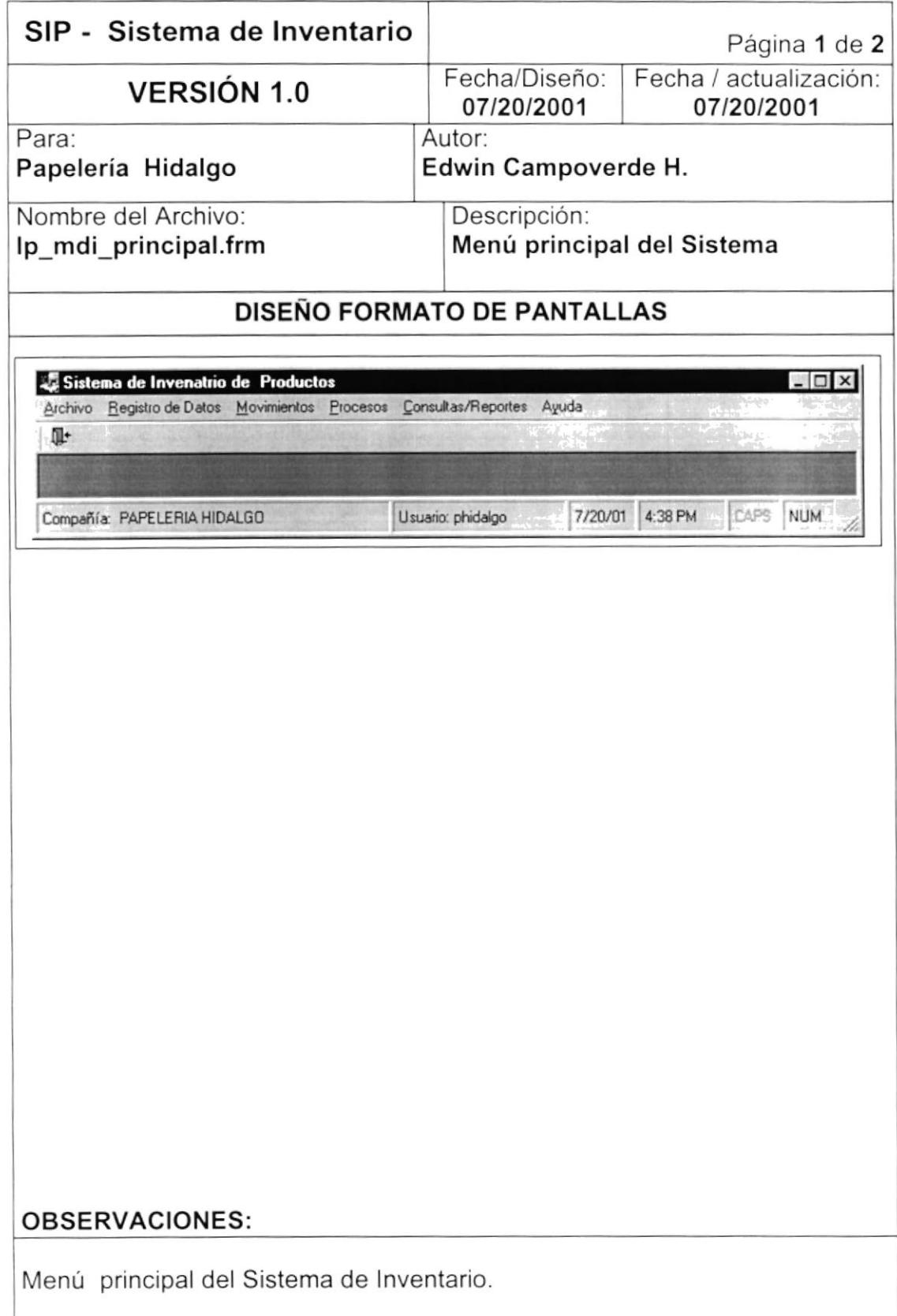

 $\mathcal{A}$ 

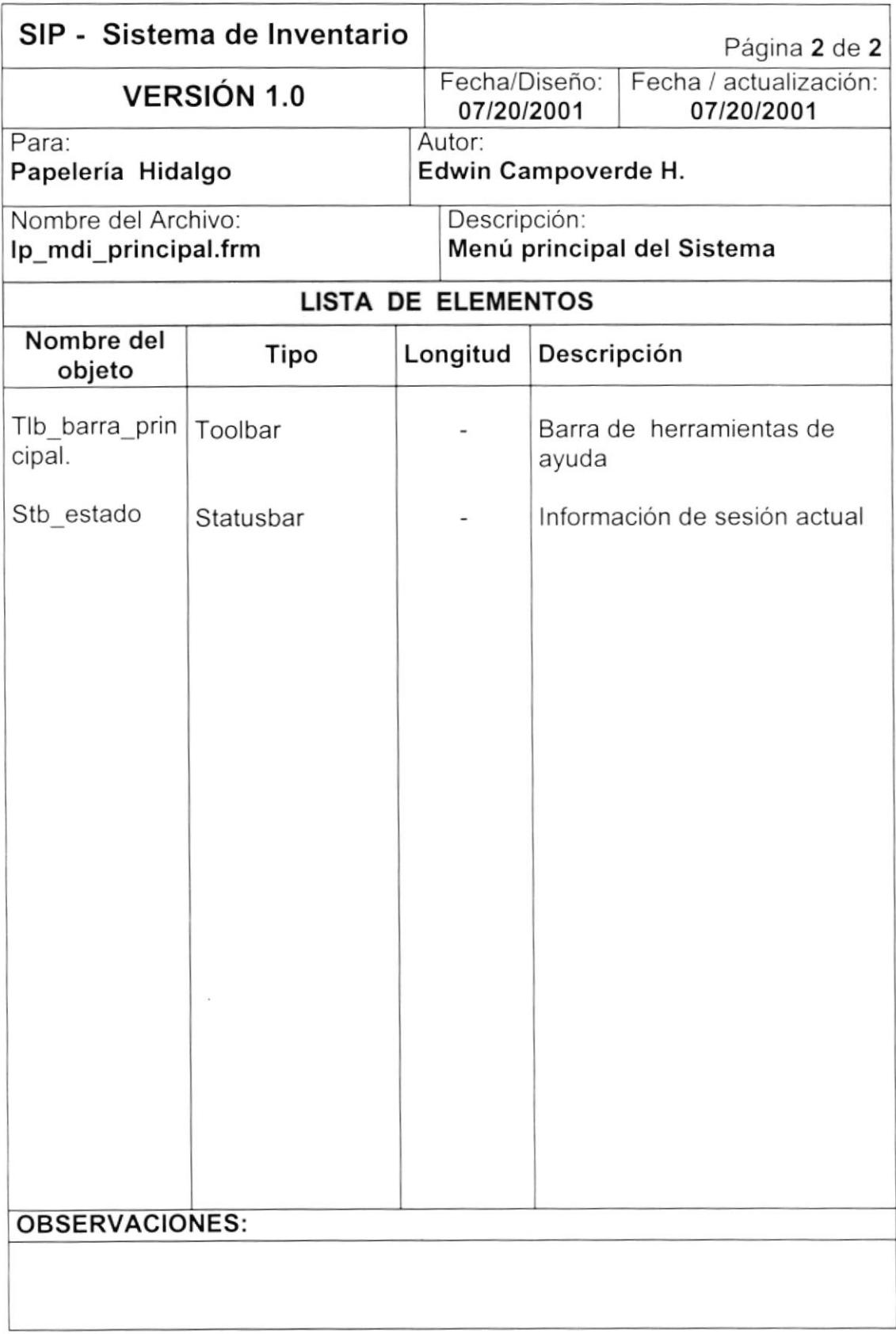

### 8.1.3. OPCIÓN REGISTRO DE DATOS DEL MENÚ PRINCIPAL.

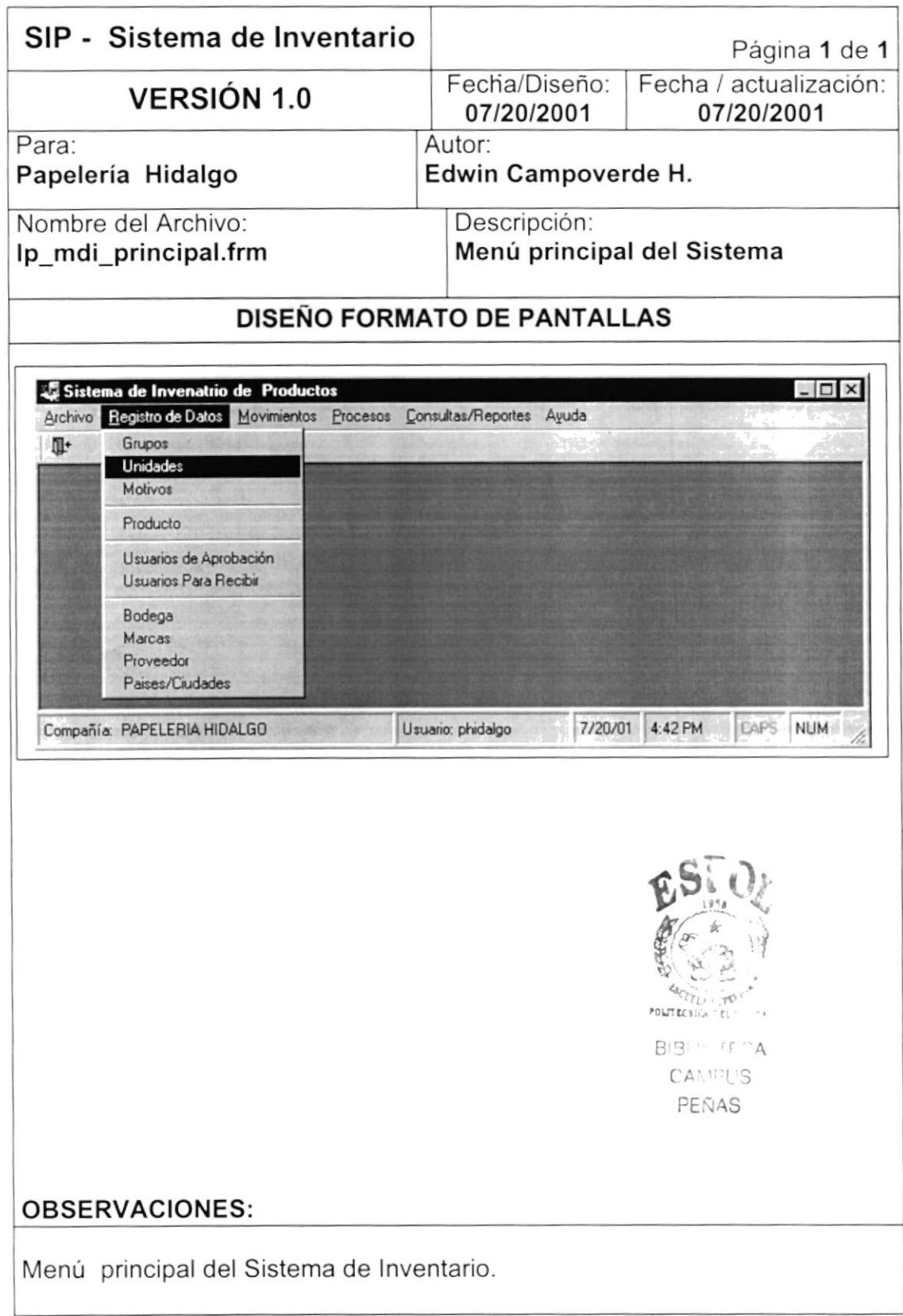

### 8.1.4. MANTENIMIENTO DE GRUPOS.

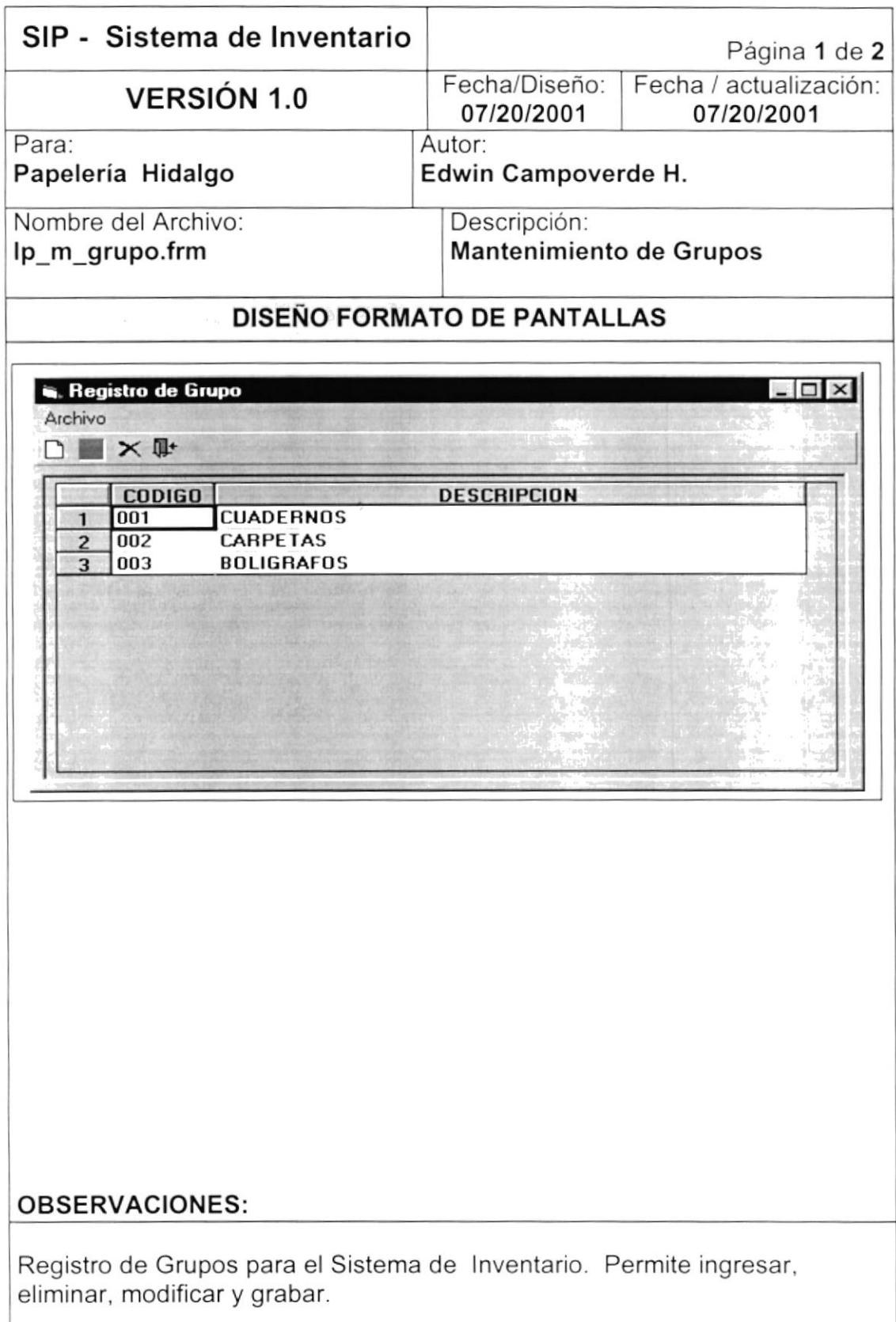

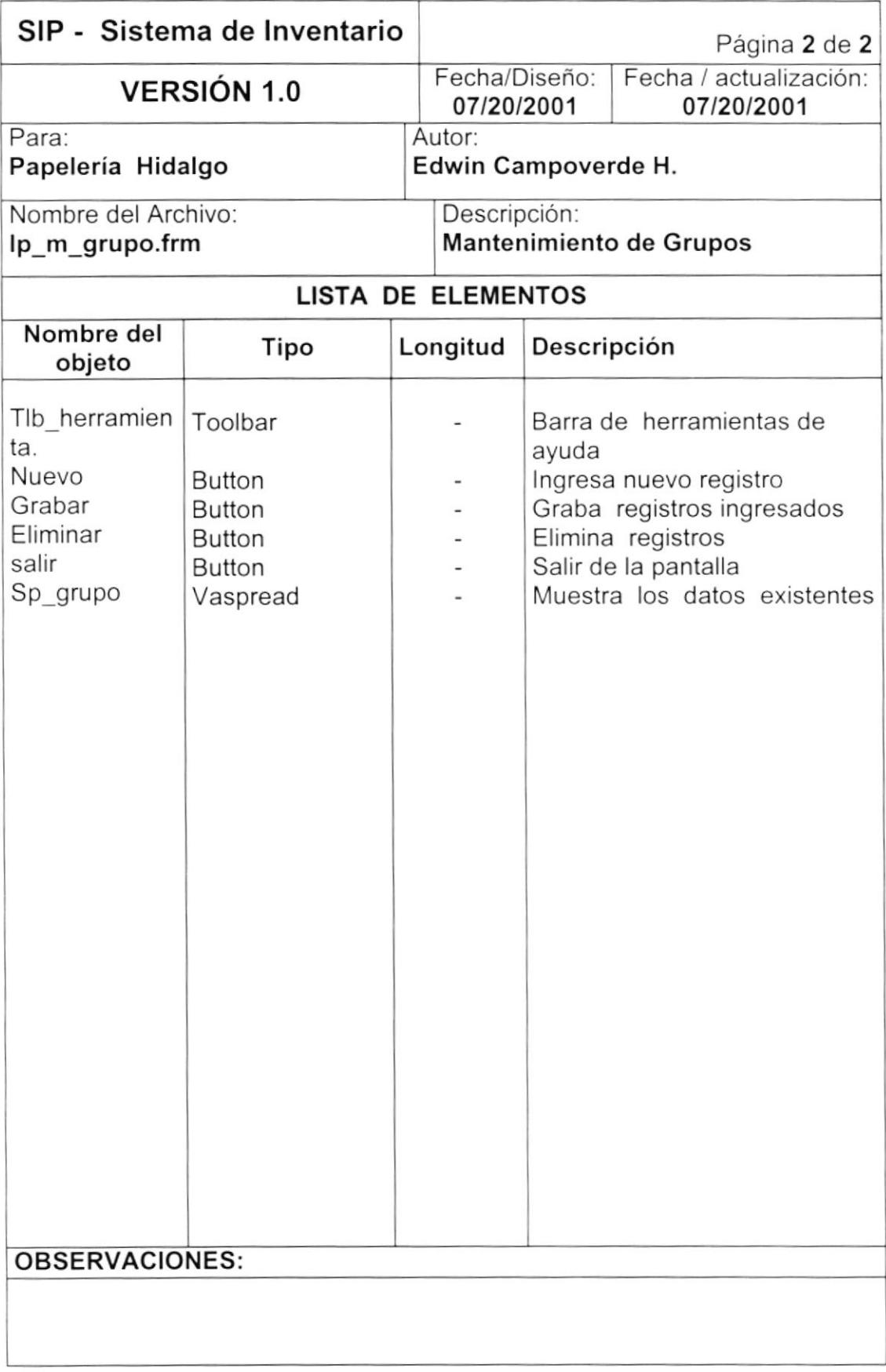

# 8.1.5. MANTENIMIENTO DE UNIDADES.

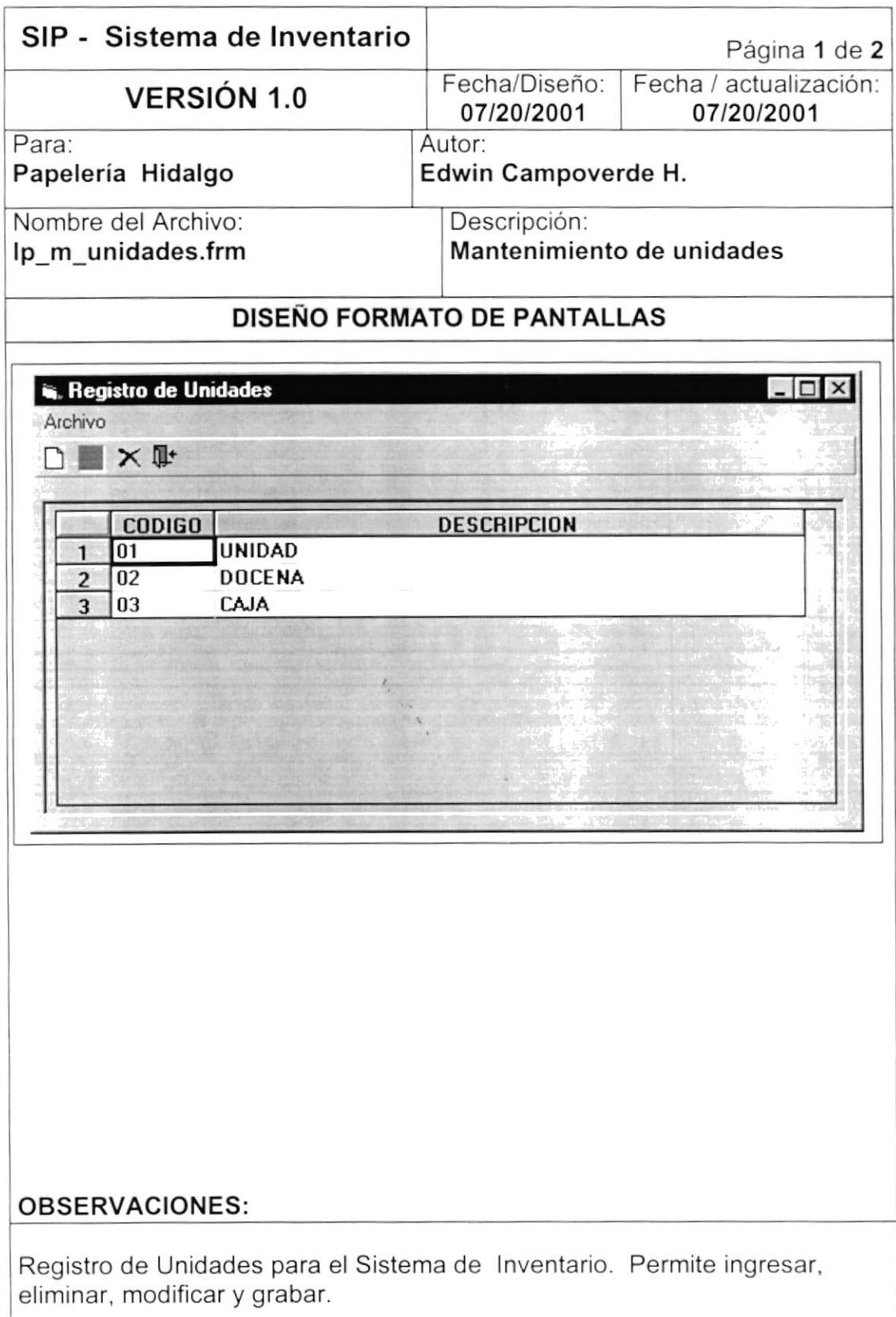

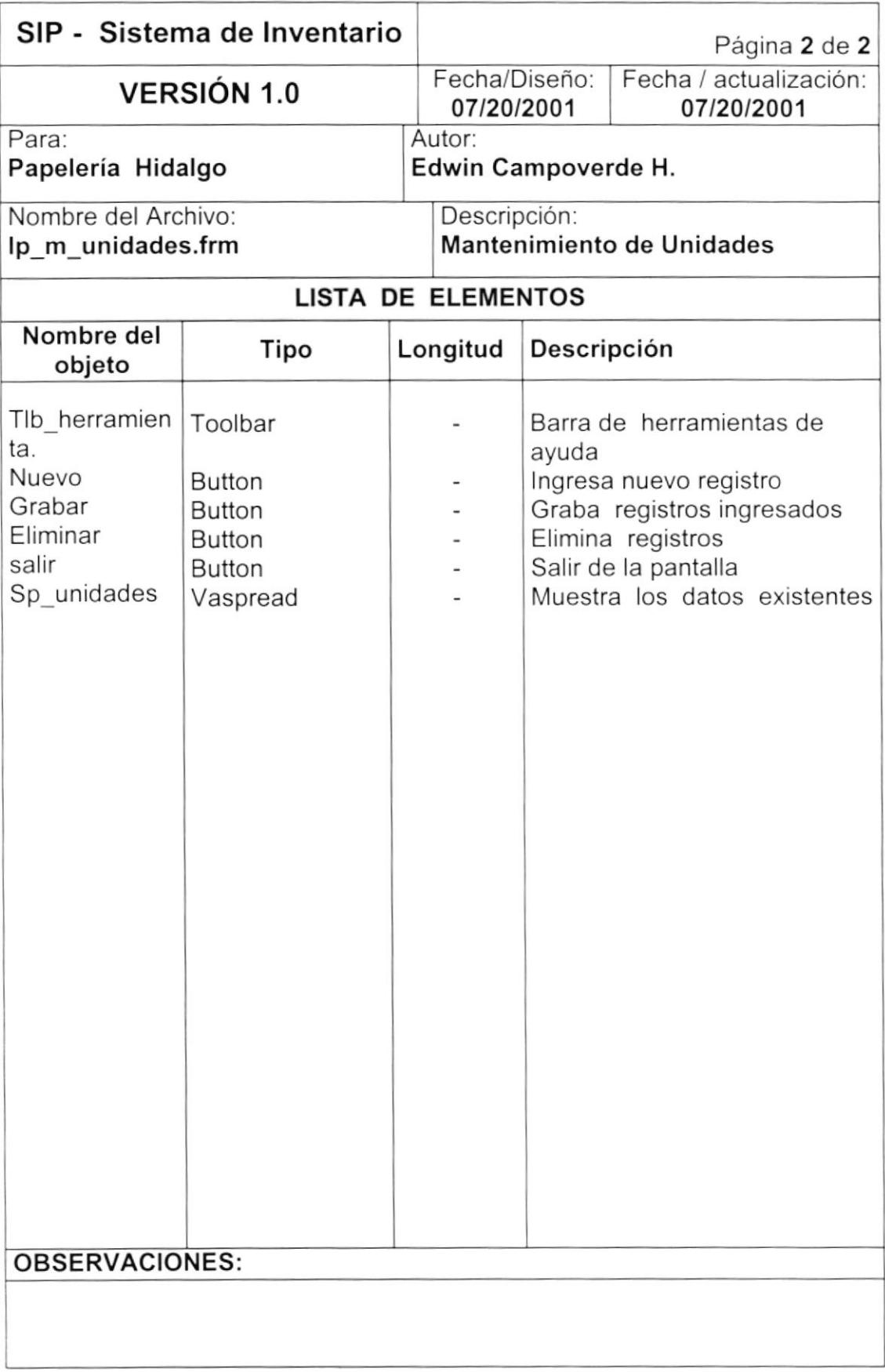

### 8.1.6. MANTENIMIENTO DE MOTIVOS.

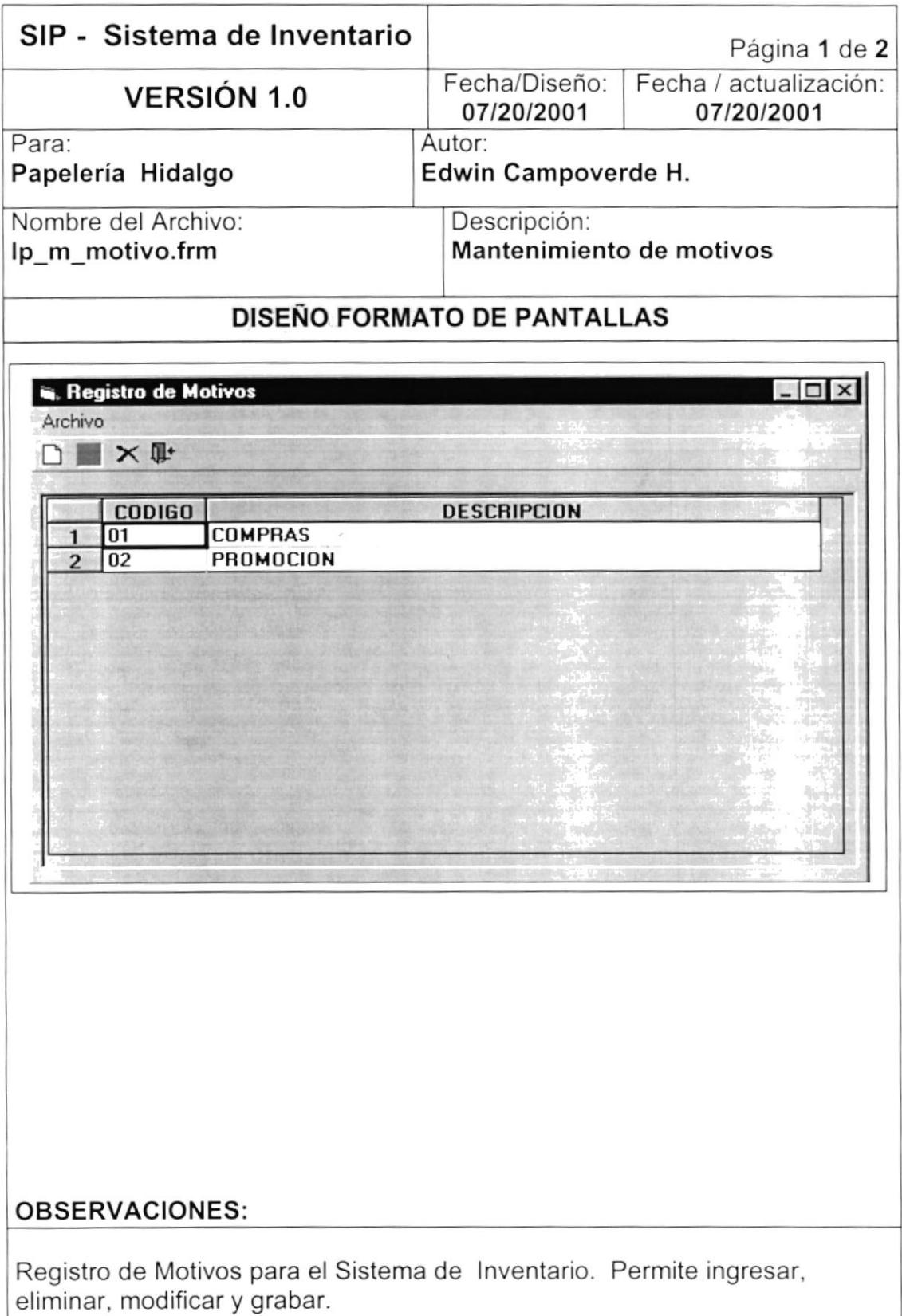

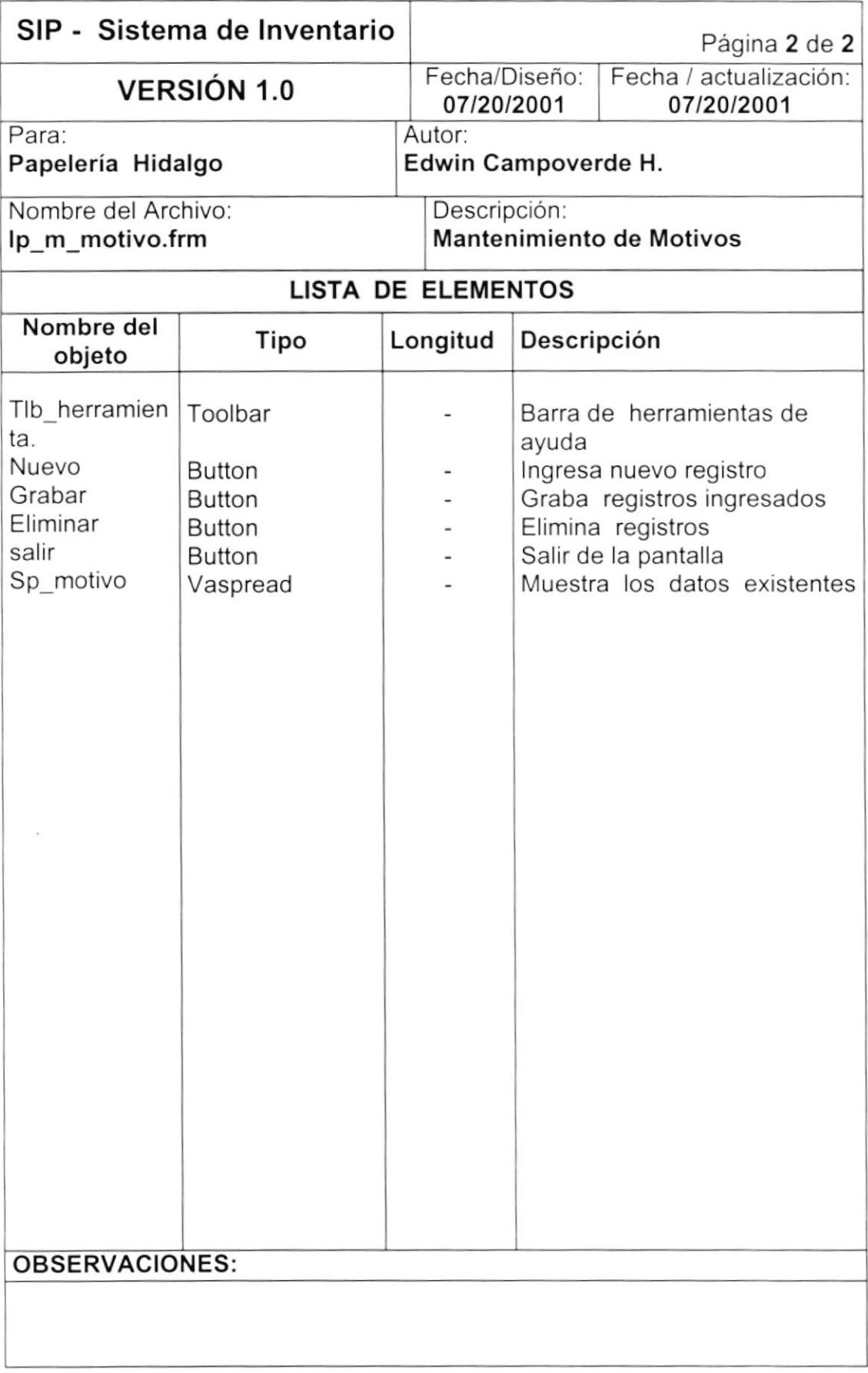

#### 8.1.7. MANTENIMIENTO DE PRODUCTOS.

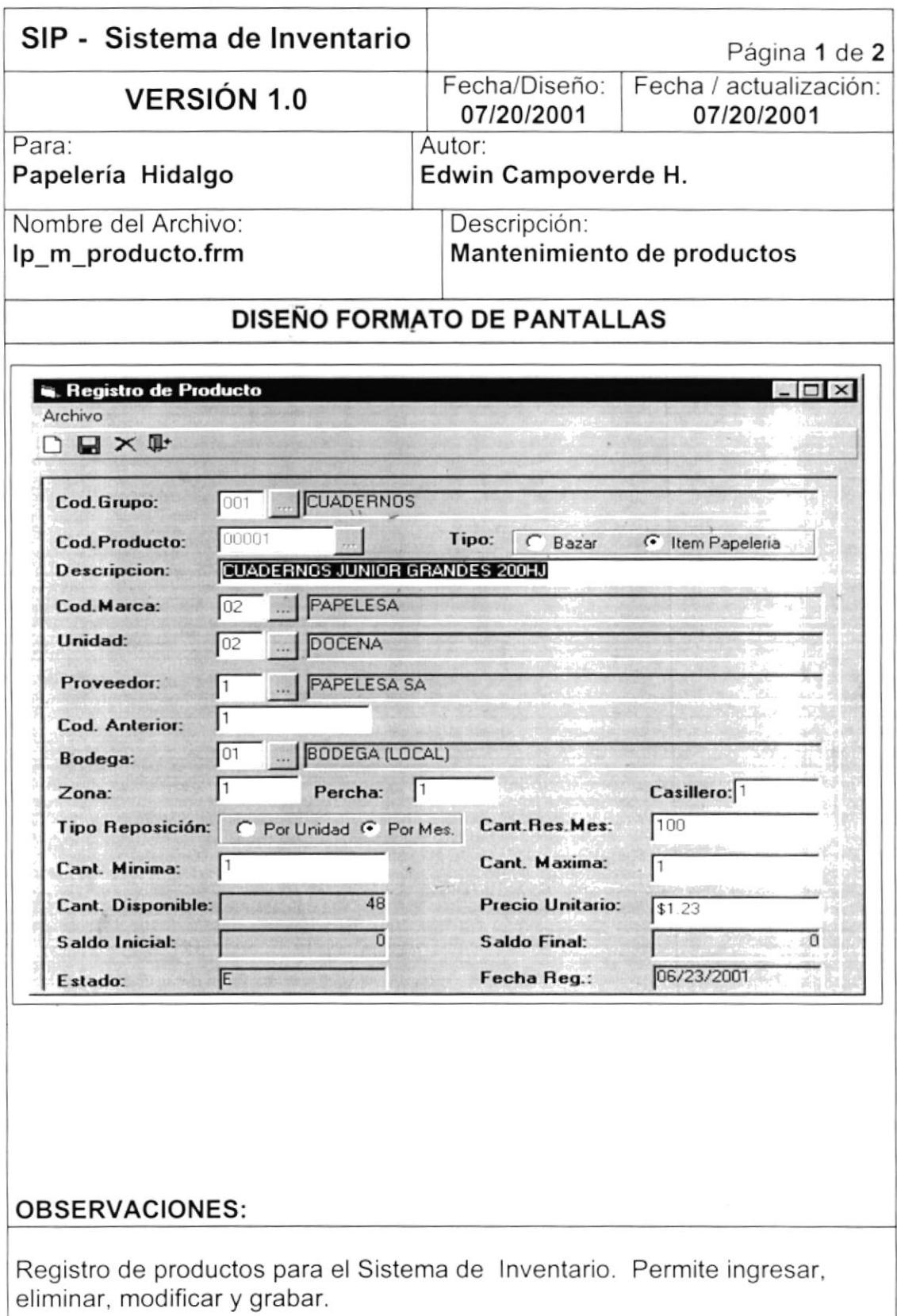

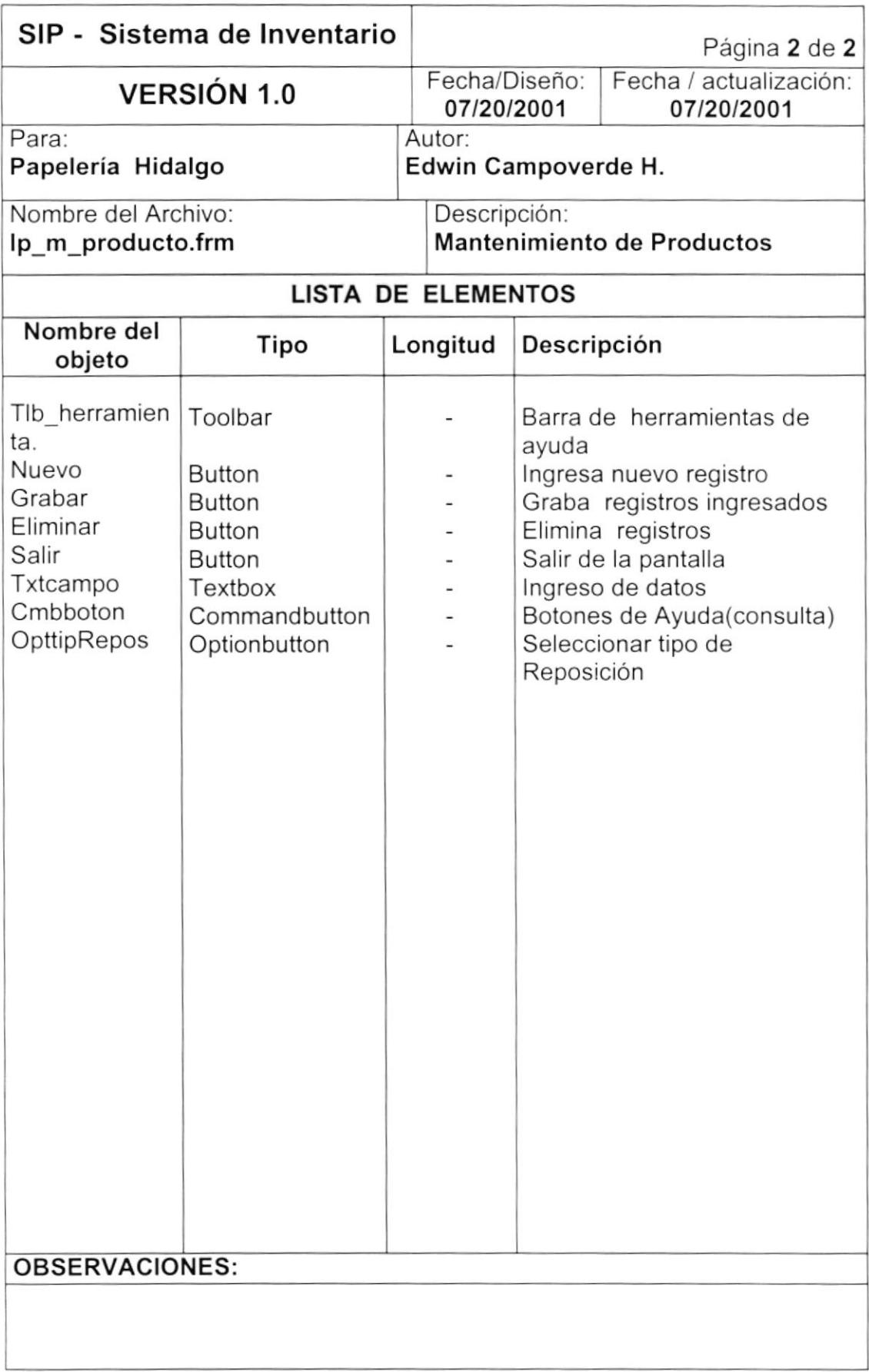

# 8.1.8. CONSULTA DE CÓDIGOS.

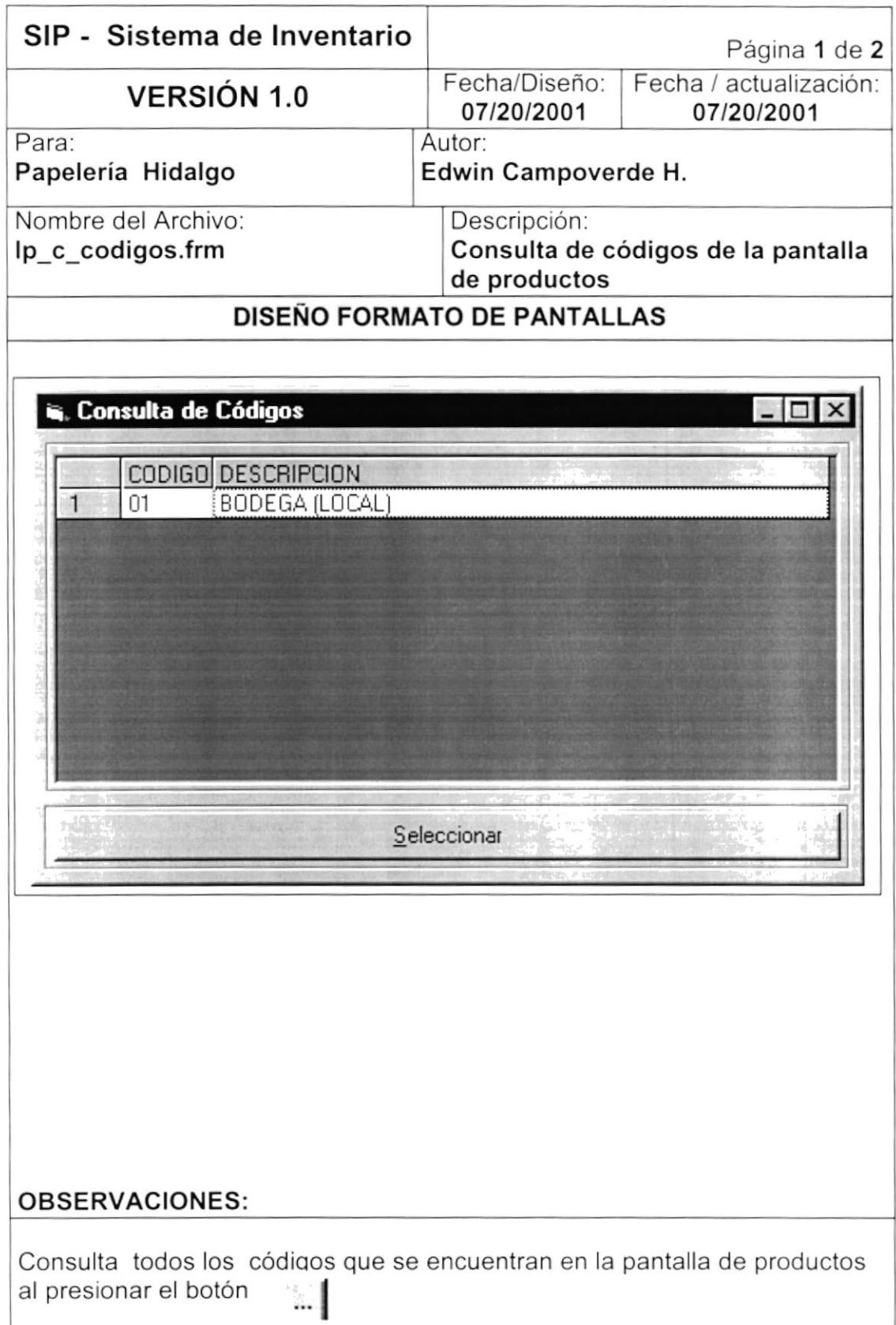

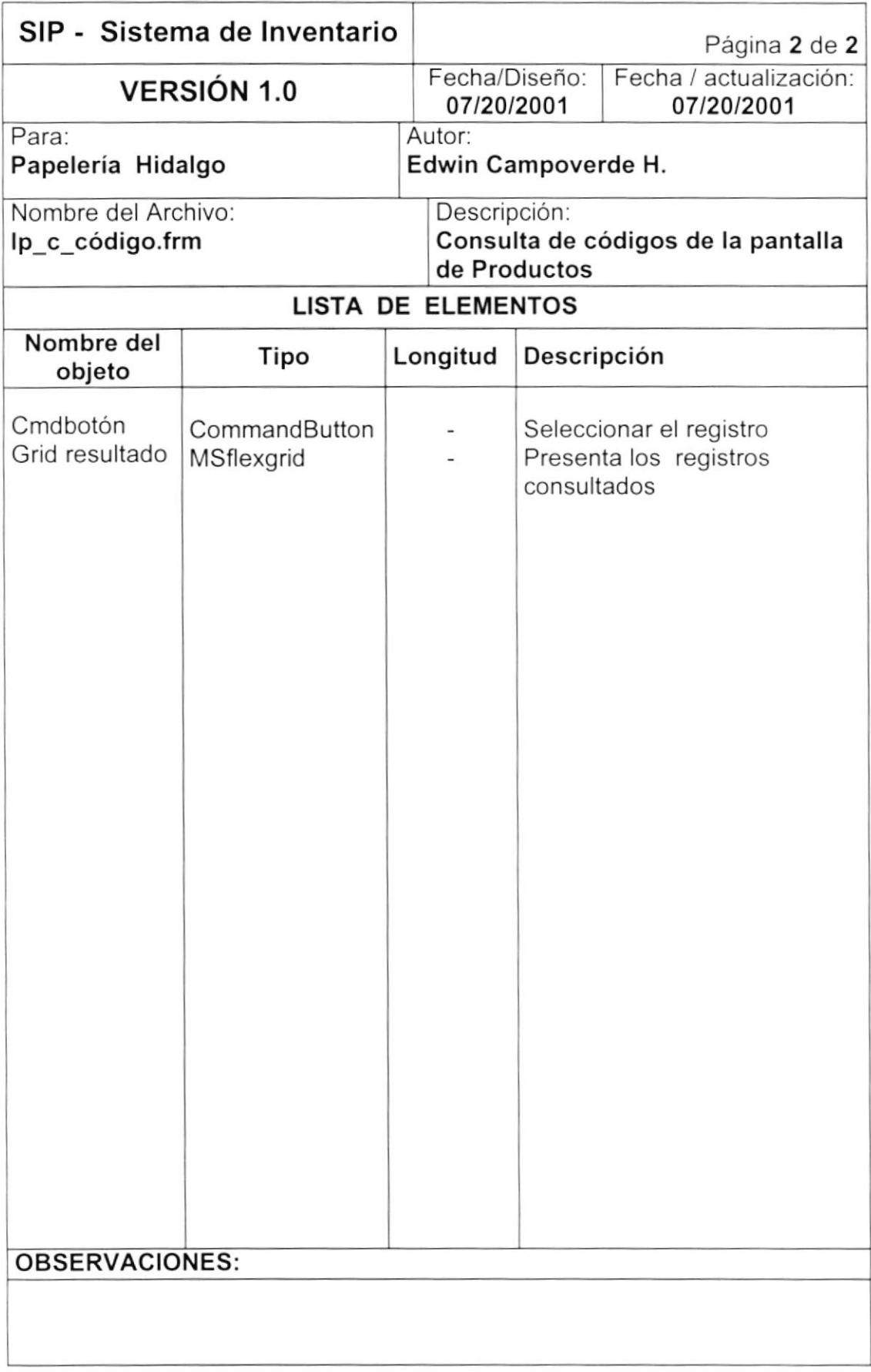

#### 8.1.9. MANTENIMIENTO DE USUARIOS DE APROBACIÓN.

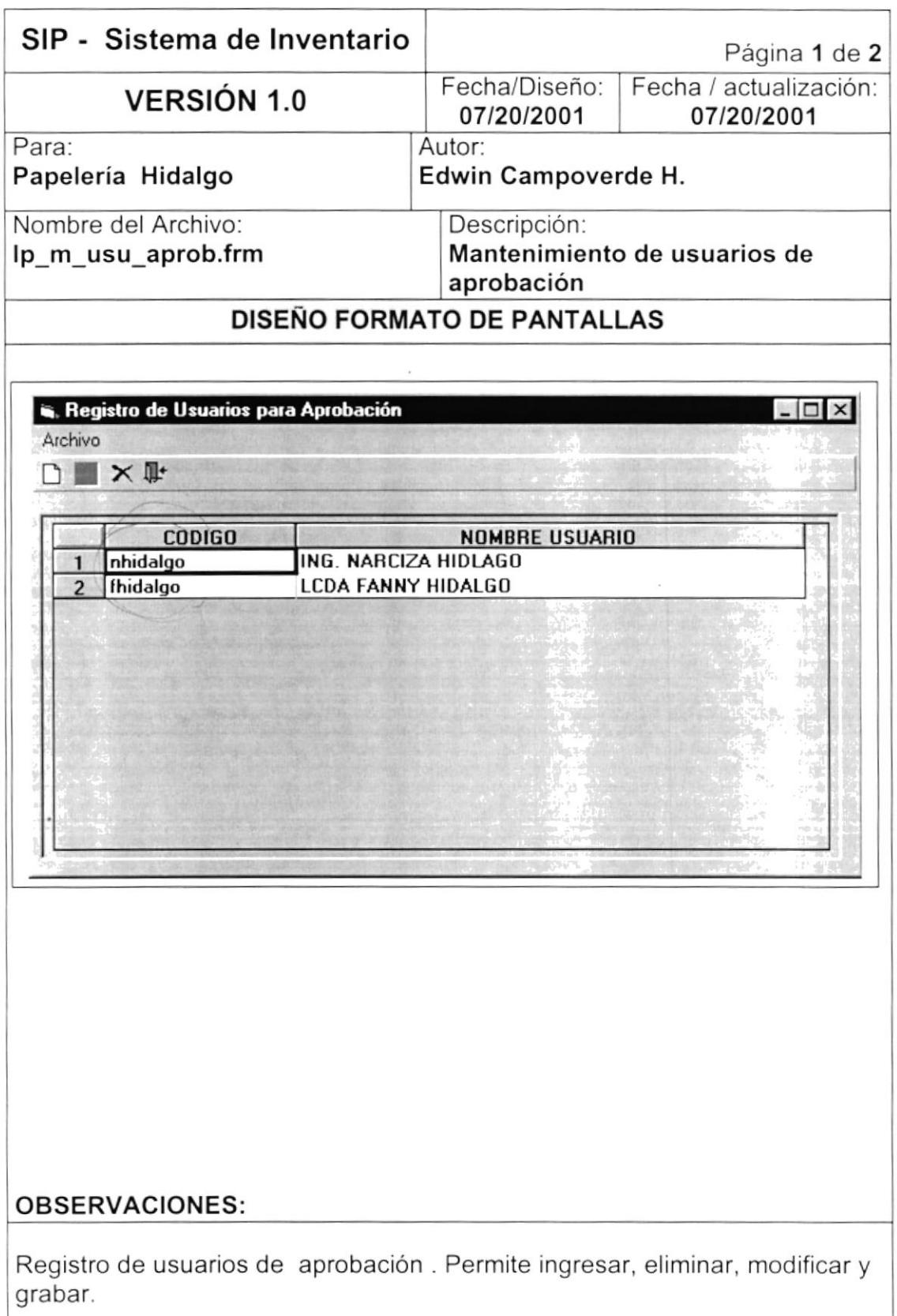

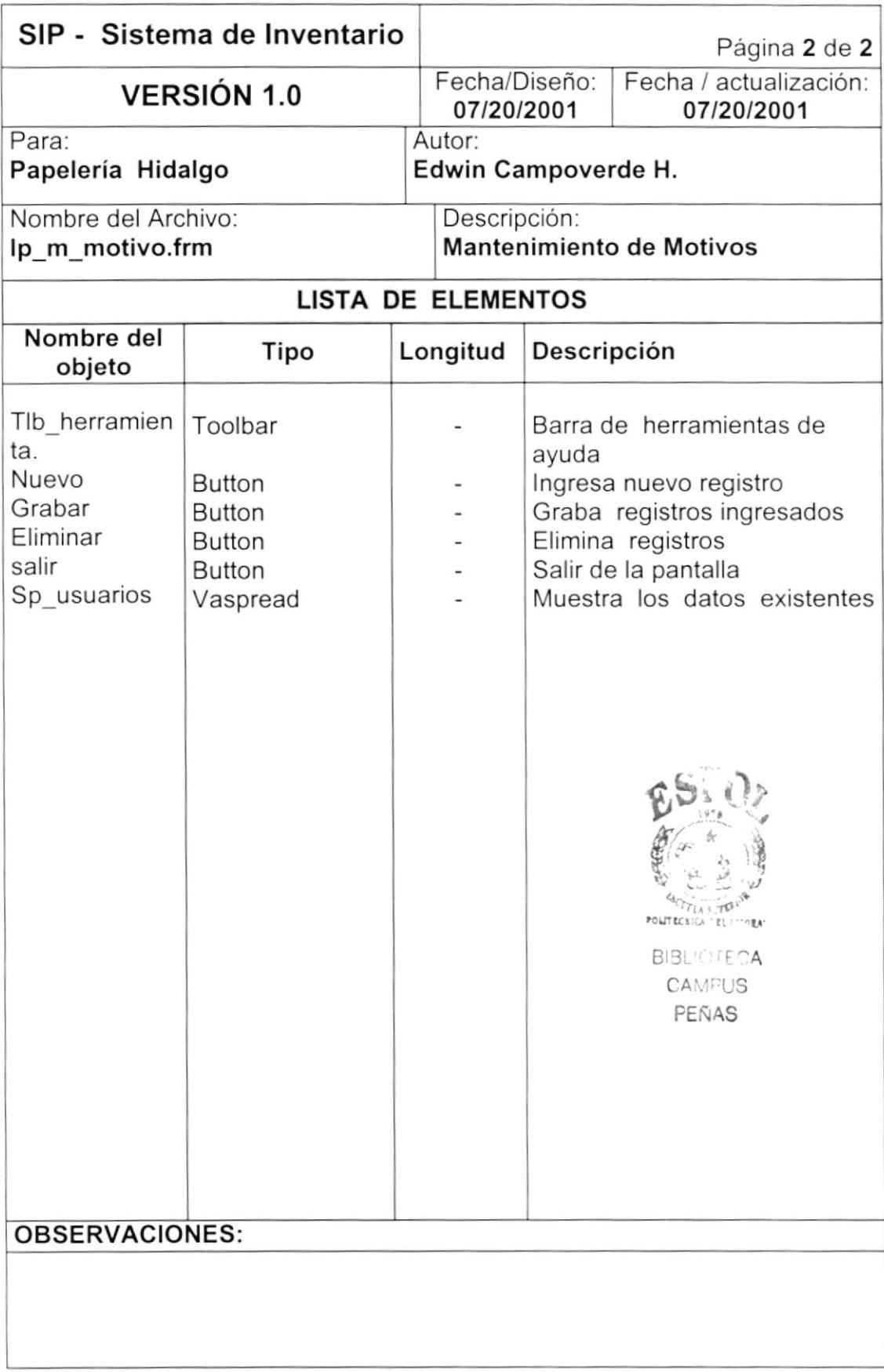

#### 8.1.10. MANTENIMIENTO DE USUARIOS PARA RECIBIR.

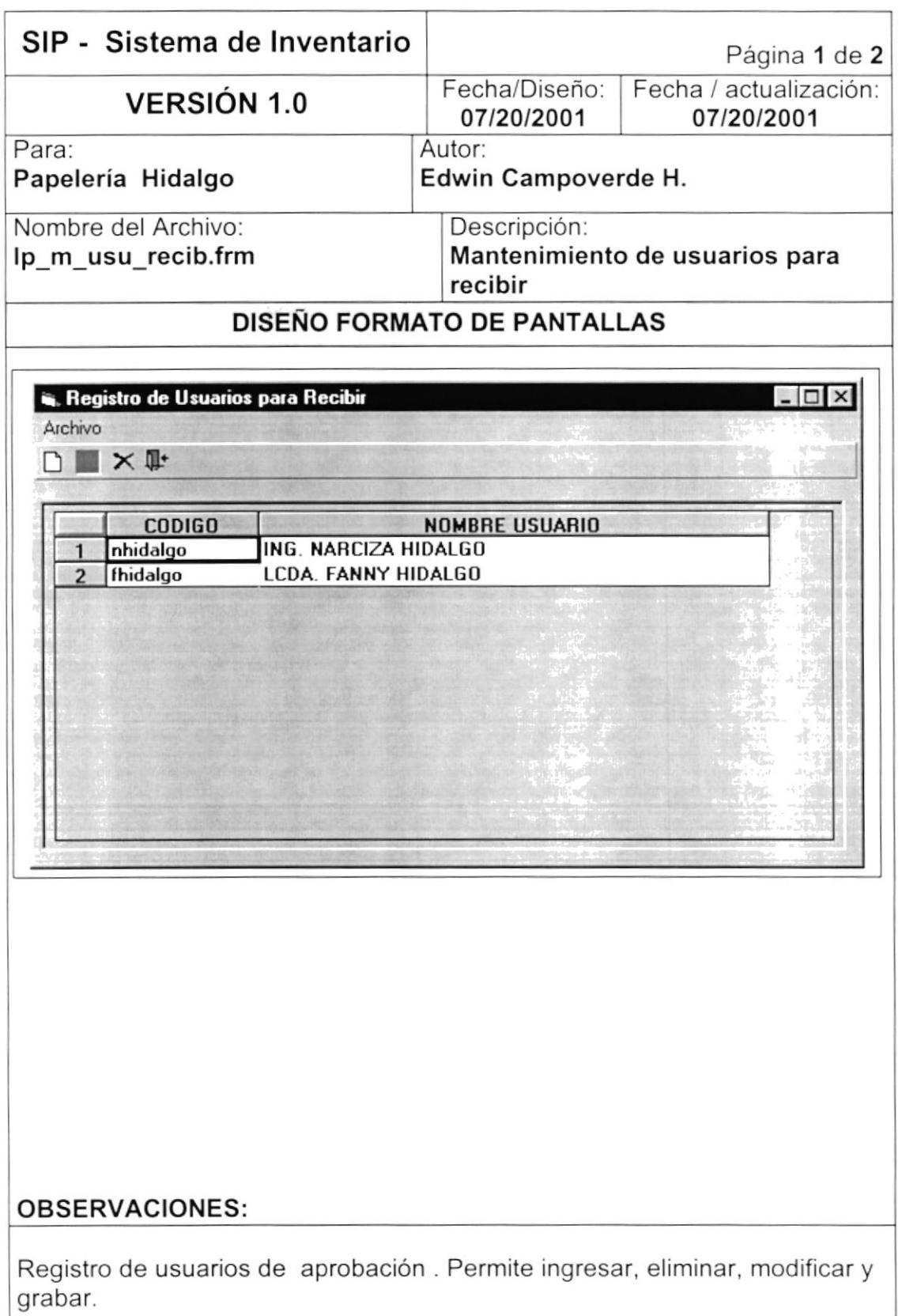

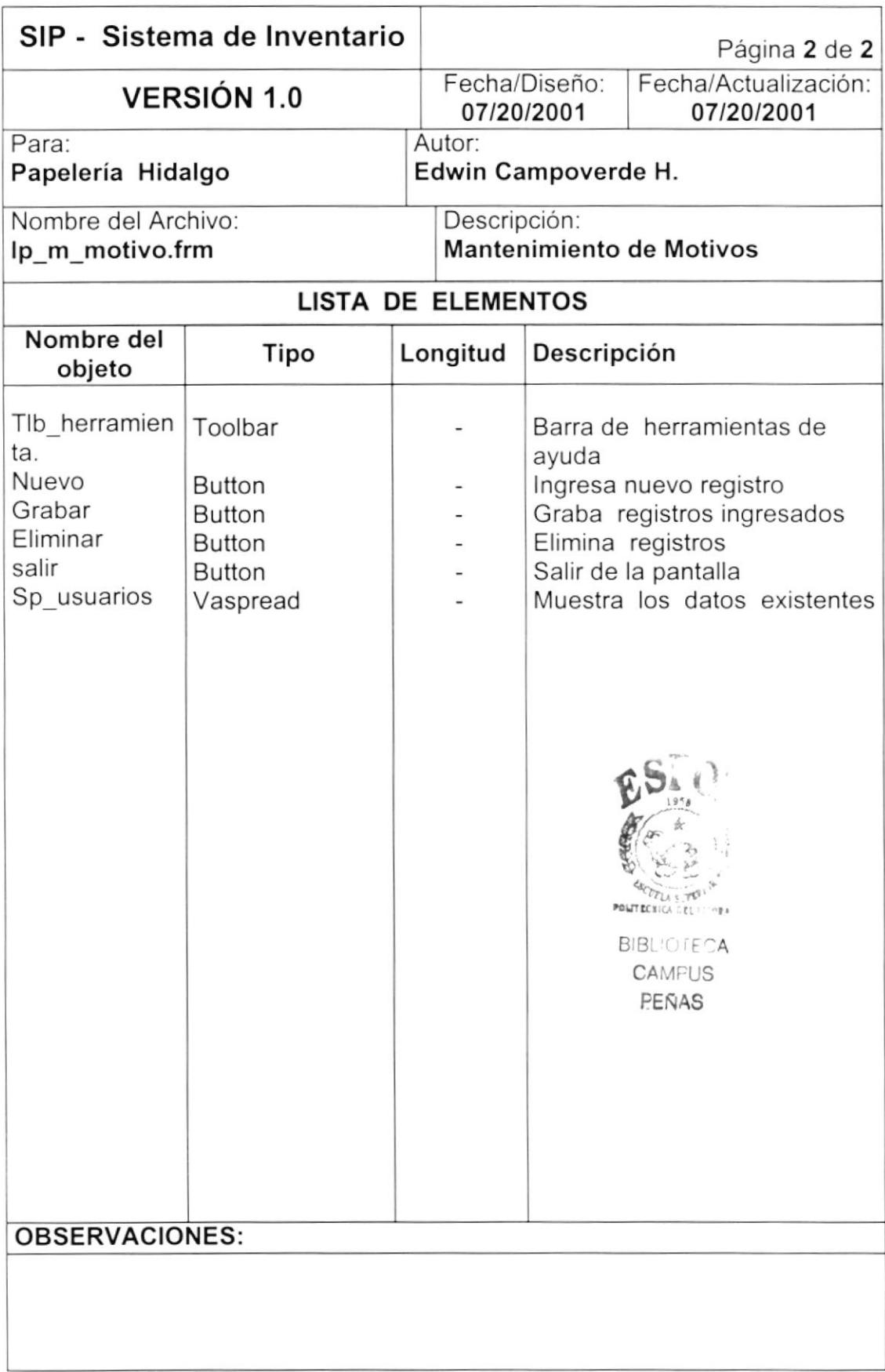

### 8.1.11. MANTENIMIENTO DE BODEGAS.

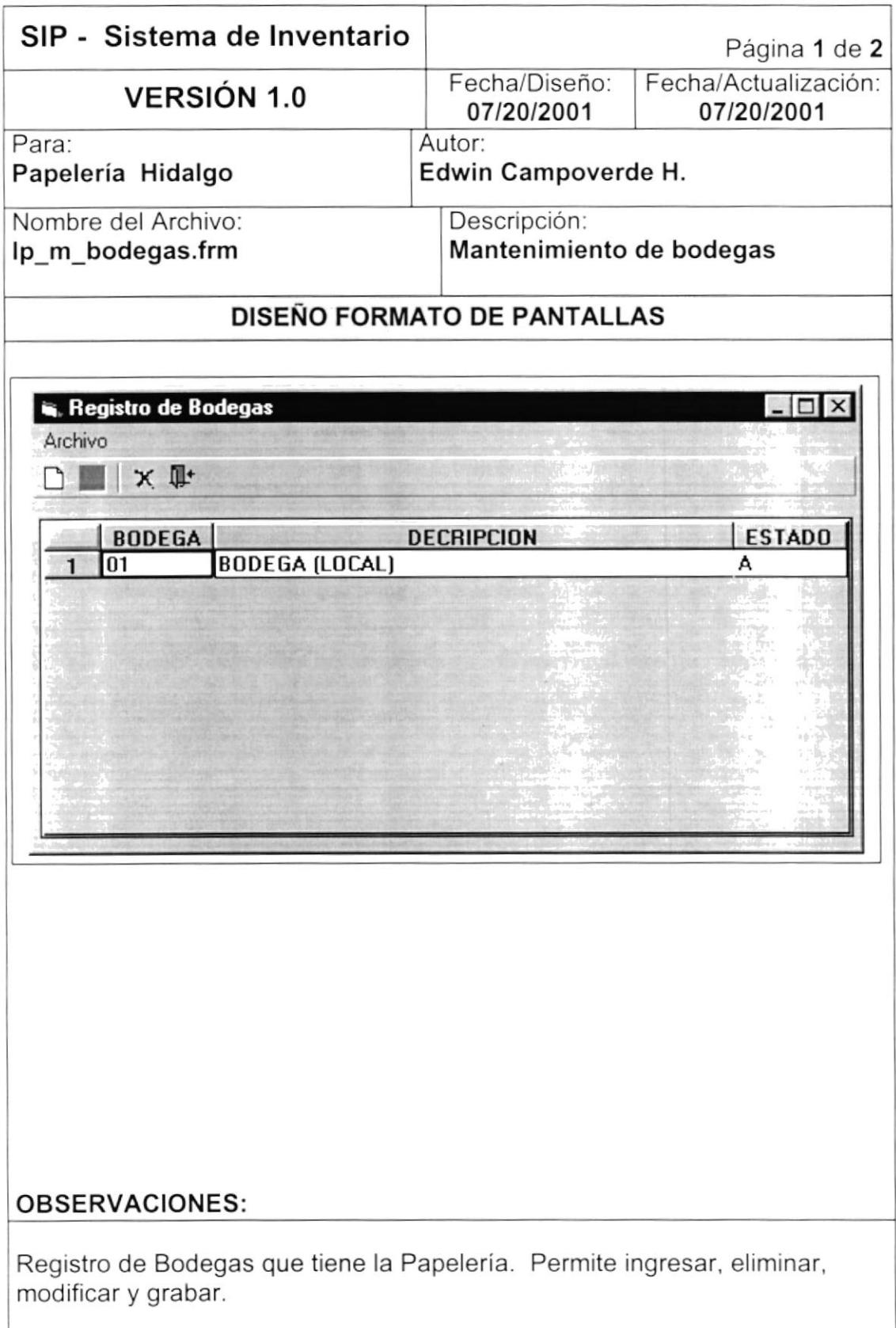

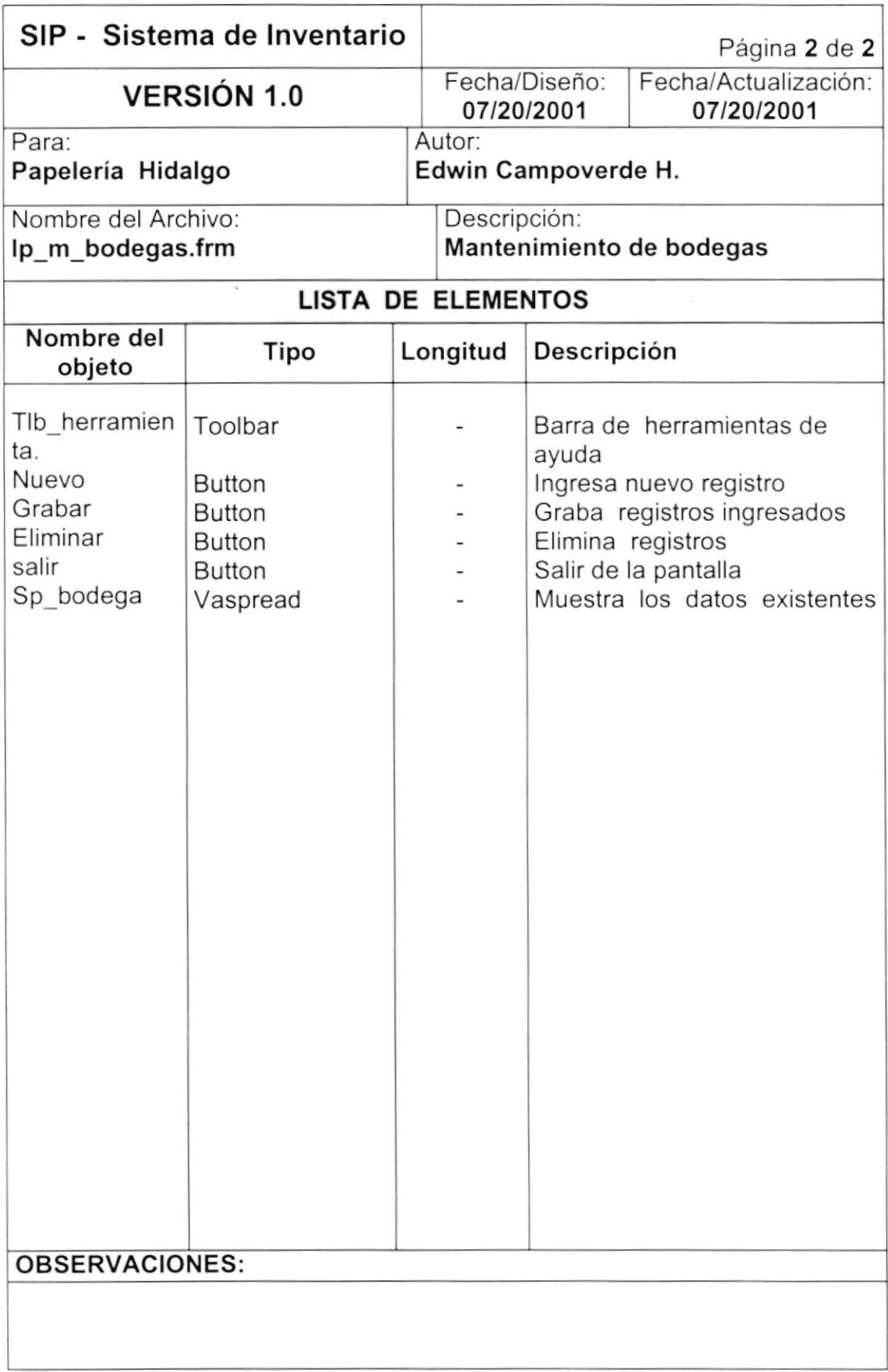

# 8.1.12. MANTENIMIENTO DE MARCAS.

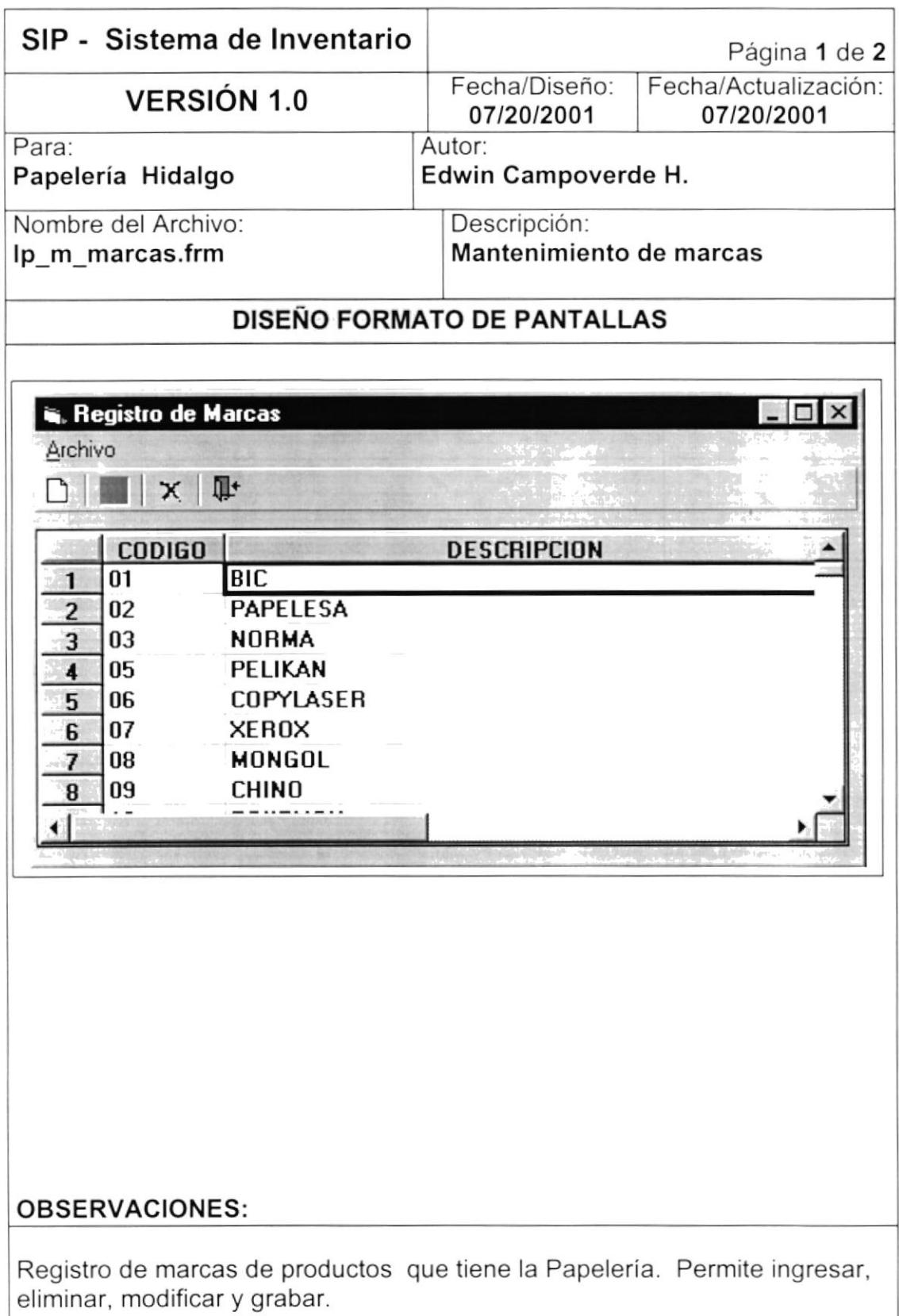

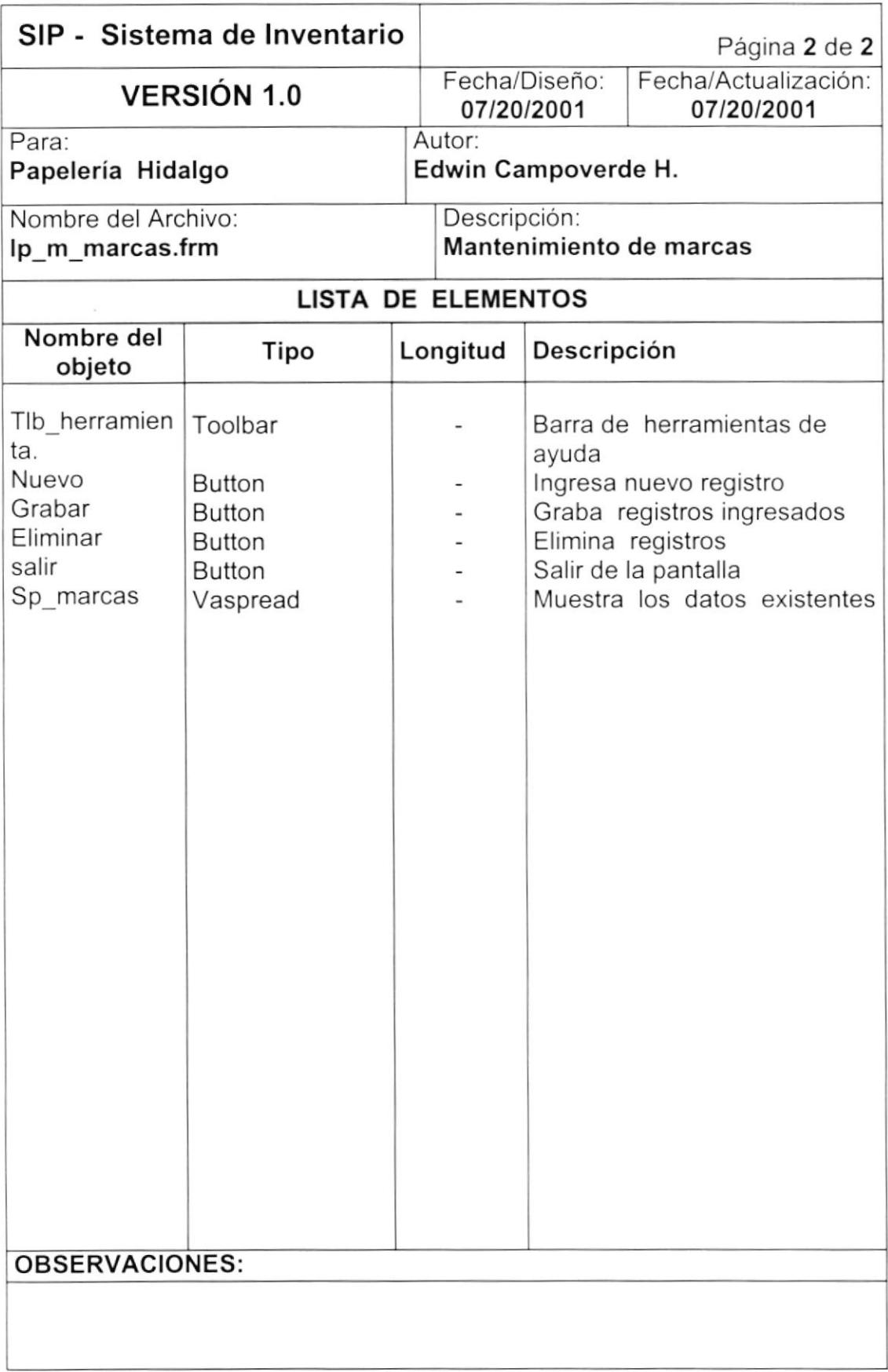
# 8.1.13. MANTENIMIENTO DE PROVEEDORES.

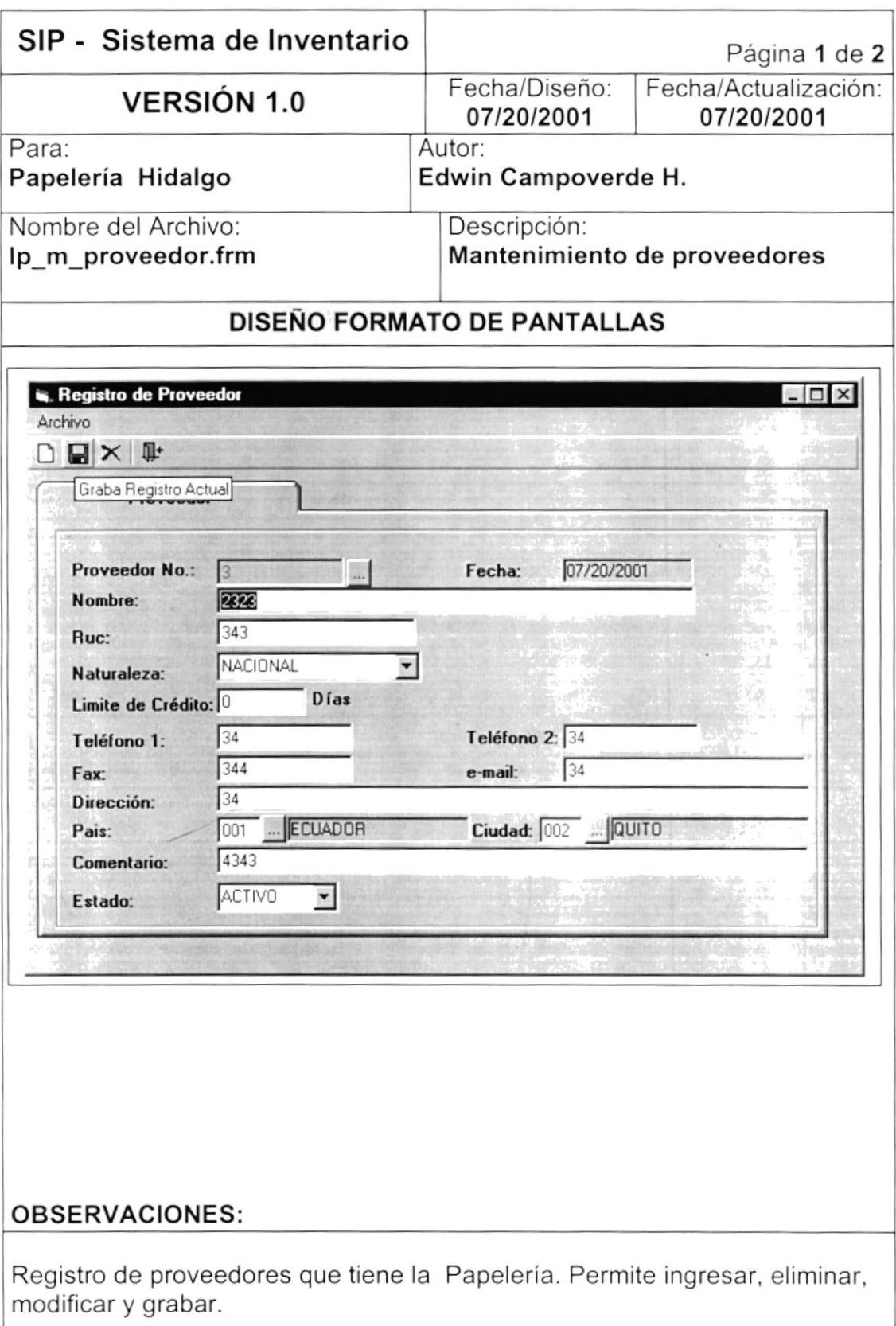

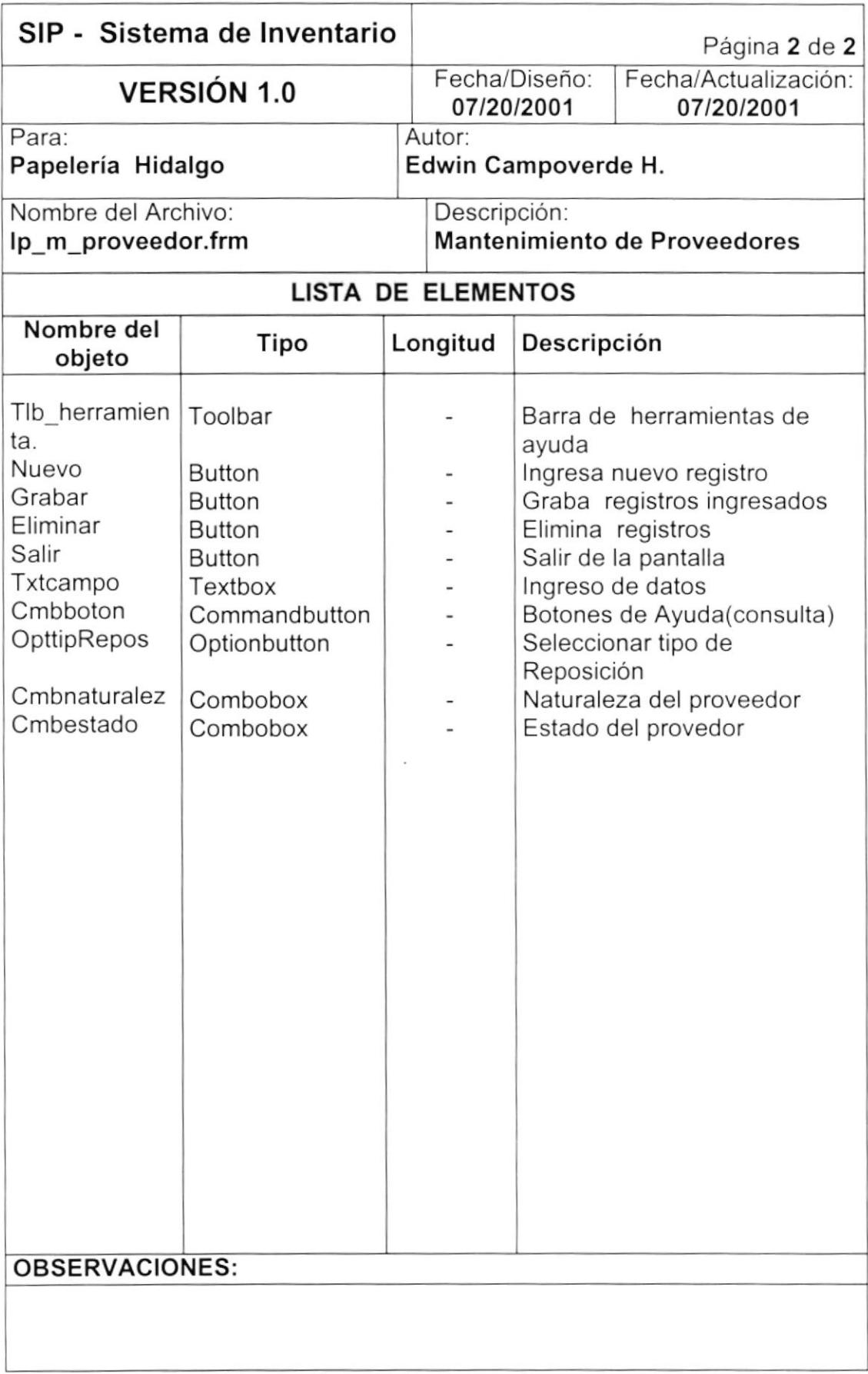

 $\overline{\phantom{a}}$ 

# 8.1.14. MANTENIMIENTO DE PAISES /CIUDADES

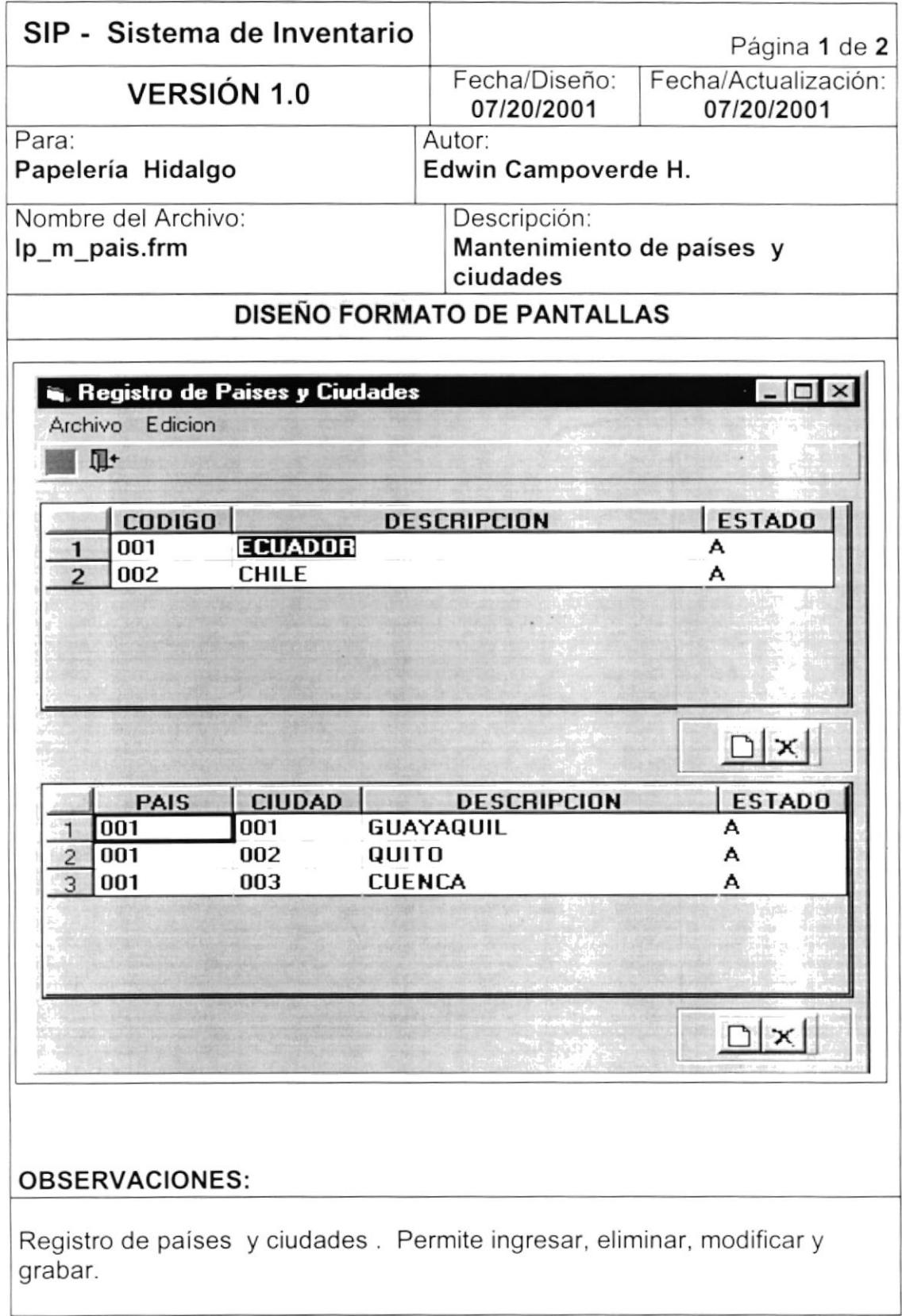

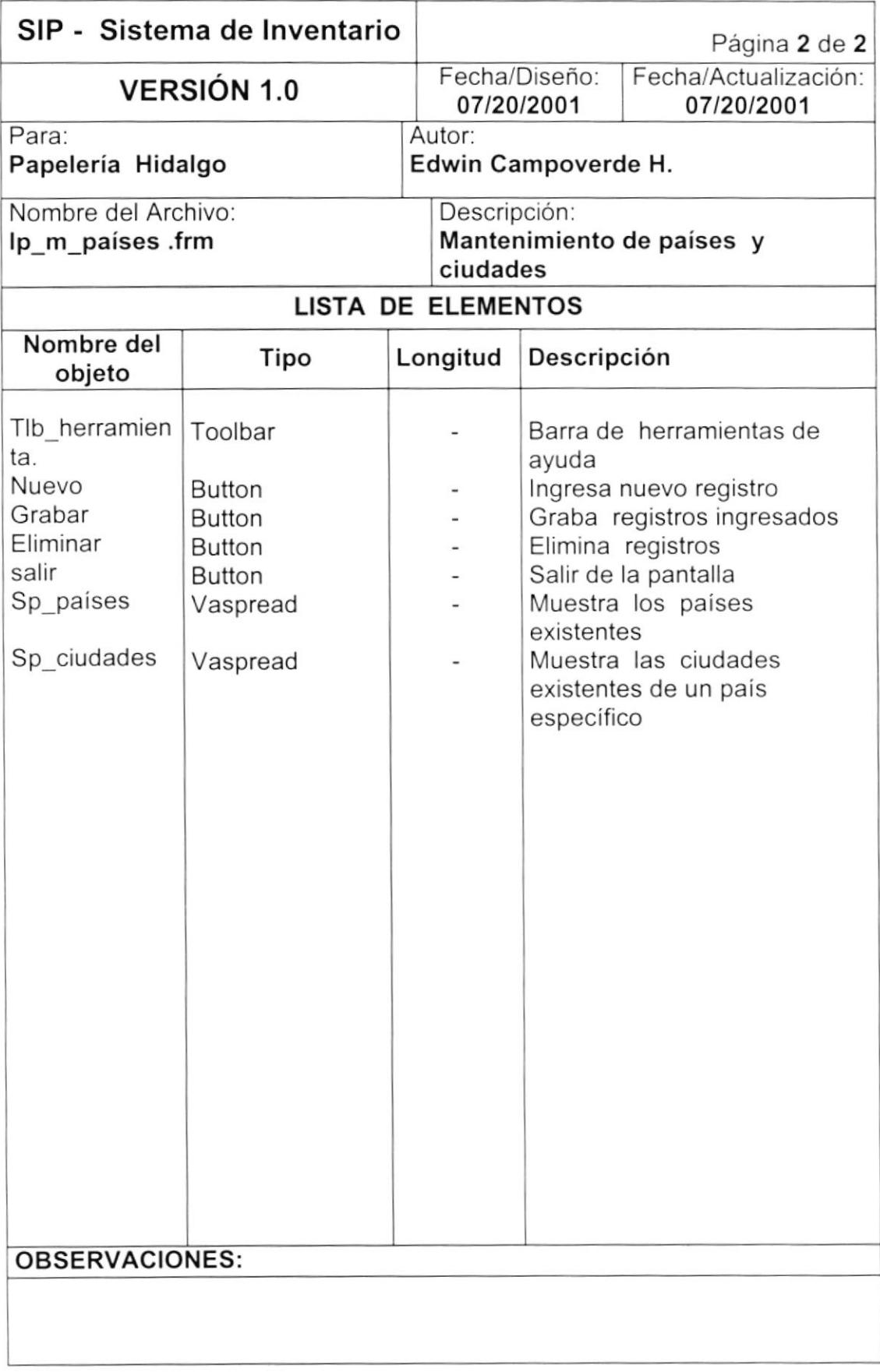

# 8.1.15. OPCIÓN MOVIMIENTOS DEL MENÚ PRINCIPAL

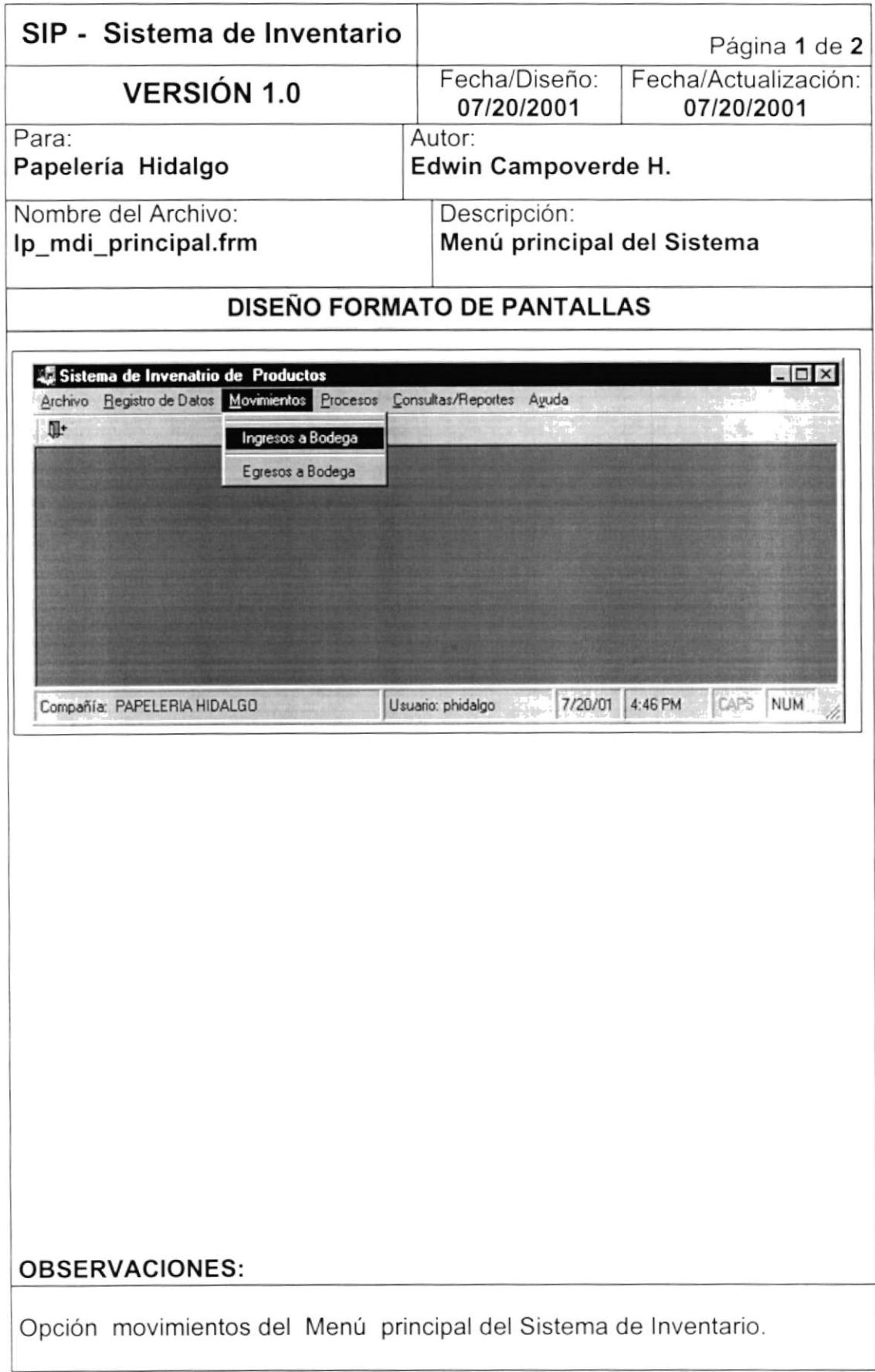

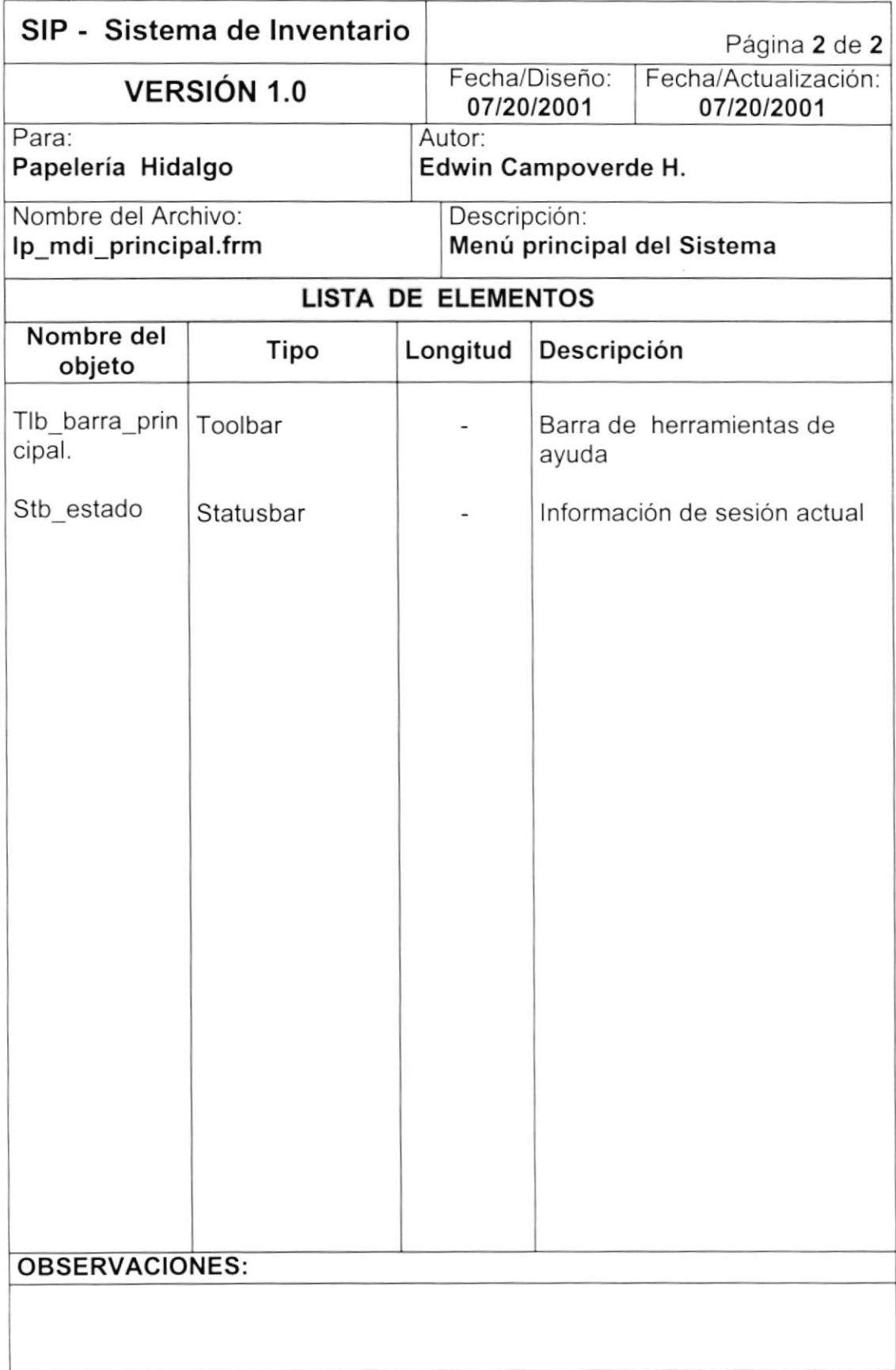

#### 8.1.16. INGRESOS A BODEGA.

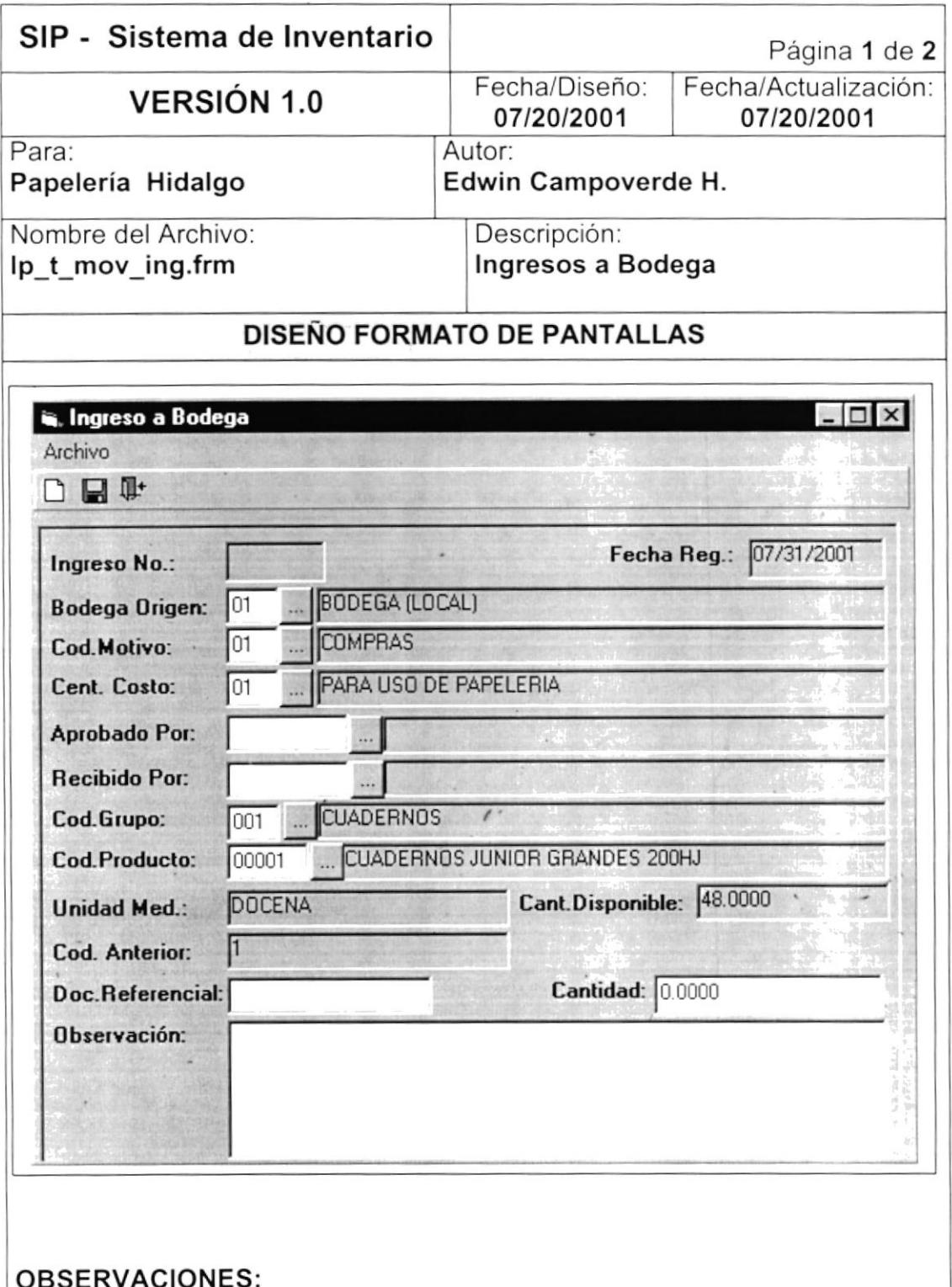

Permite realiza los diferentes ingresos que se efectuarán a la papelería, ya sea por: compras, promociones, donaciones etc.

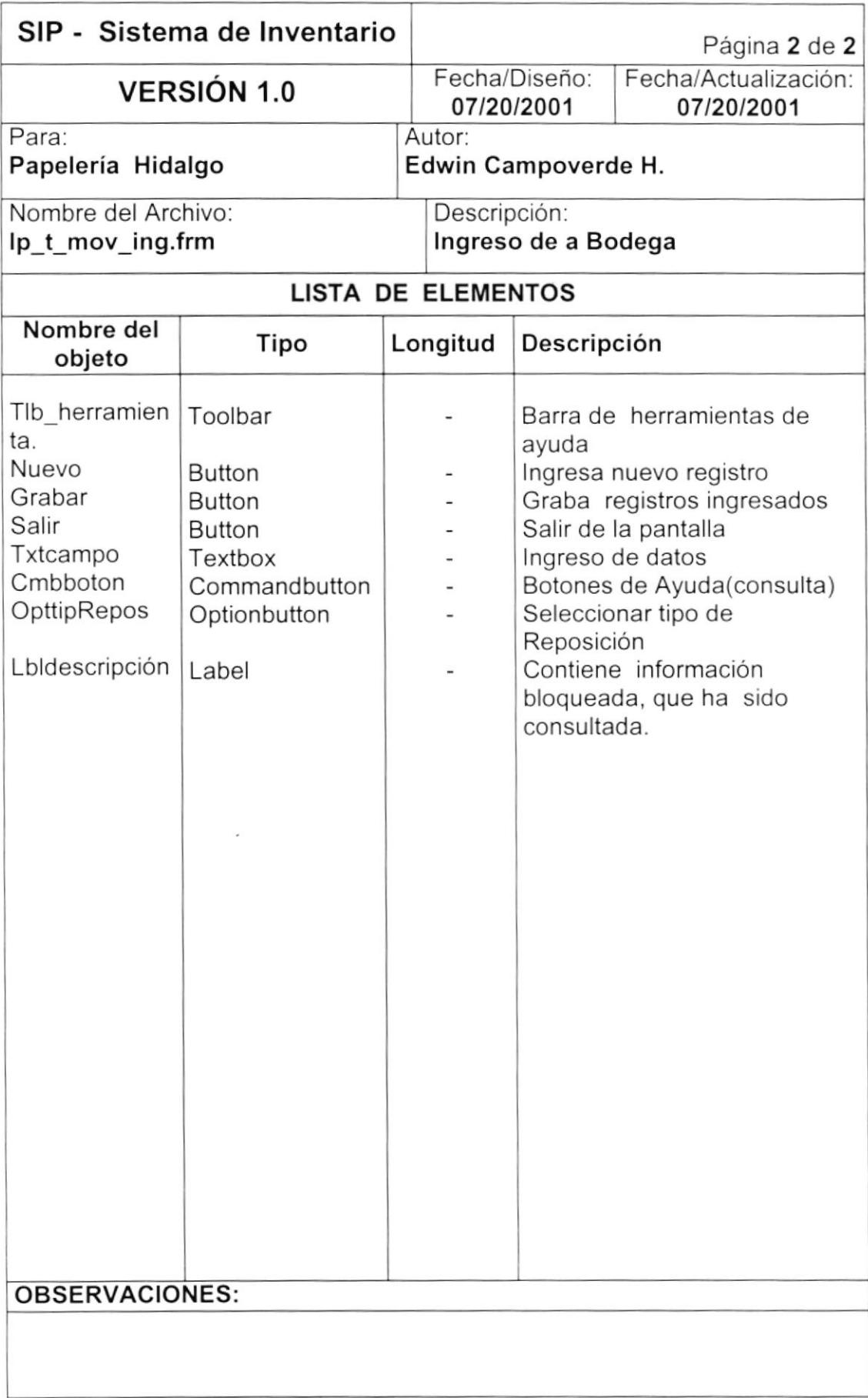

# 8.1.17. CONSULTA DE CÓOIGOS.

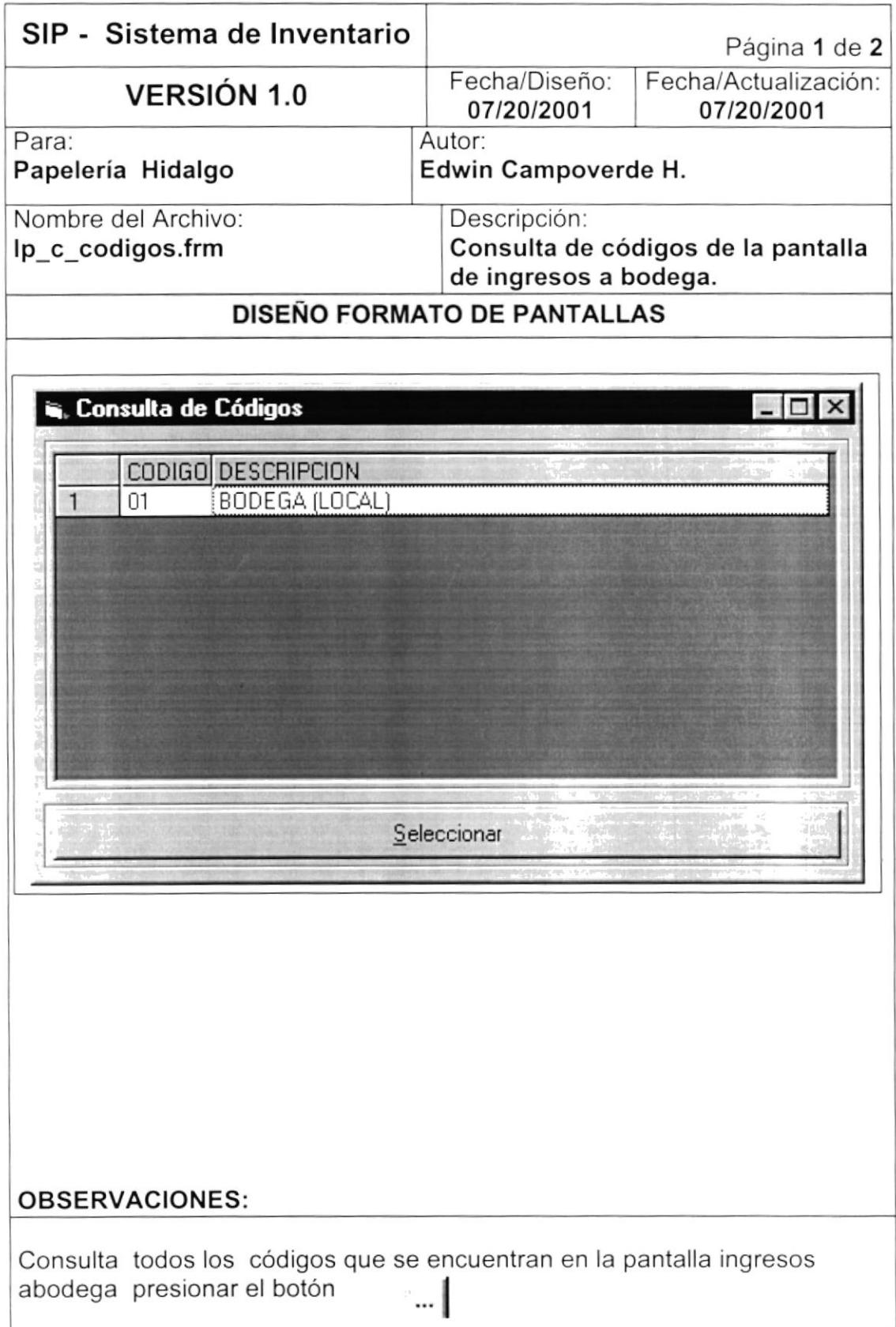

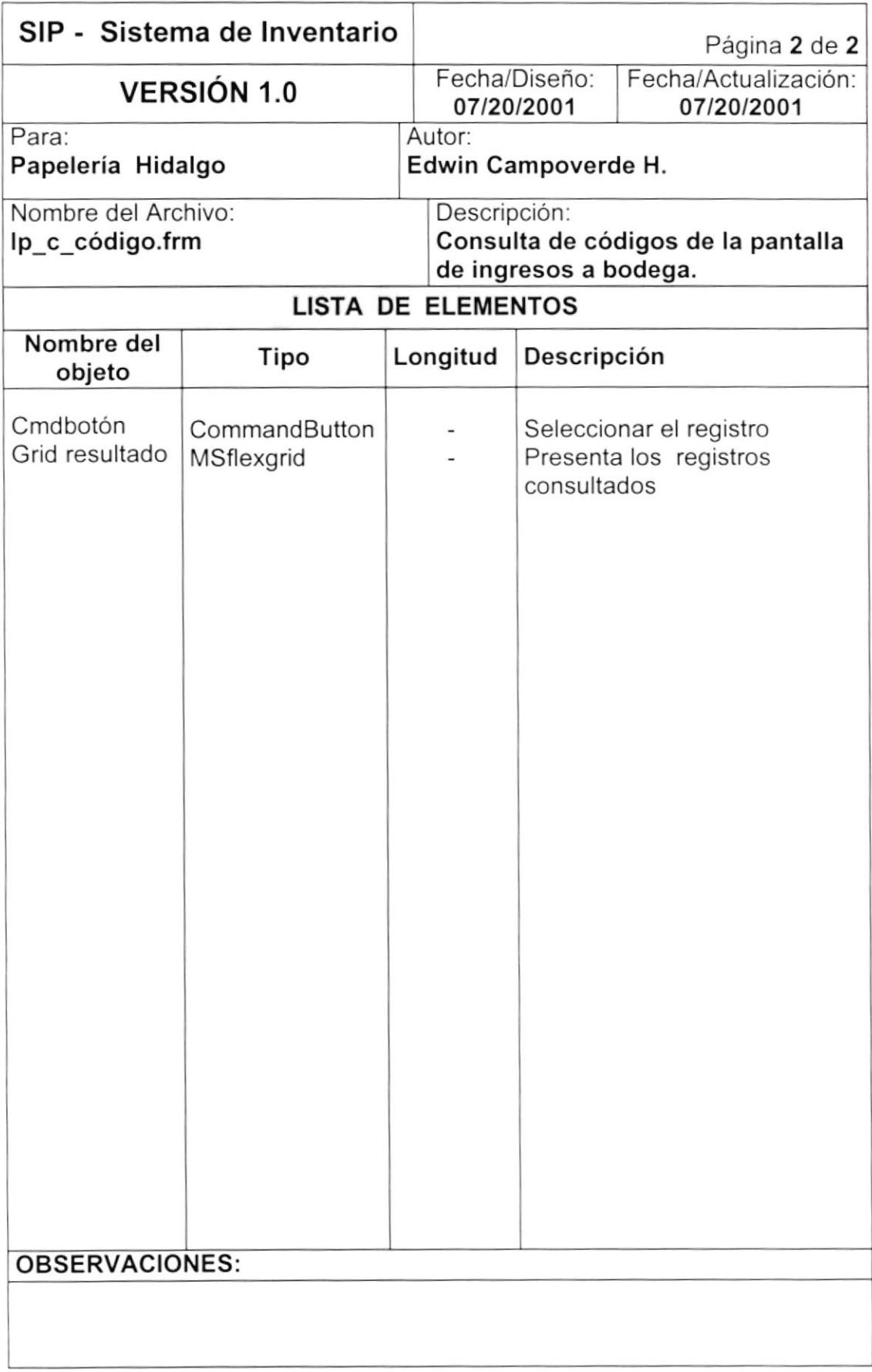

#### 8.1.18. EGRESOS A BODEGA.

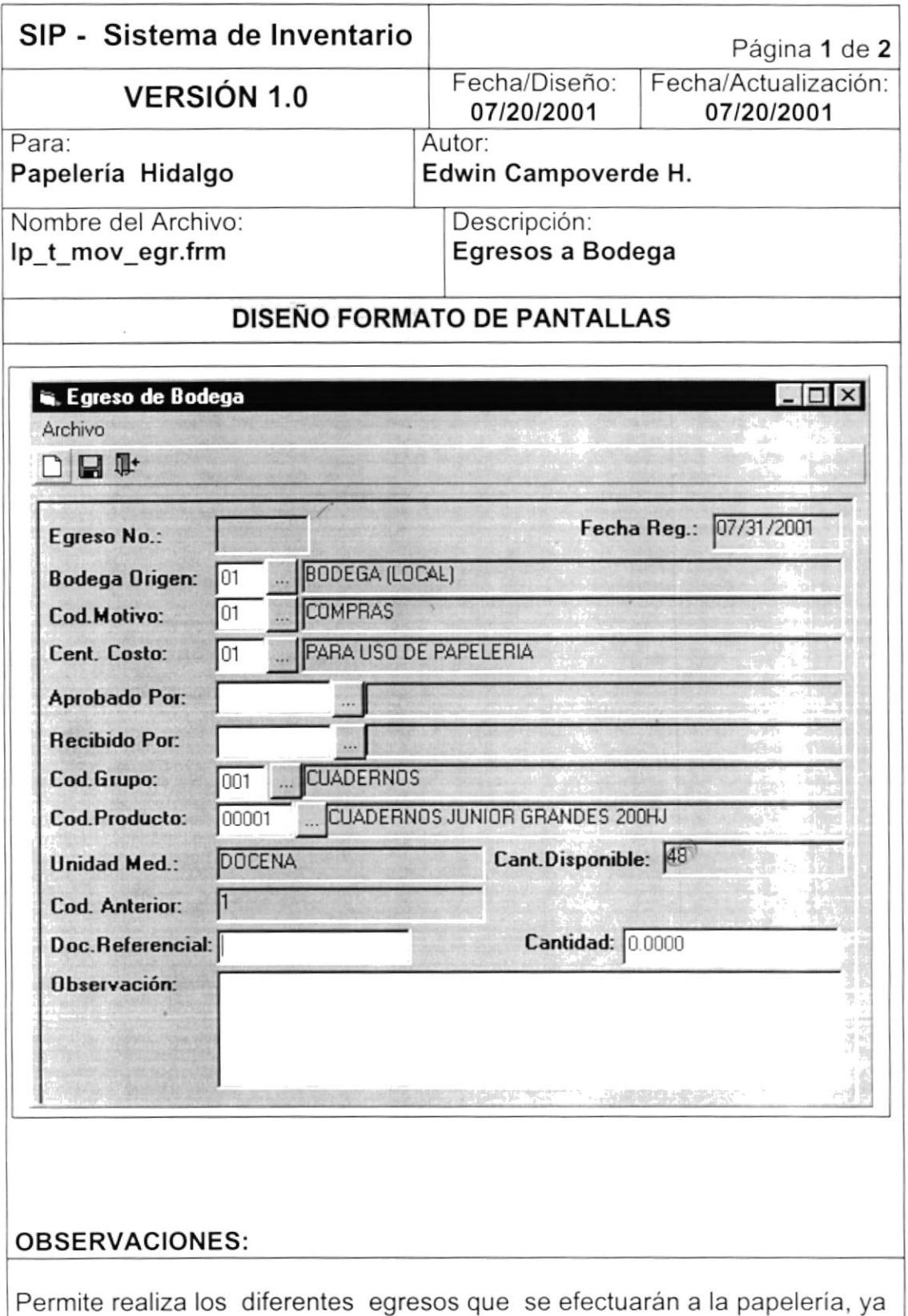

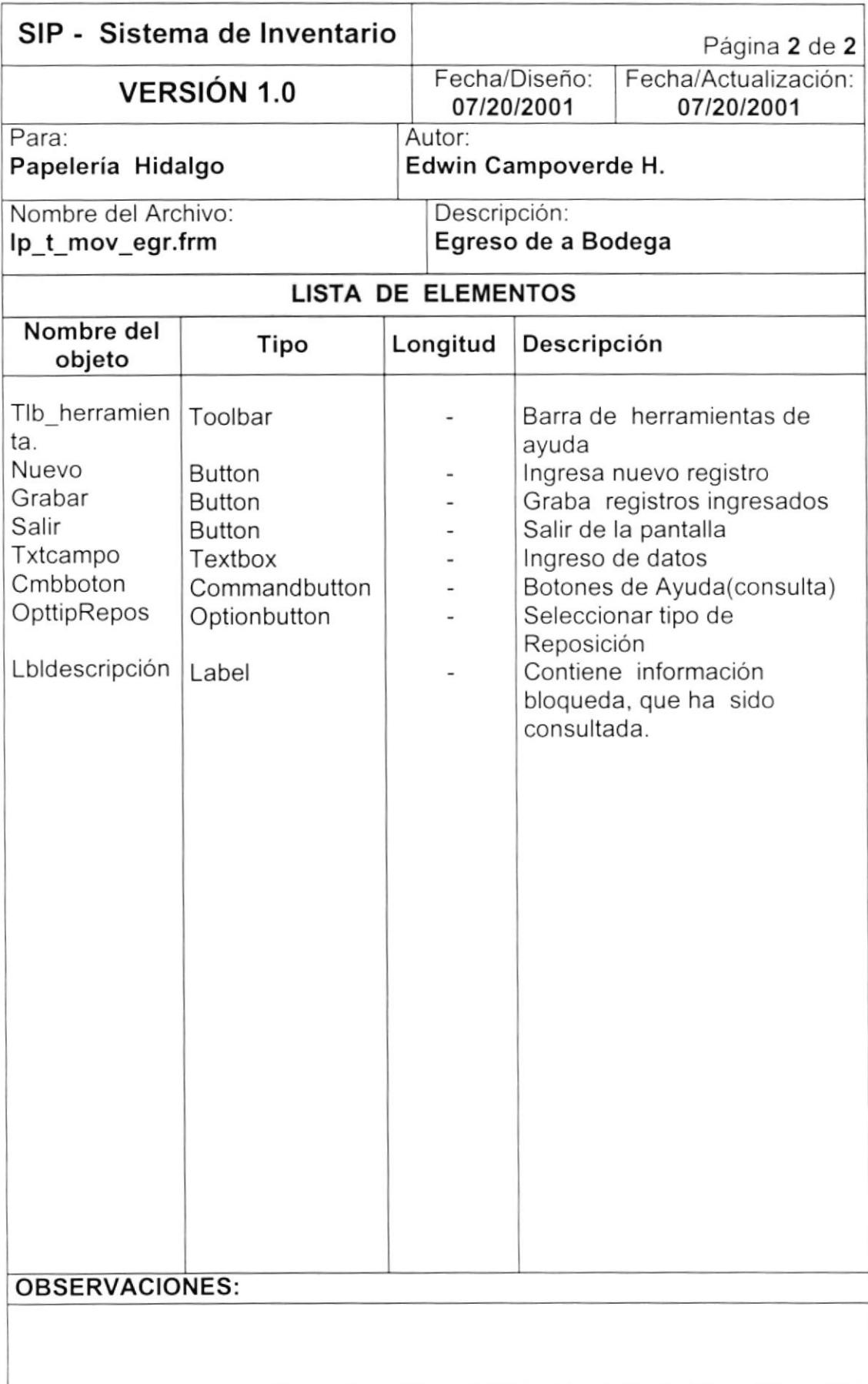

# 8.1.19. CONSULTA DE CÓDIGOS.

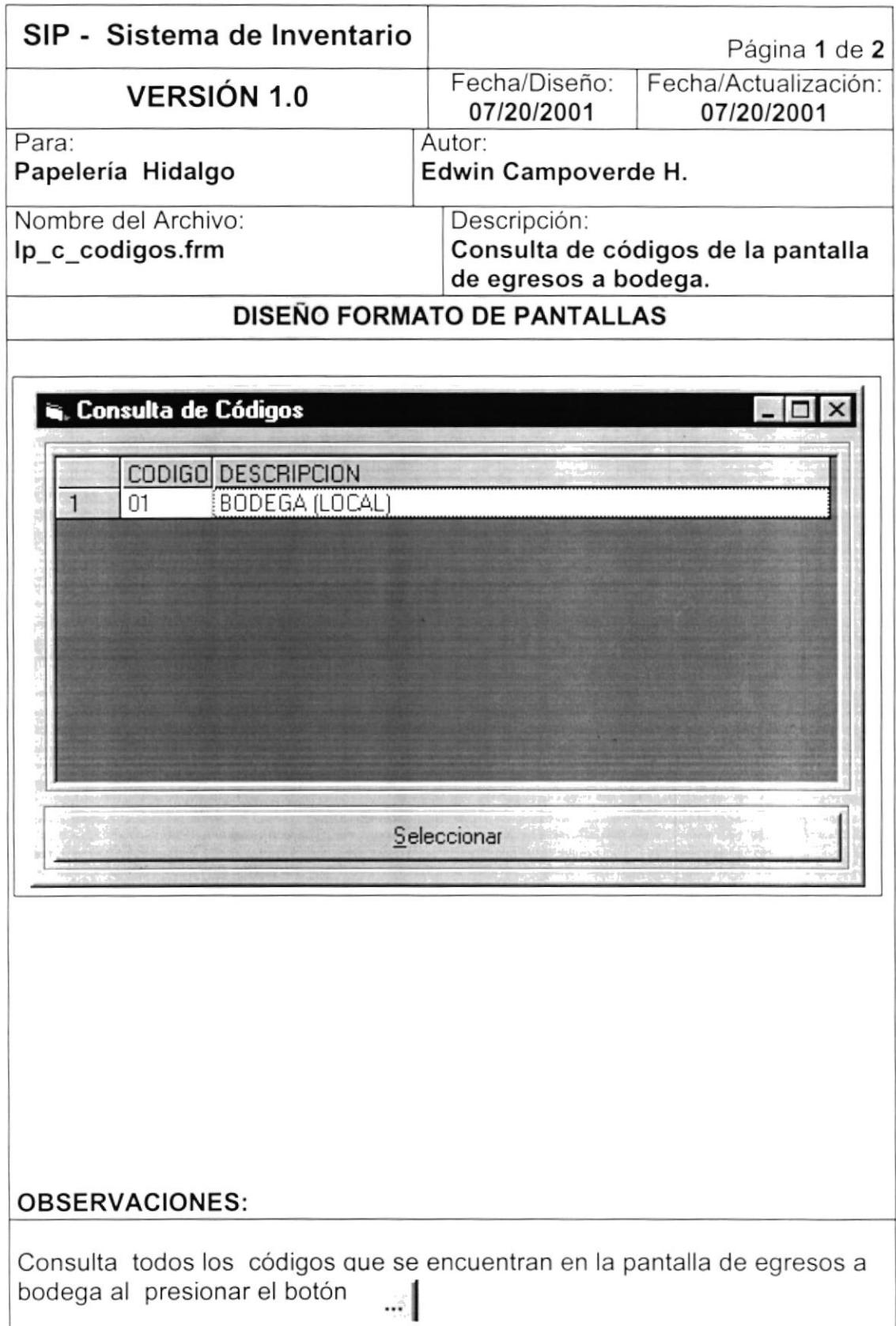

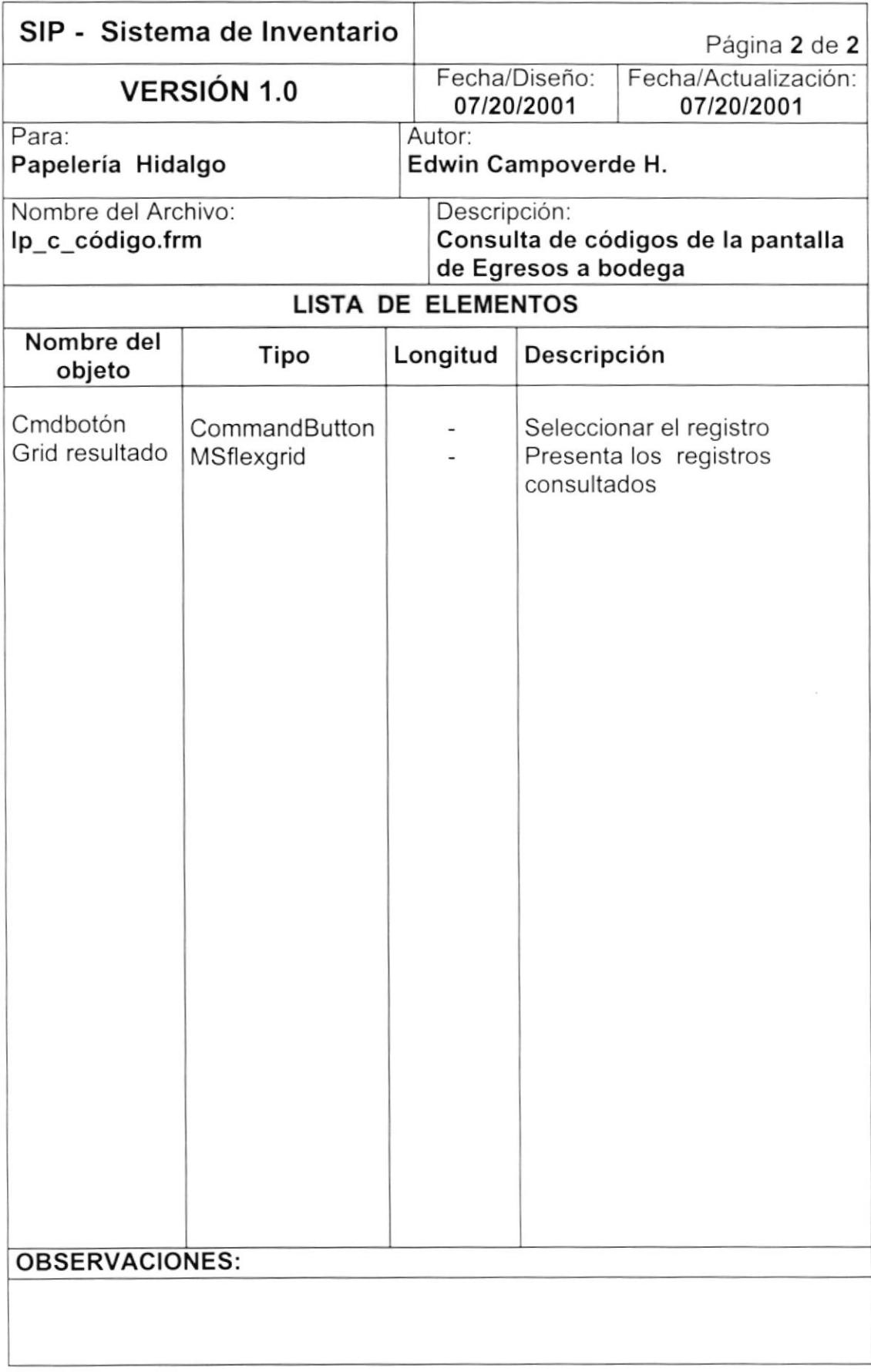

# 8.1.20. OPCIÓN PROCESOS DEL MENÚ PRINCIPAL.

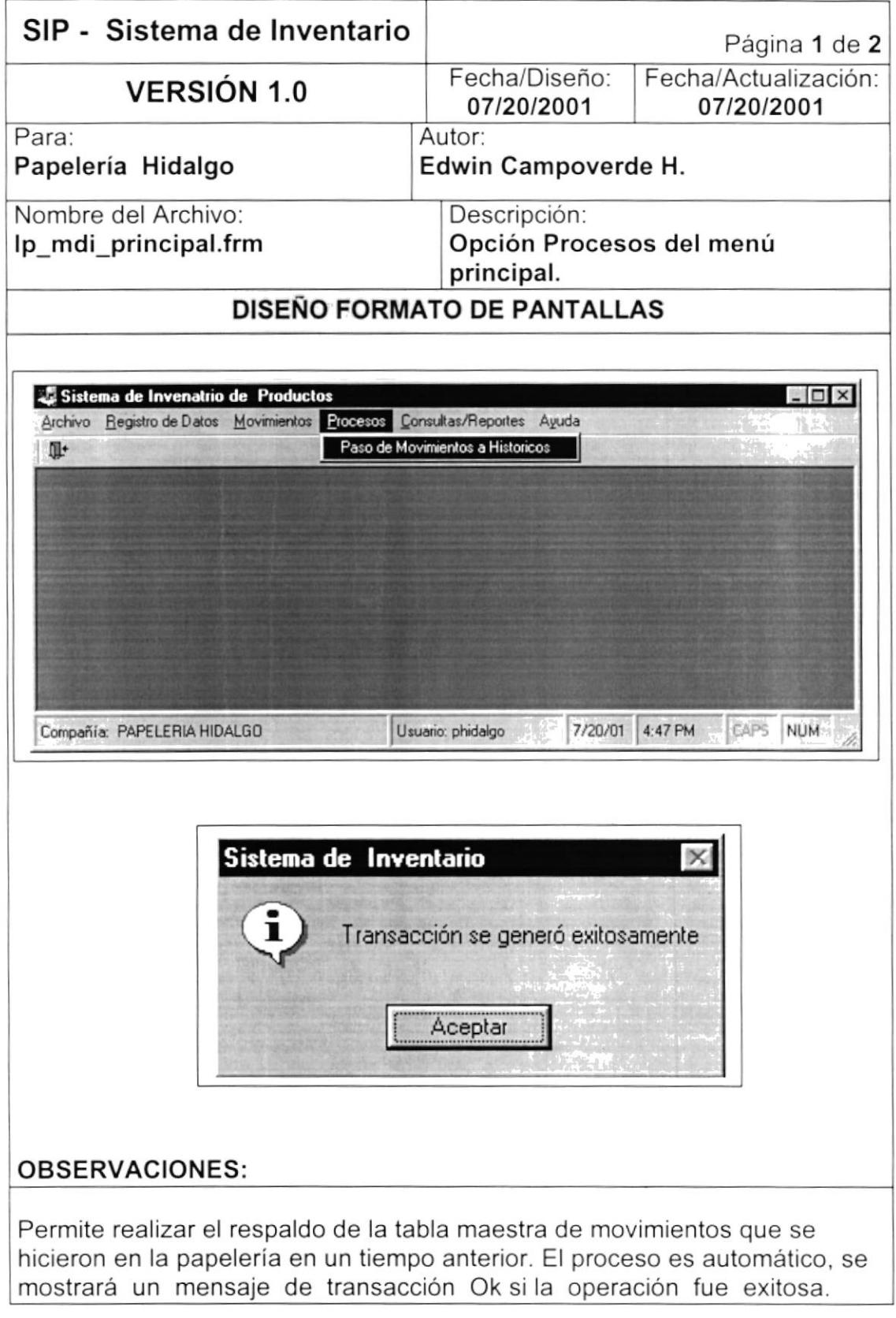

# 8.1.21. OPCIÓN CONSULTAS / REPORTES DEL MENÚ PRINCIPAL.

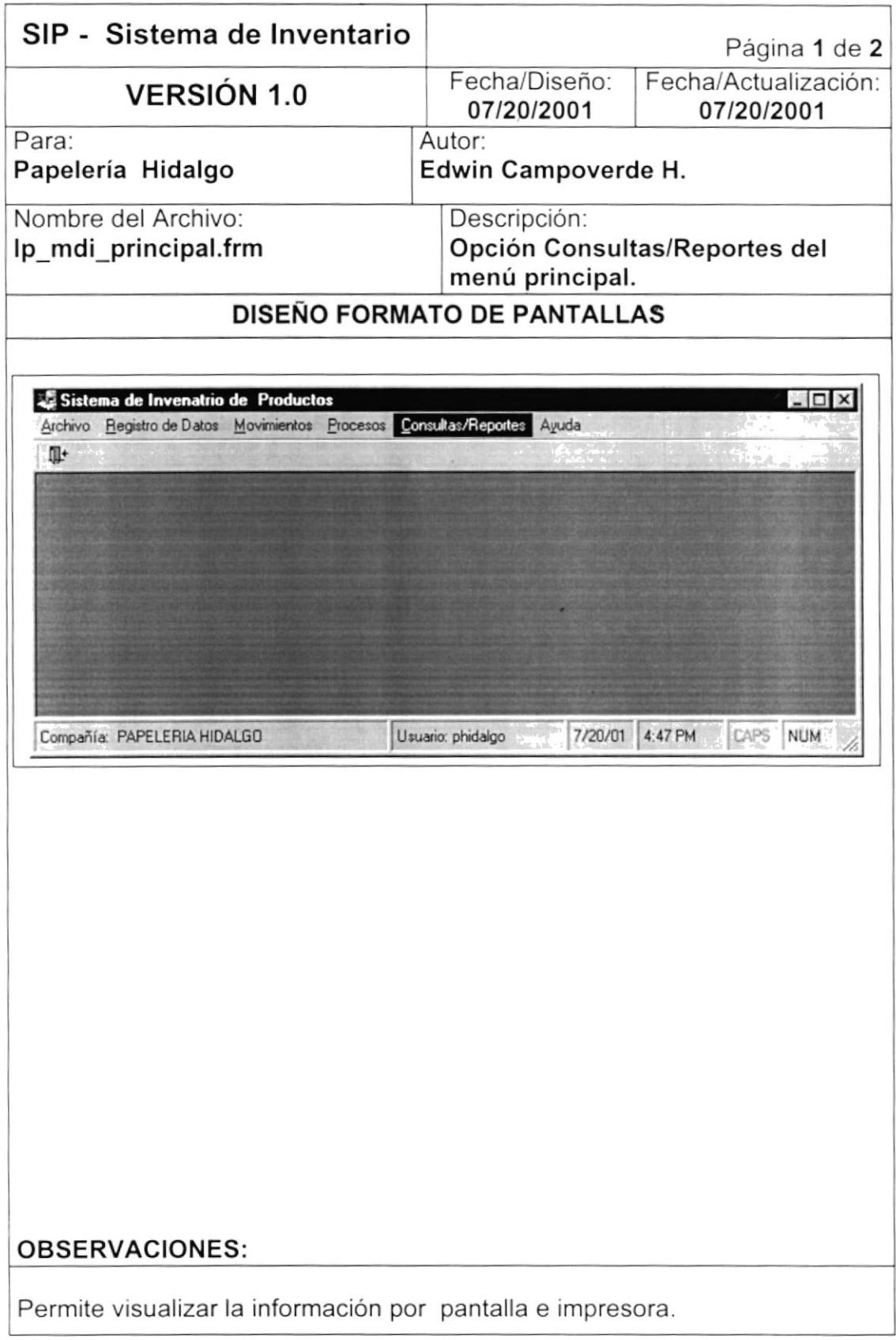

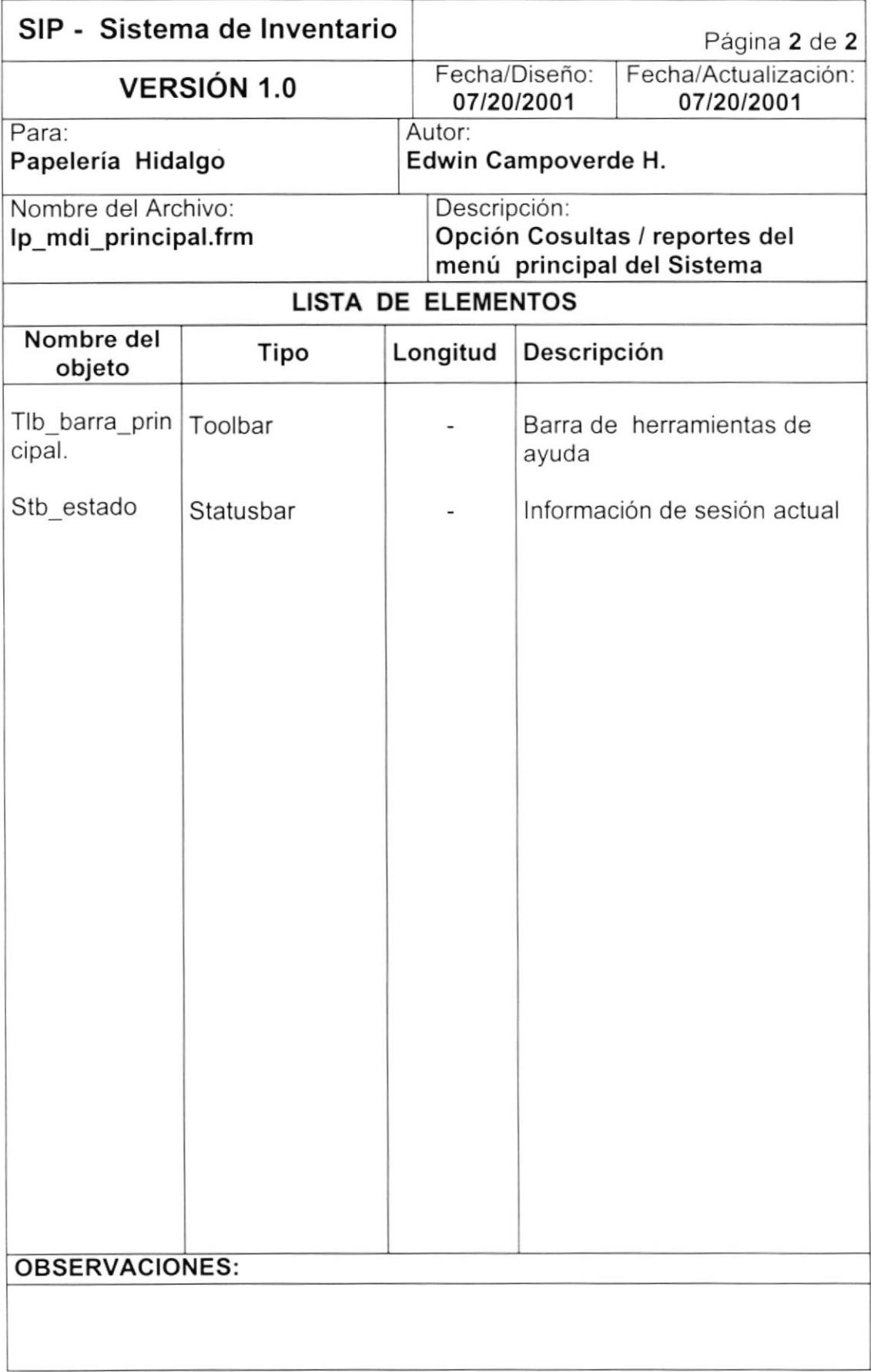

#### 8.1.22. REPORTES GENERALES DEL SISTEMA.

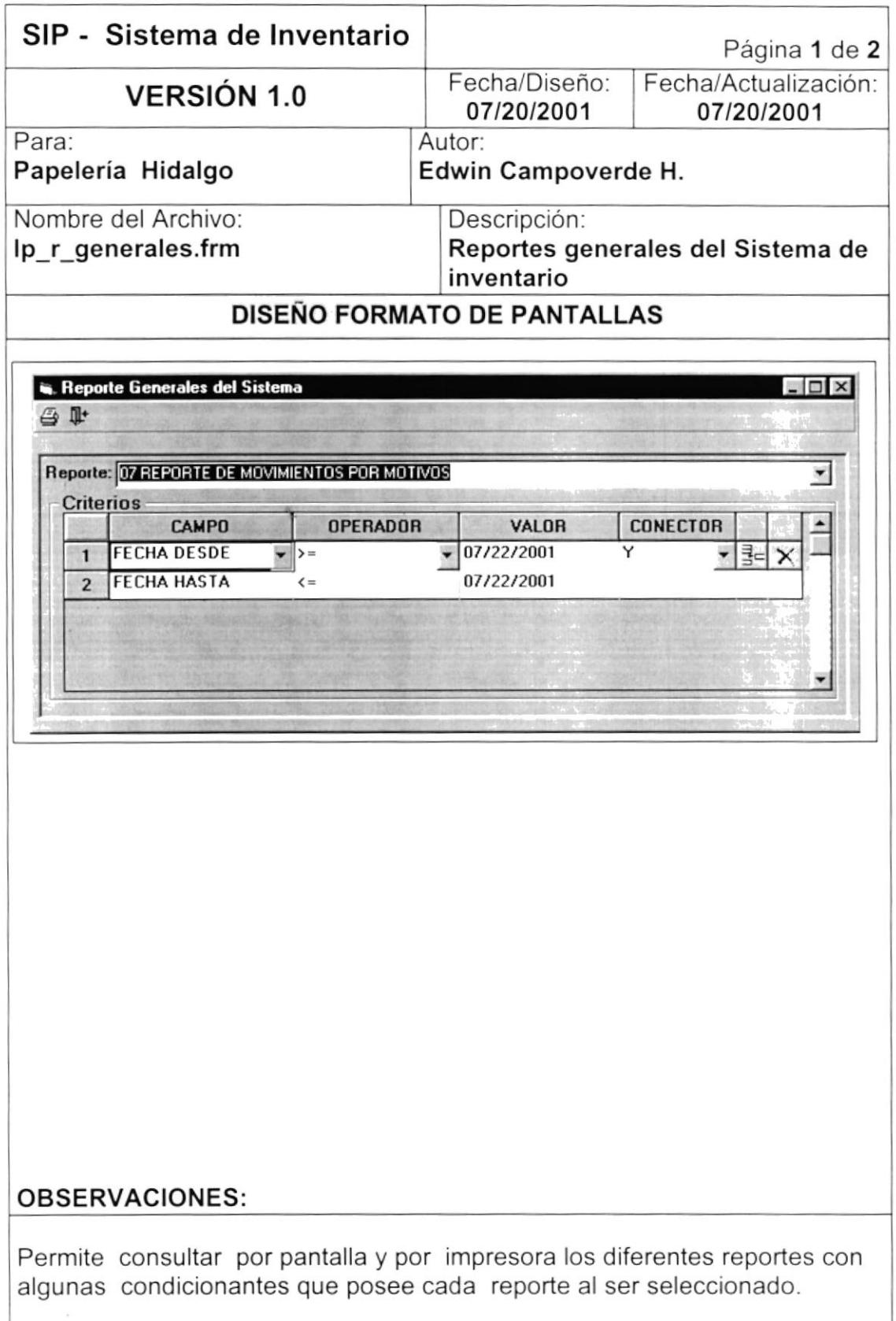

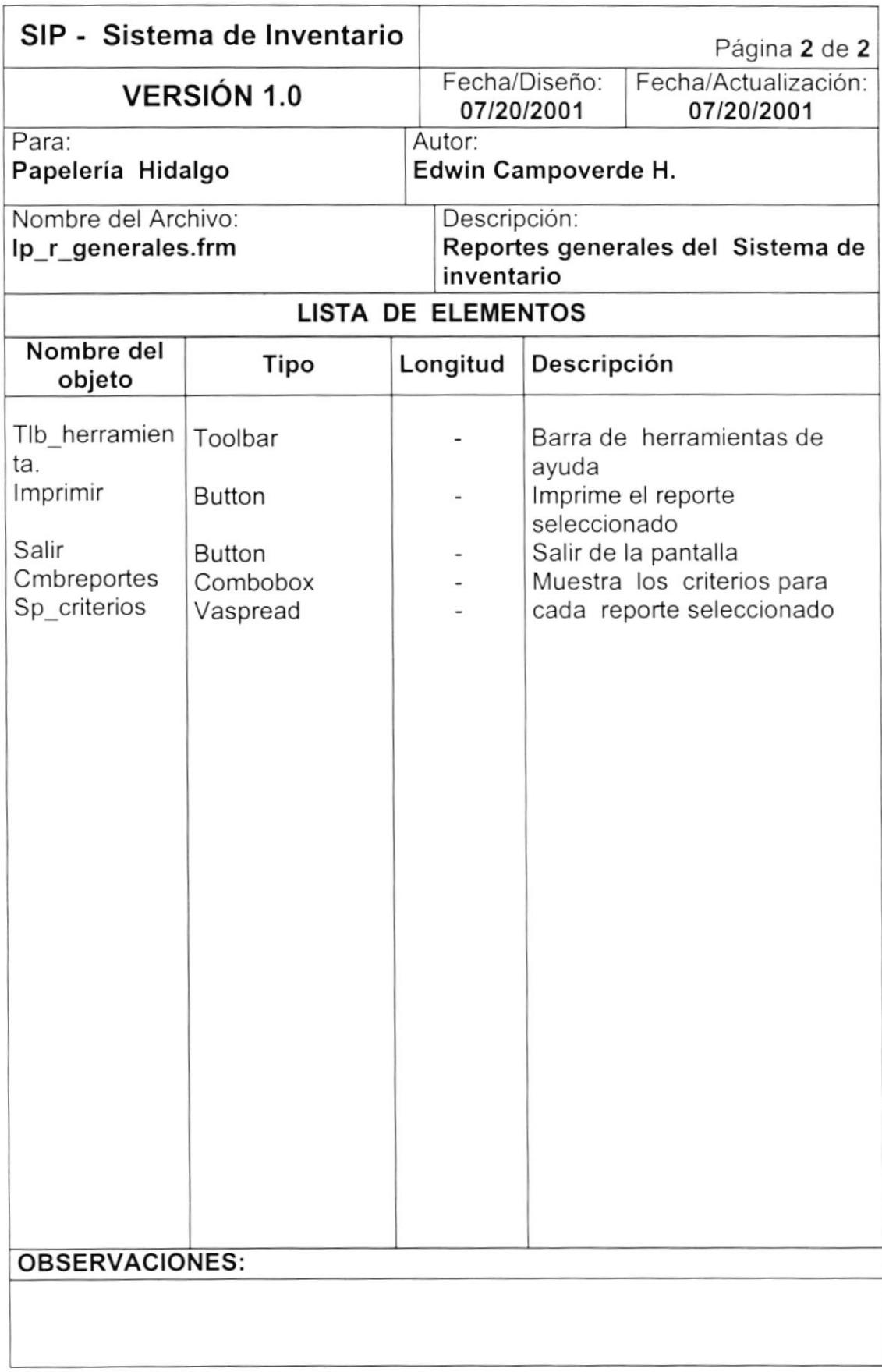

# 8.1.23. OPCIÓN AYUDA DELMENÚ PRINCIPAL.

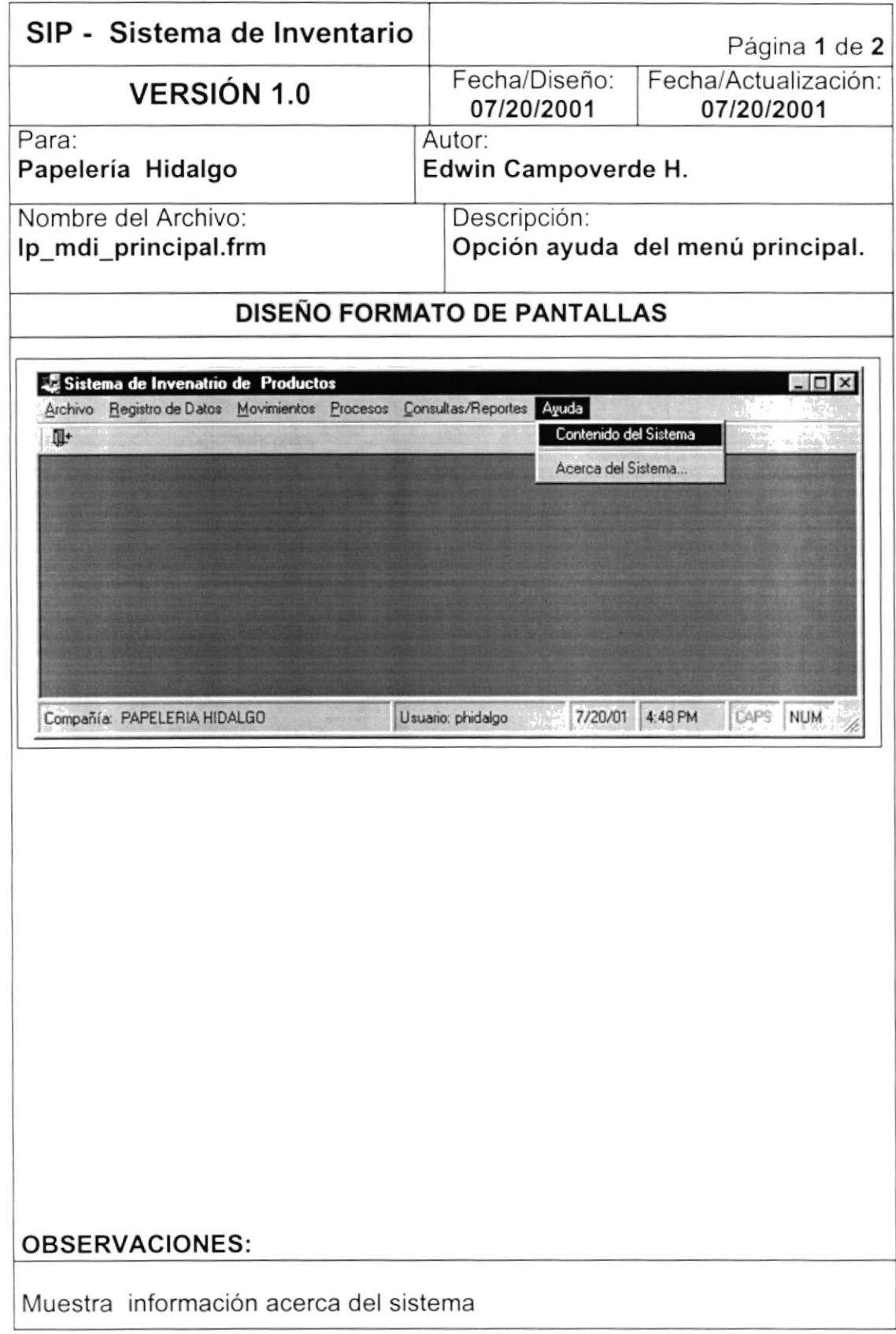

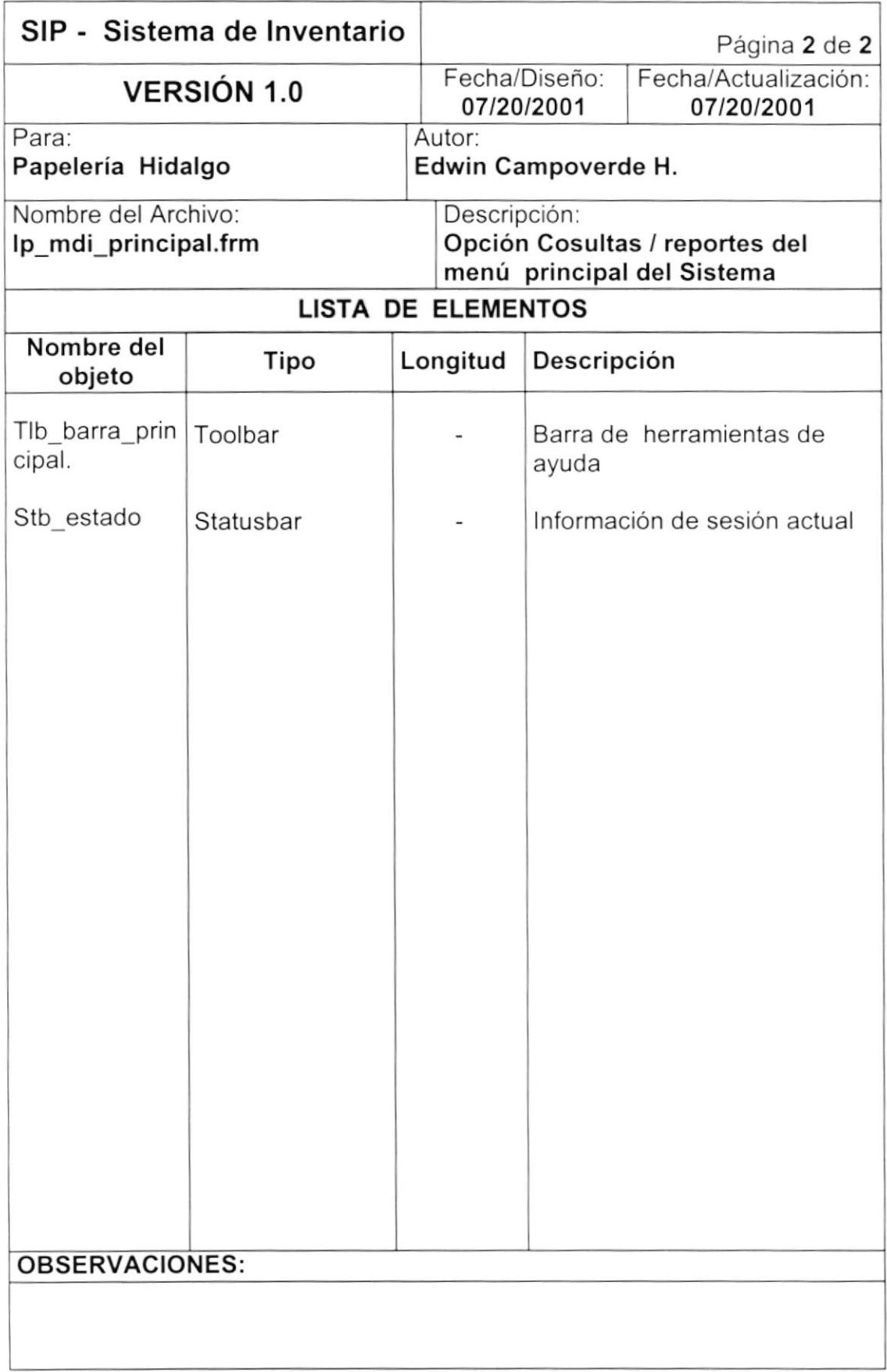

## 8.1.24. CONTENIDO DEL SISTEMA.

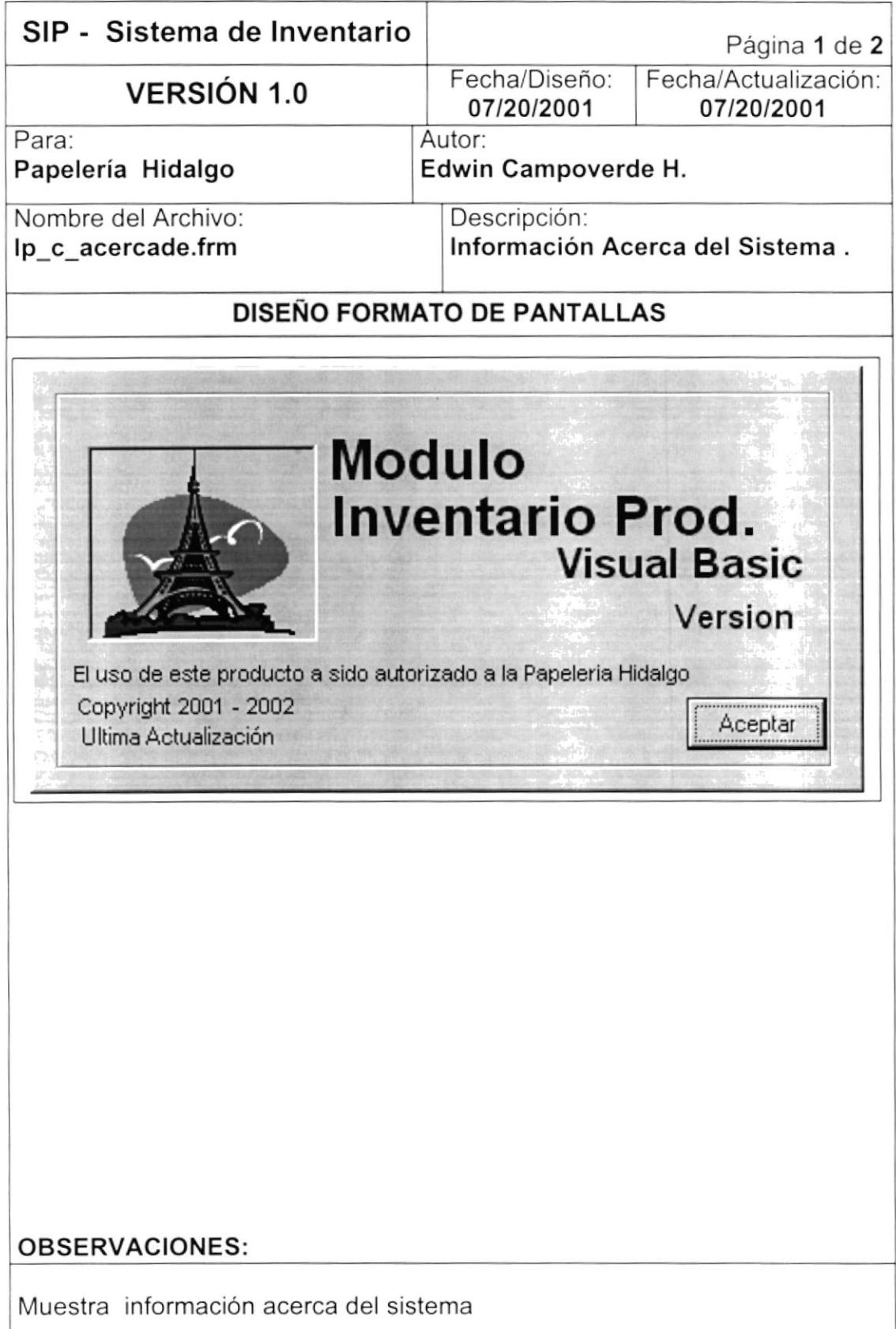

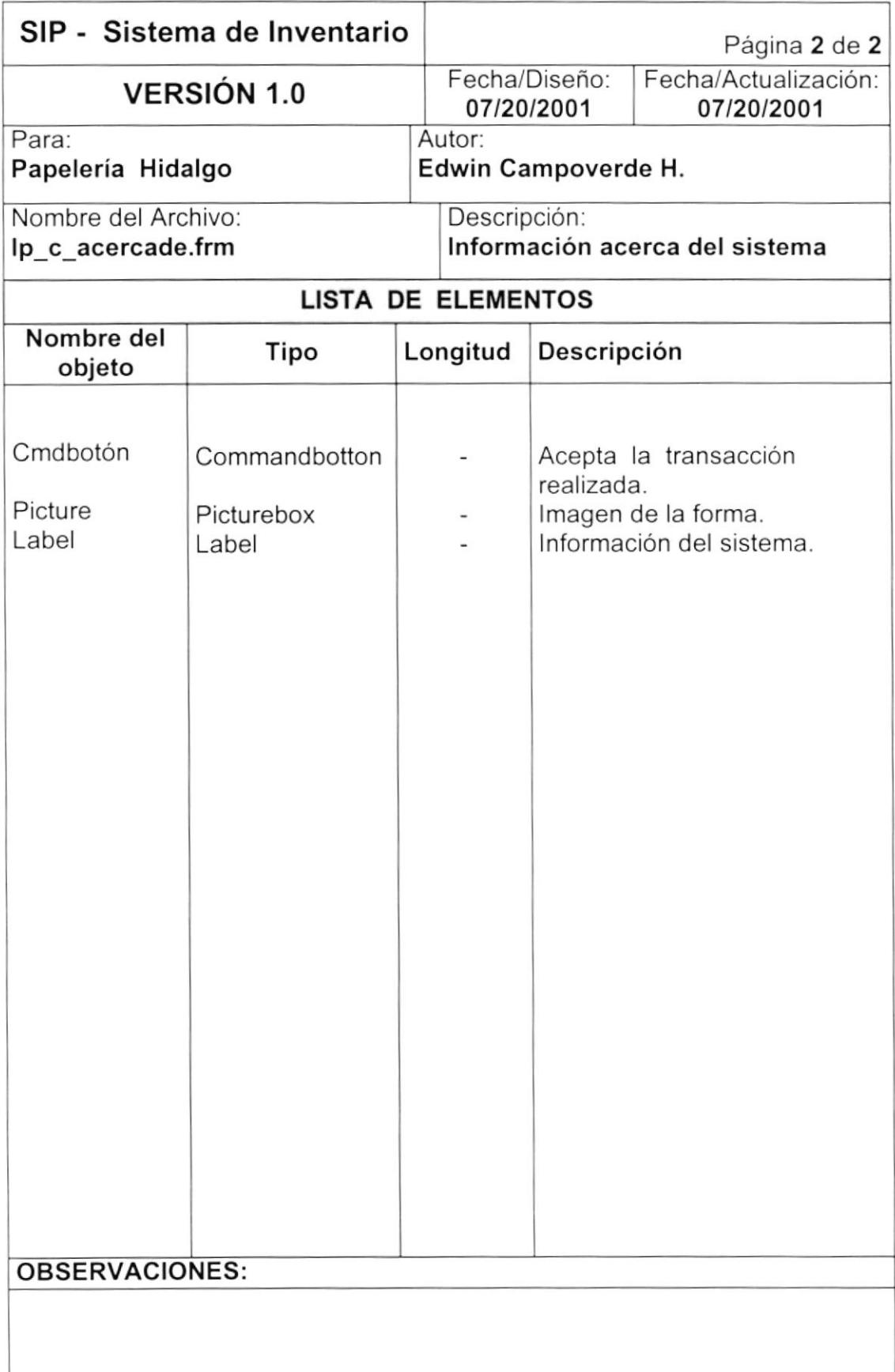

#### 8.1.2s. ACERCA DE..?.

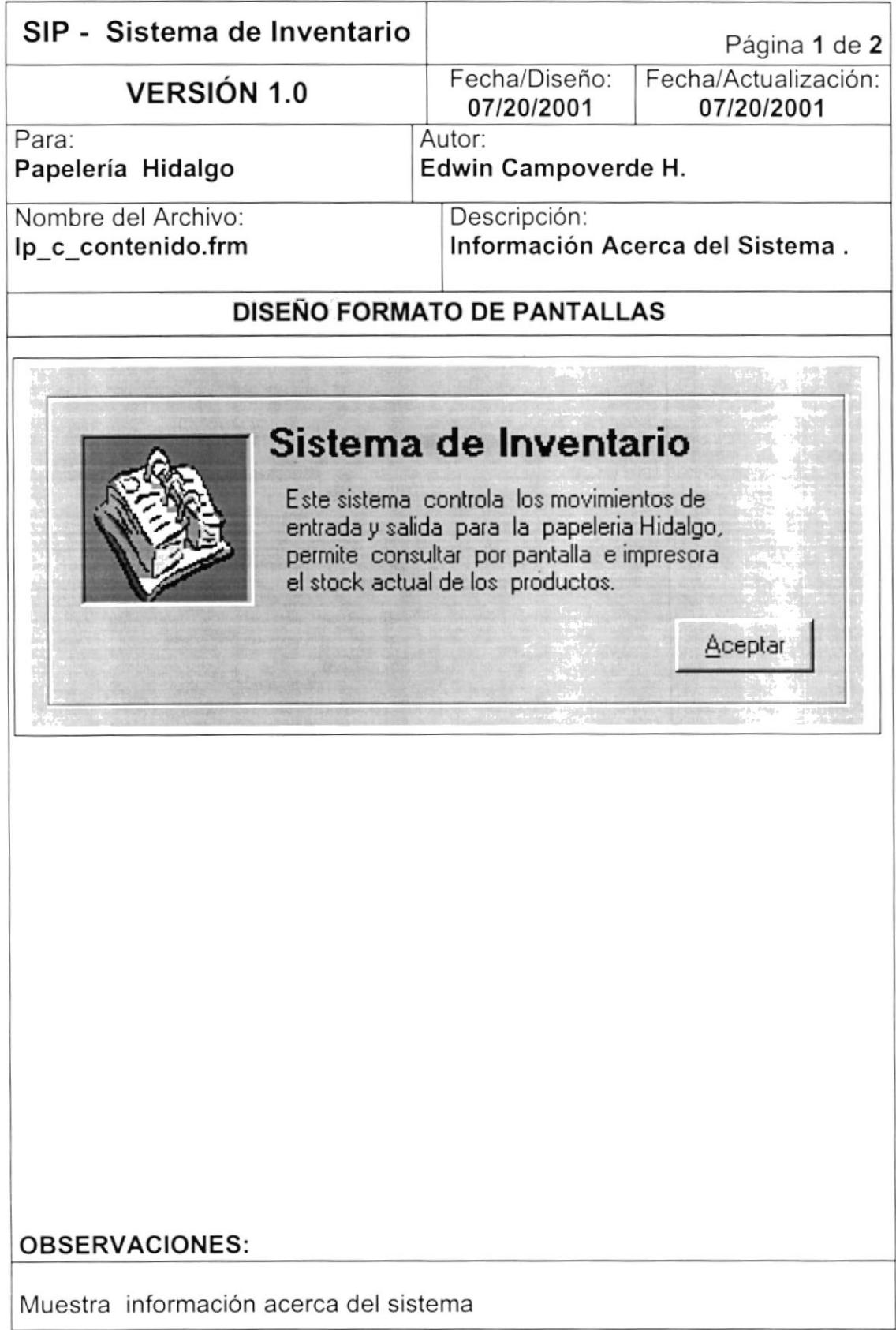

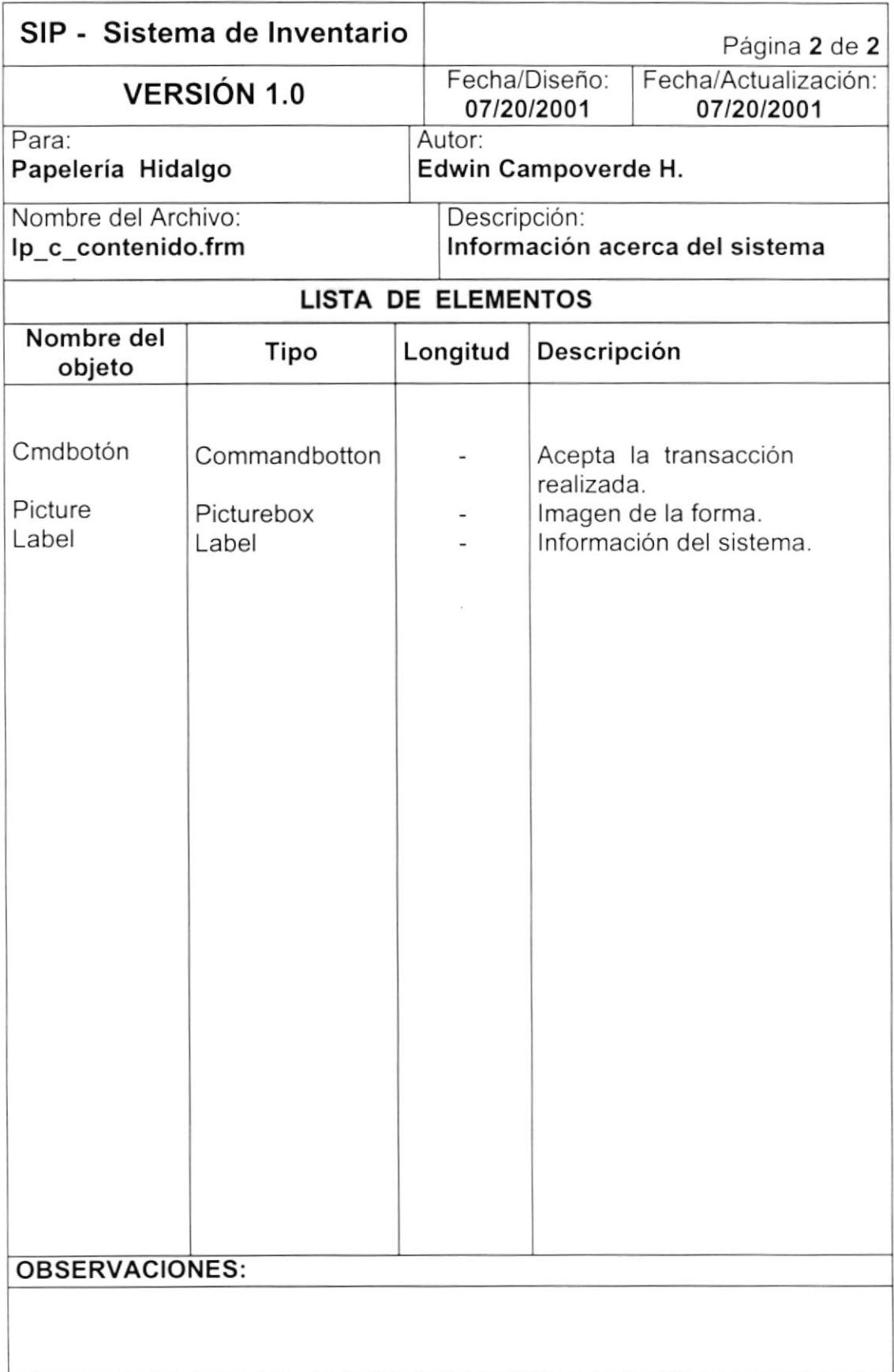

# 8.2. DISEÑO DE REPORTES.

# 8.2.1. REPORTE DE CÓDIGOS DE GRUPOS.

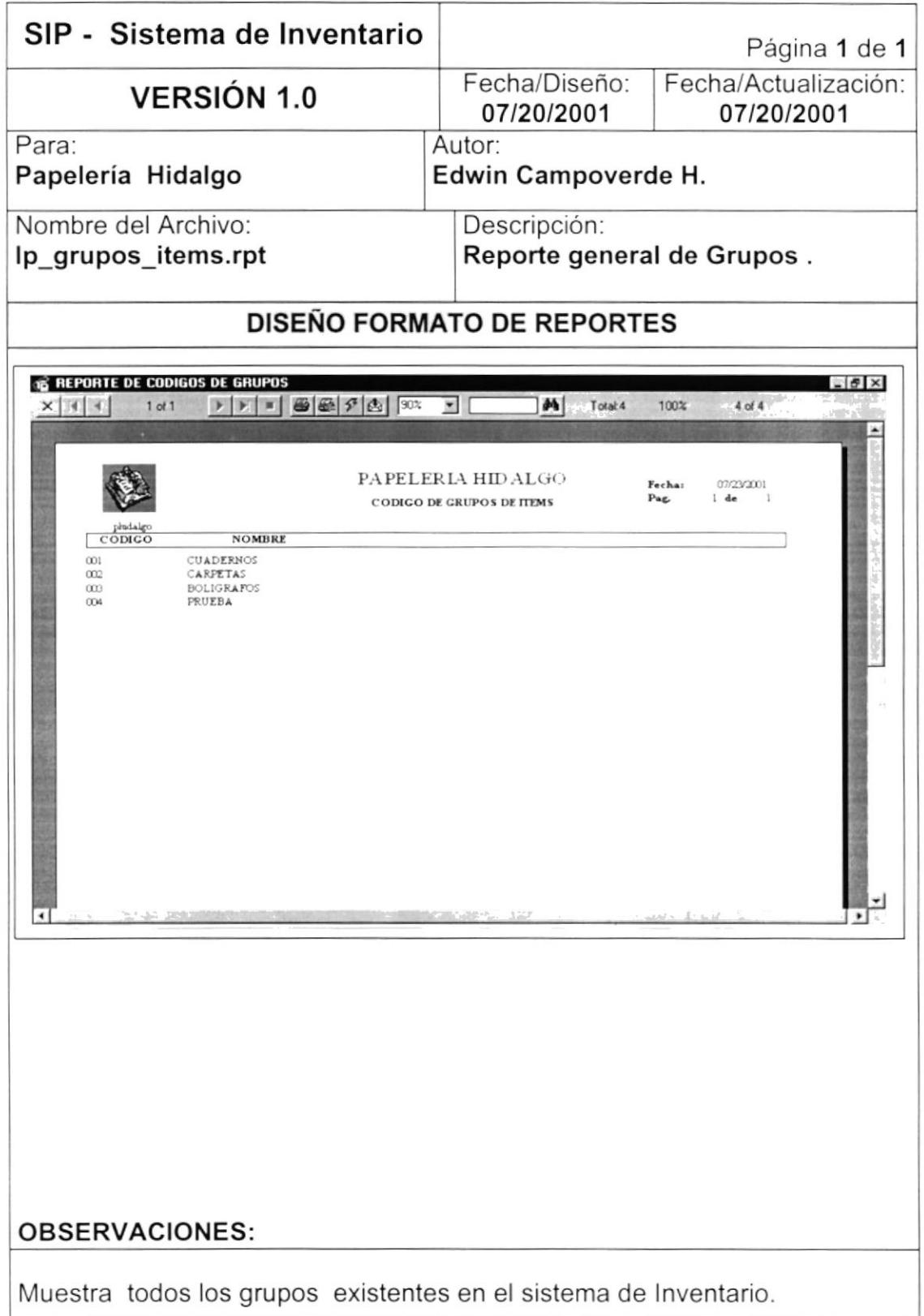

# 8.2.2. REPORTE DE CÓDIGOS DE ITEMS.

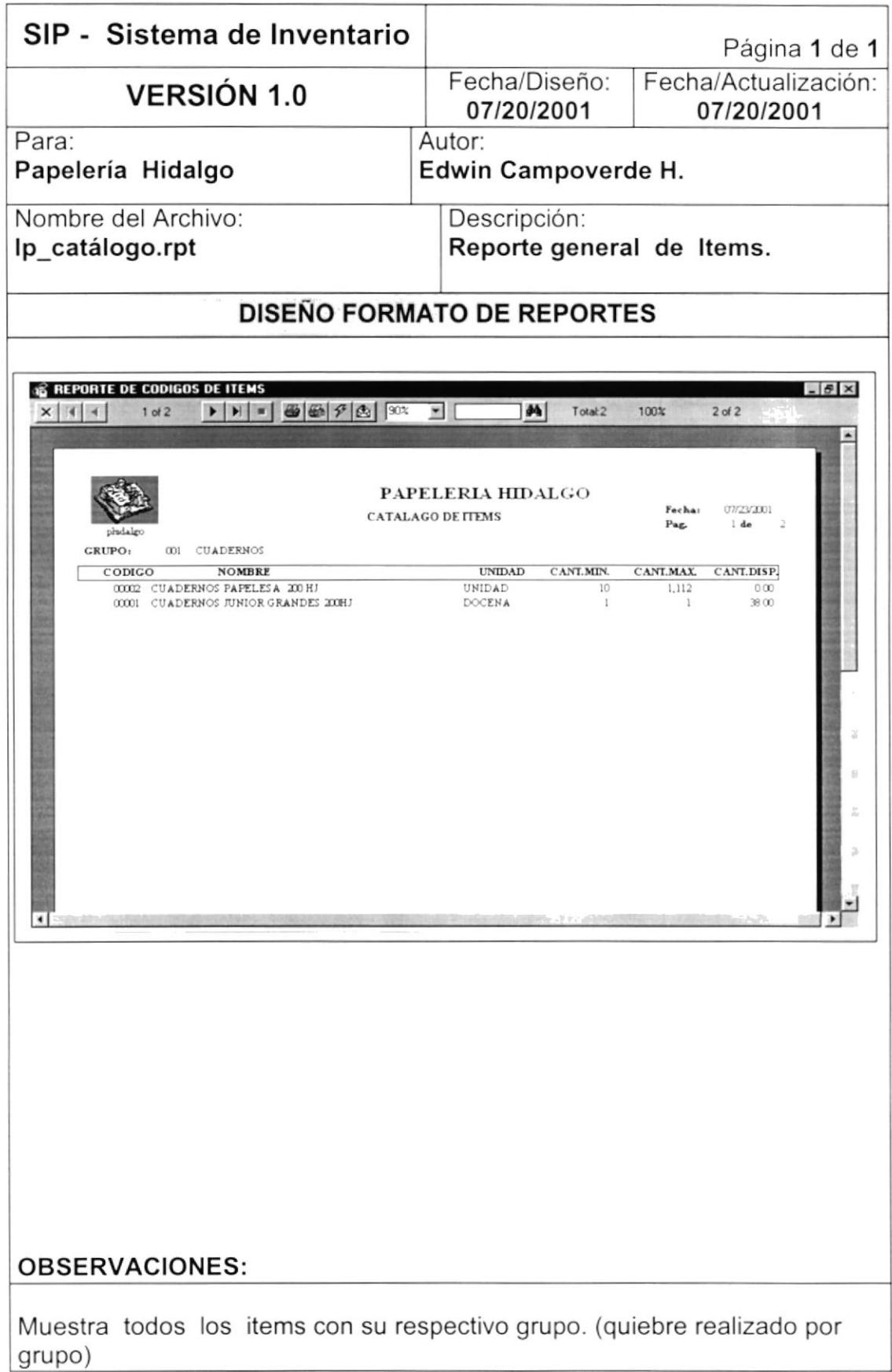

## 8.2.3. REPORTE DE ITEMS PARA REPOSICIÓN.

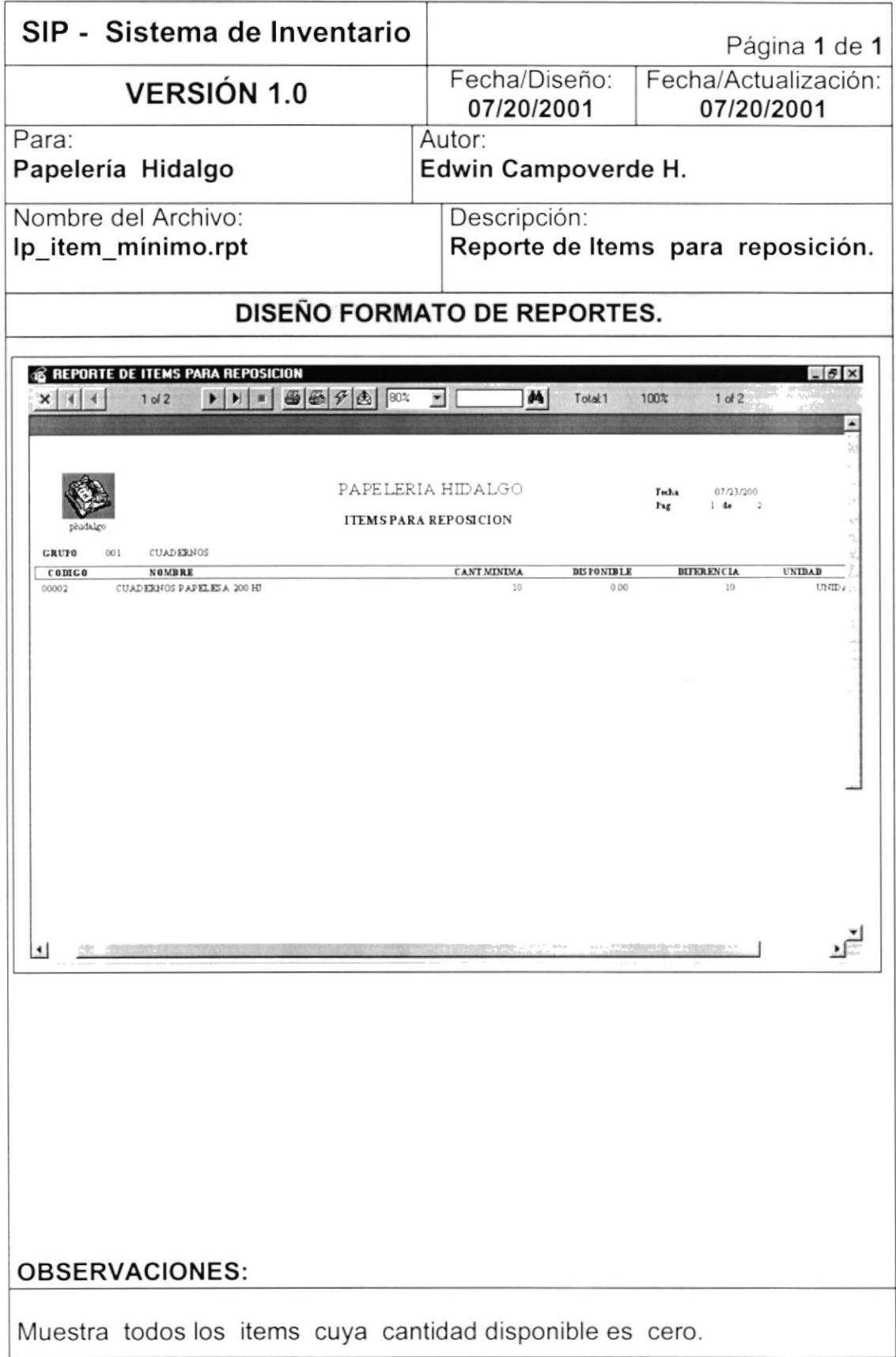

# 8.2.4. REPORTE DE MOVIMIENTOS POR FECHAS.

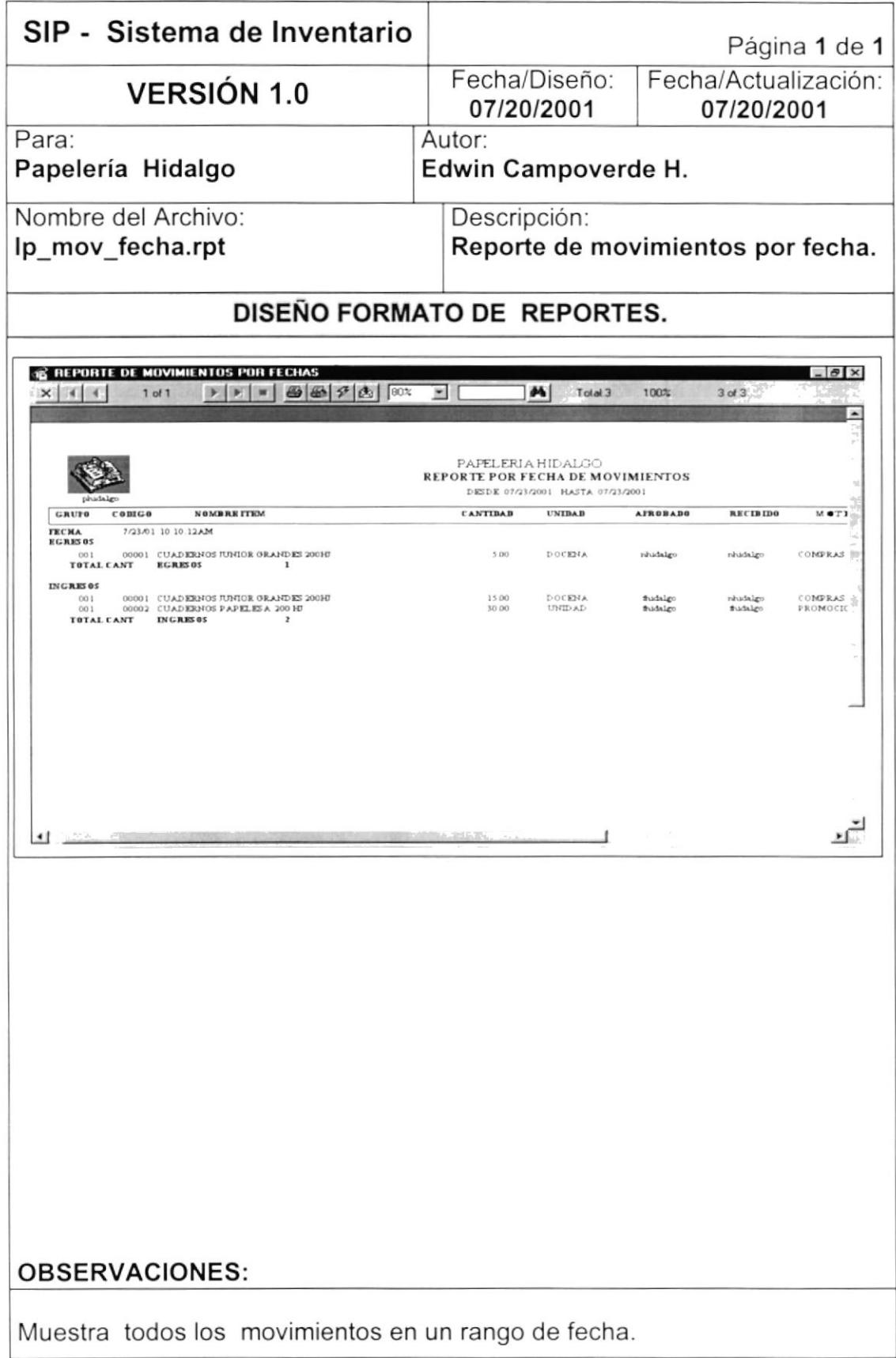

## 8.2.5. REPORTE DE MOVIMIENTOS POR ITEMS.

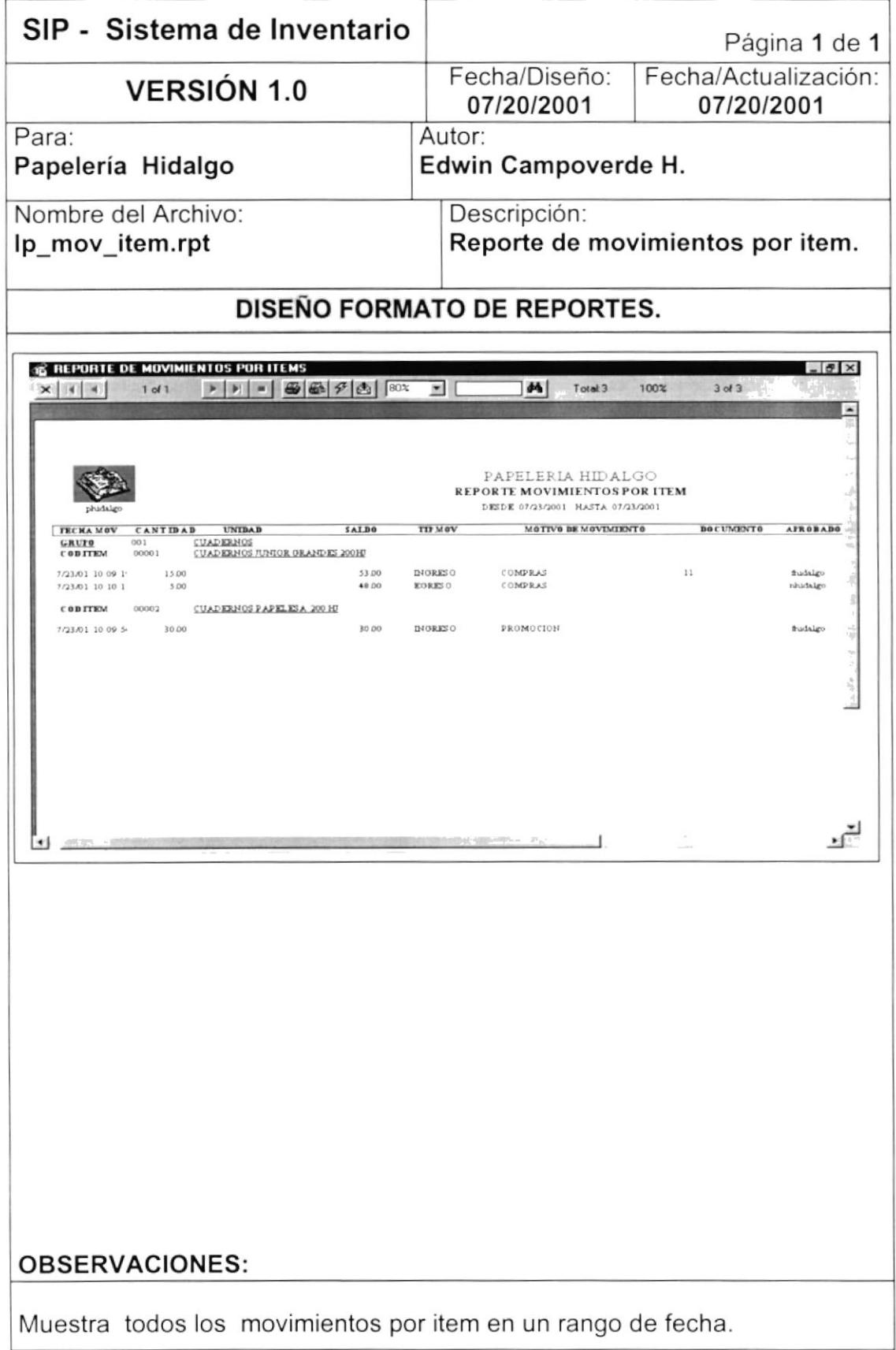

### 8.2.6. REPORTE DE MOVIMIENTOS POR MOTIVO.

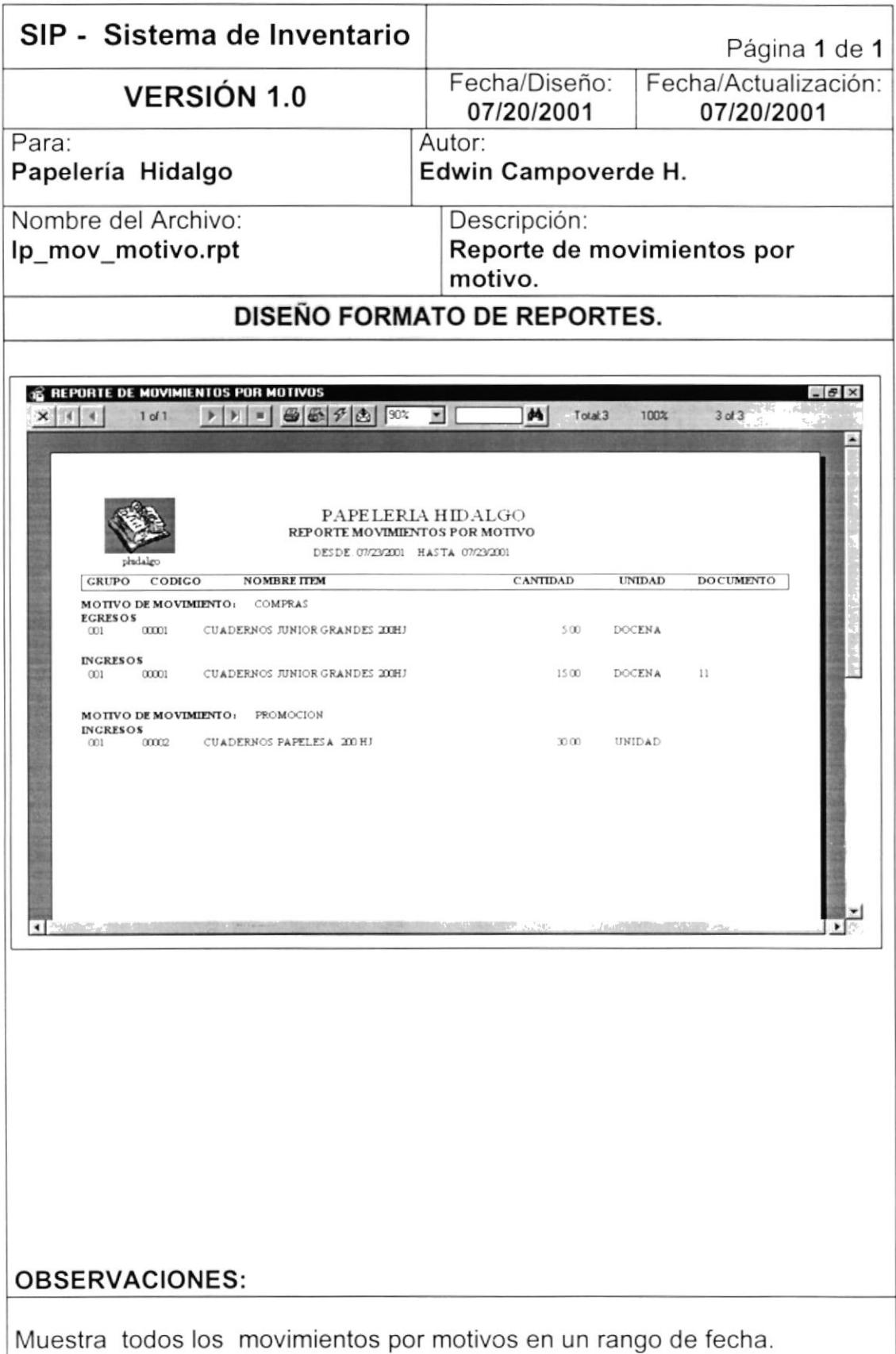

## 8.2.7. REPORTE DE MOVIMIENTOS POR CENTRO DE COSTO.

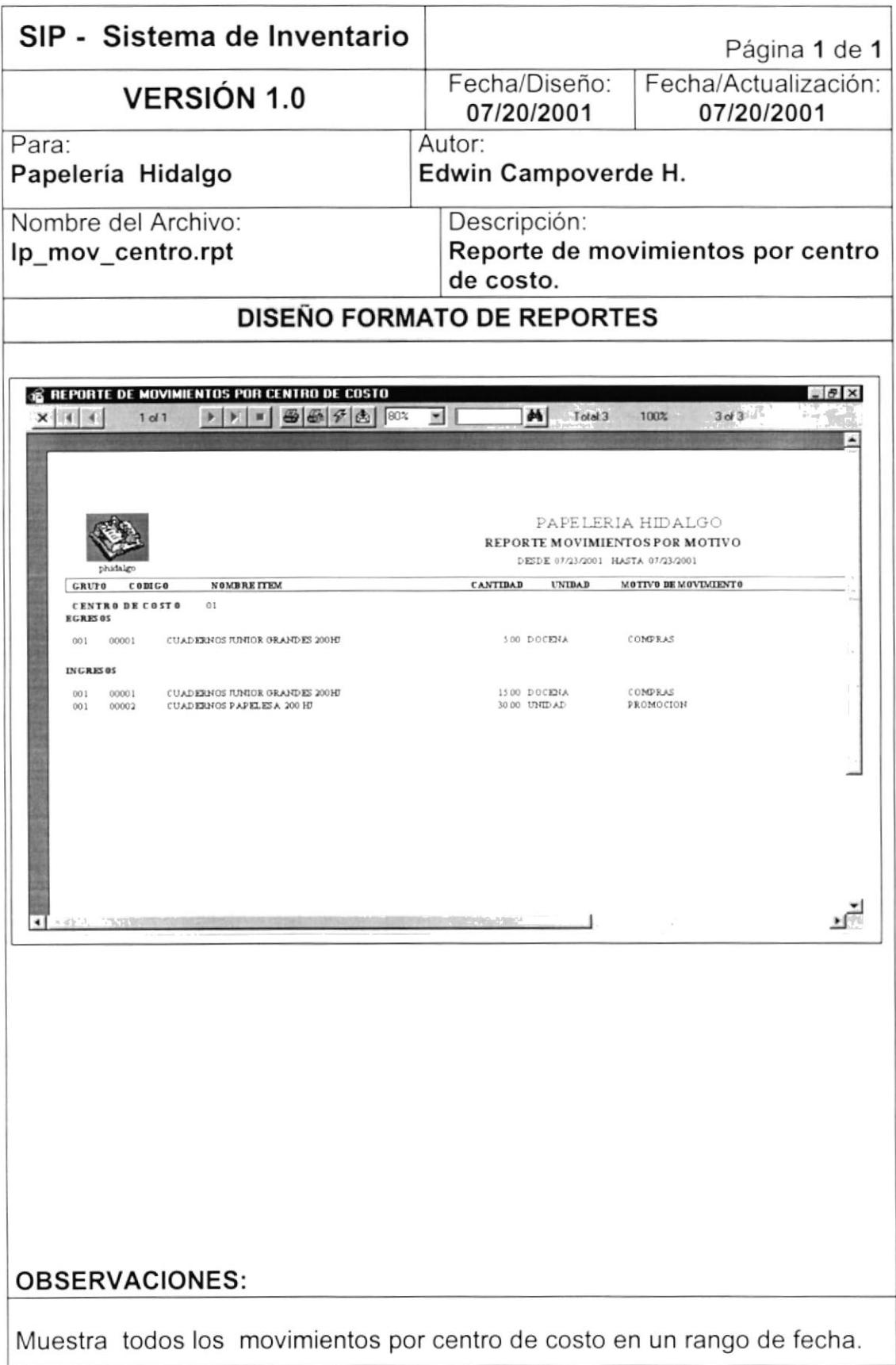

# 8.2.8. REPORTE DE KÁRDEX.

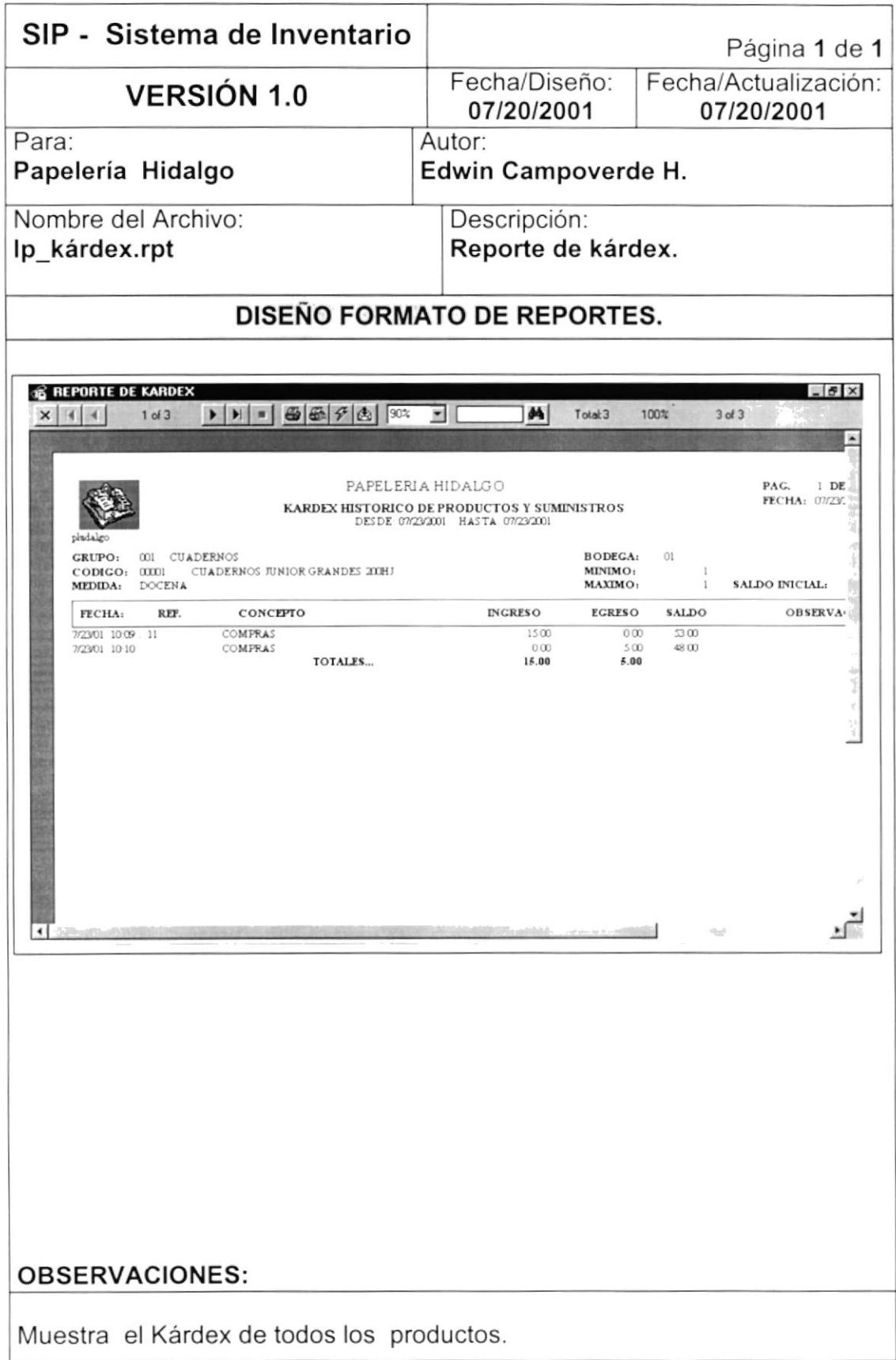

## 8.2.9. REPORTE DE GENERAL DE PROVEEDORES.

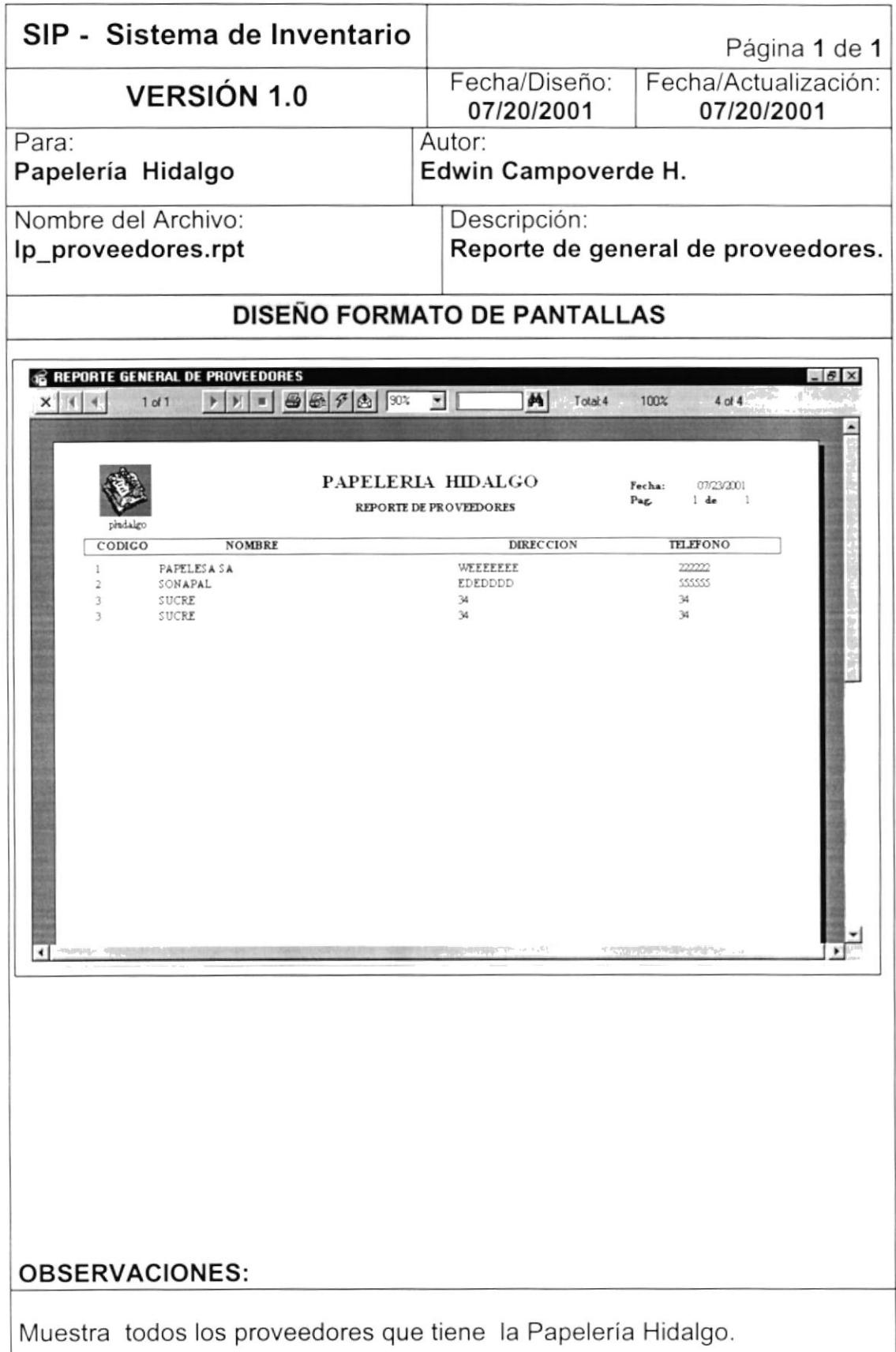

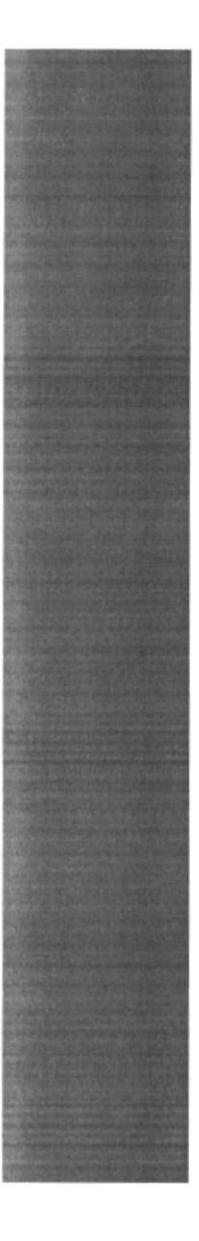

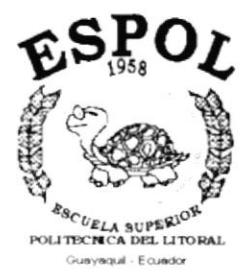

# **CAPÍTULO 9**

**DIAGRAMAS IPO Y NARRATIVAS DE PROGRAMAS** 

# 9. DIAGRAMAS IPO Y NARRATIVAS DE PROGRAMAS

# 9.1. MANTENIMIENTO DE GRUPOS

#### 9.1.1. IPO DE GRUPOS

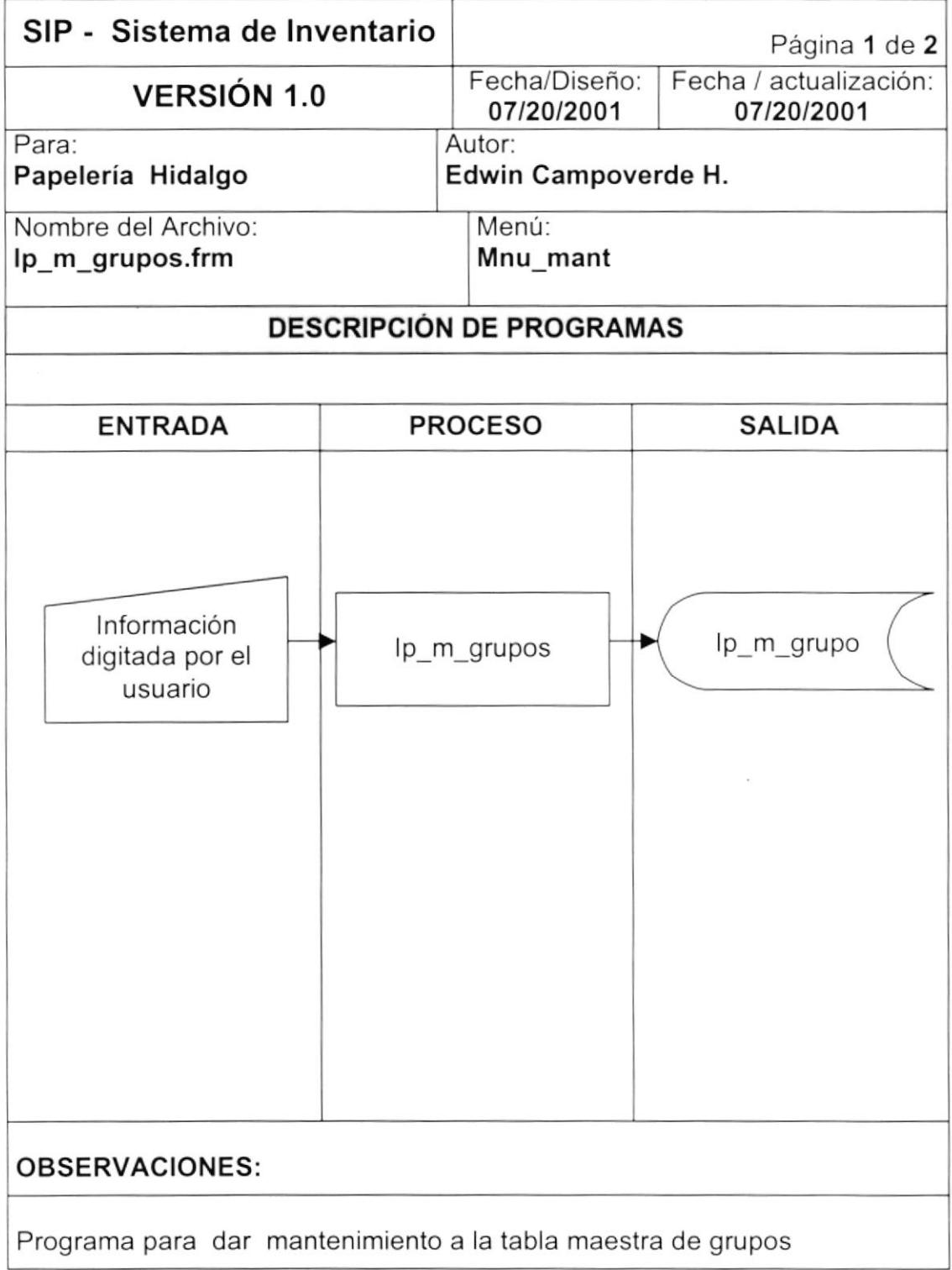
## 9.I.2. NARRATIVA DE GRUPOS

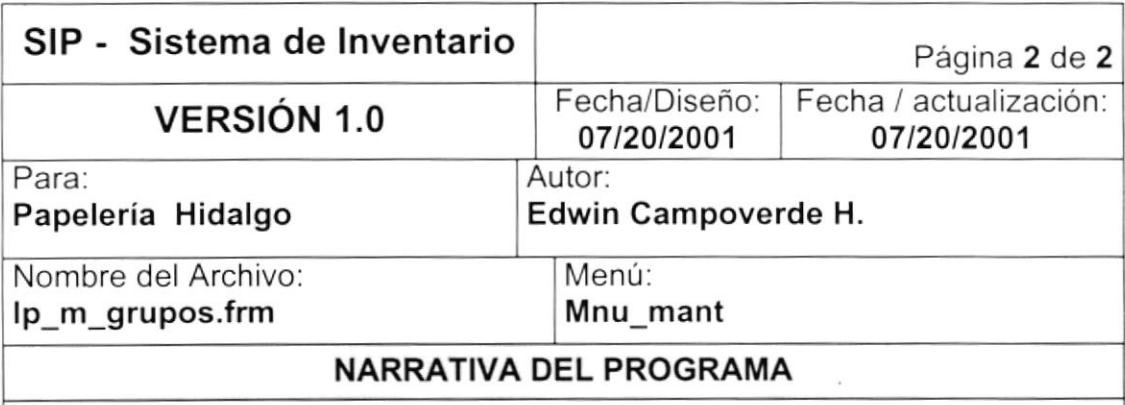

El mantenimiento de grupos tiene como objetivo principal 3 aspectos importantes:

- Ingresar nuevos registros.
- Modificar registros.
- Eliminar registros.

## CARGA DEL FORMULARIO (ip\_m\_grupos.frm)

 $\overline{\phantom{a}}$ Cuando se ejecuta la opción de Registro de datos, se carga la forma y automáticamente se hace una consulta de todos los grupos que existan en la tabla de grupos.

## INGRESAR UN GRUPO.

- Se agrega una nueva fila en el spread sp\_grupos .
- Se graba los registros mediante el botón Grabar de la barra de herramientas.

### MOOIFICAR UN GRUPO.

- Cuando se modifica un registro en el spread se valida que no este vacio o que no se repita en la tabla.
- Se graba los cambios, actualizándose la tabla de grupos.

### ELIMINAR UN GRUPO,

se selecciona el registro que se desea eliminar y al momento de grabar desaparece del spread y se elimina lógicamente de la tabla de grupos.

## 9,2. MANTENIMIENTO DE UNIDADES

## 9.2.1 . IPO DE UNIDADES

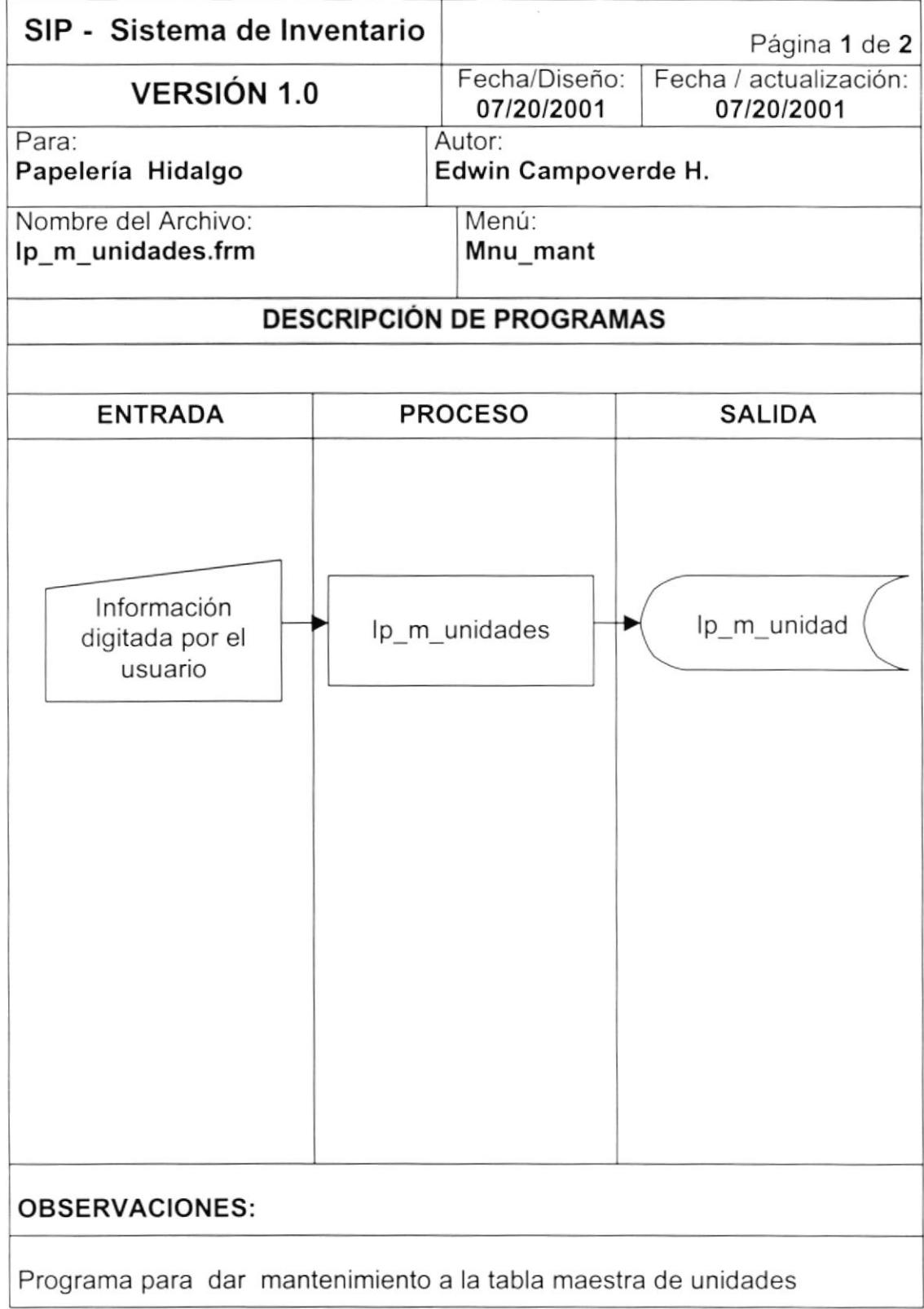

## 9.2.2, NARRATIVA OE UNIOADES

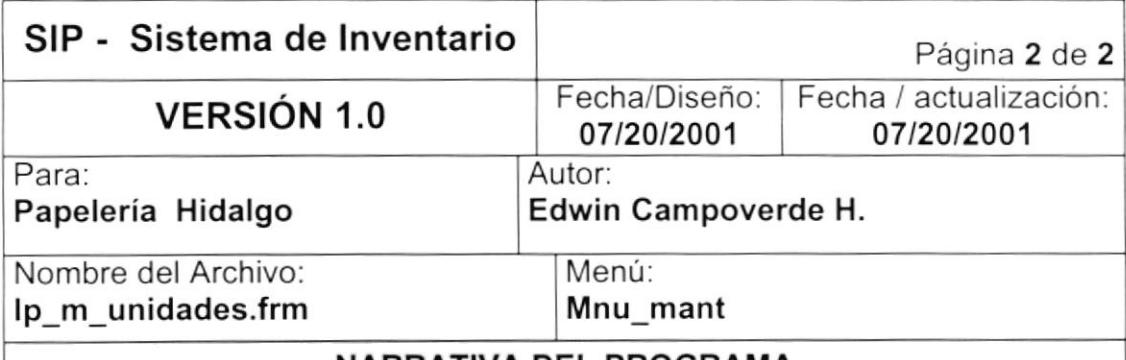

### NARRATIVA DEL PROGRAMA

El mantenimiento de unidades tiene como objetivo principal 3 aspectos importantes:

- Ingresar nuevos registros.
- Modificar registros.
- Eliminar registros.<br>
Personality of the contract of the contract of the contract of the contract of the contract of the contract of the contract of the contract of the contract of the contract of the contract of the contra

# CARGA DEL FORMULARIO (ip\_m\_unidades.frm)<br>
a conducto de positiva de Peristre de detes es estre la

Cuando se ejecuta la opción de Registro de datos, se carga la forma y automáticamente se hace una consulta de todas las unidades que existan en la tabla de unidades.

### INGRESAR UNA UNIDAD.

- Se agrega una nueva fila en el spread sp\_unidades .
- Se graba los registros mediante el botón Grabar de la barra de herramientas.

### MODIFICAR UNA UNIDAD.

- Cuando se modifica un registro en el spread se valida que no este vacio o que no se repita en la tabla.
- Se graba los cambios, actualizándose la tabla de unidades.

## ELIMINAR UNA UNIDAD.

se selecciona el registro que se desea eliminar y al momento de grabar desaparece del spread y se elimina lógicamente de la tabla de unidades.

## 9.3. MANTENIMIENTO DE MOTIVOS

## 9.3.1. IPO DE MOTIVOS

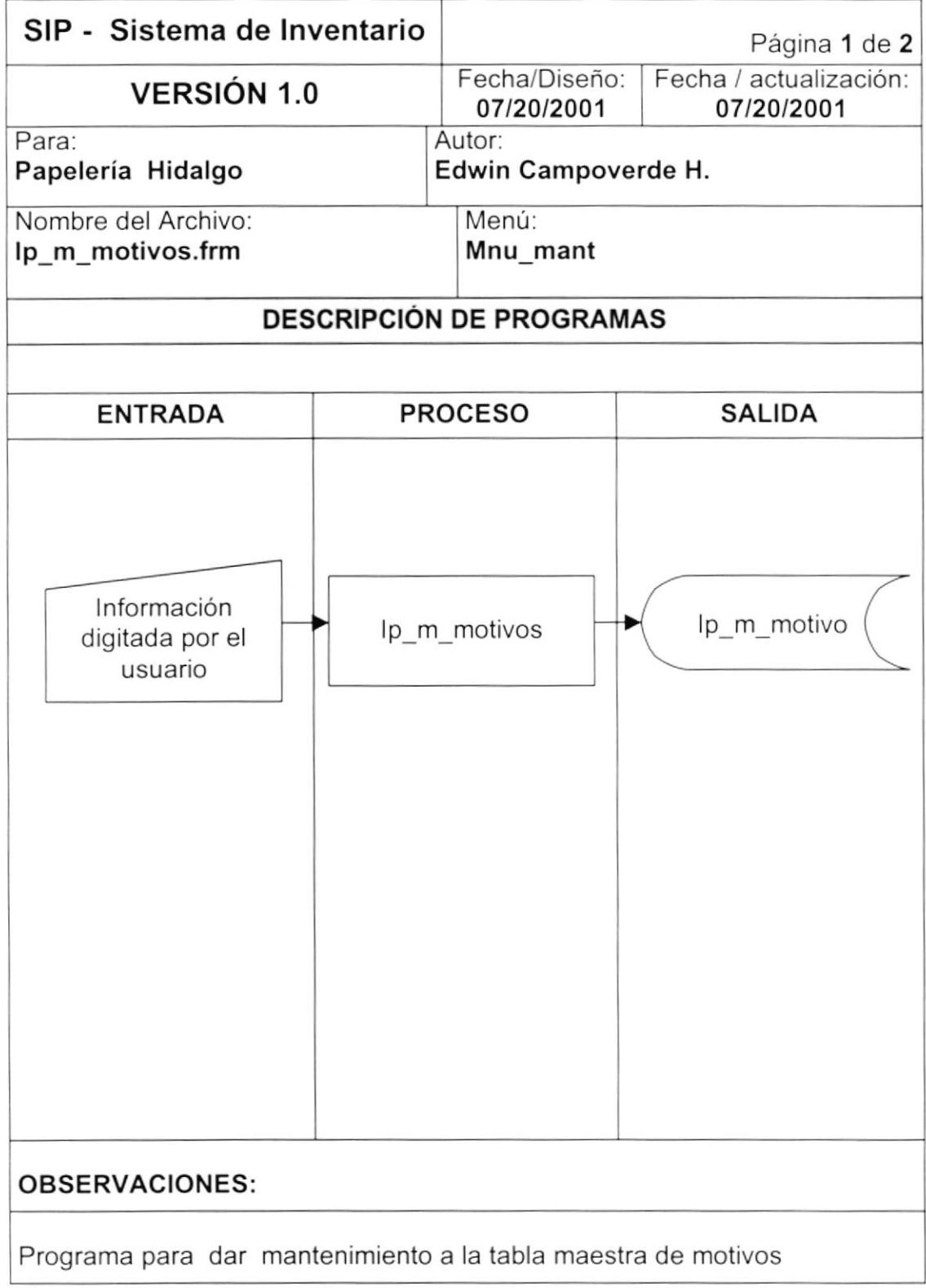

## 9.3.2. NARRATIVA DE MOTIVOS

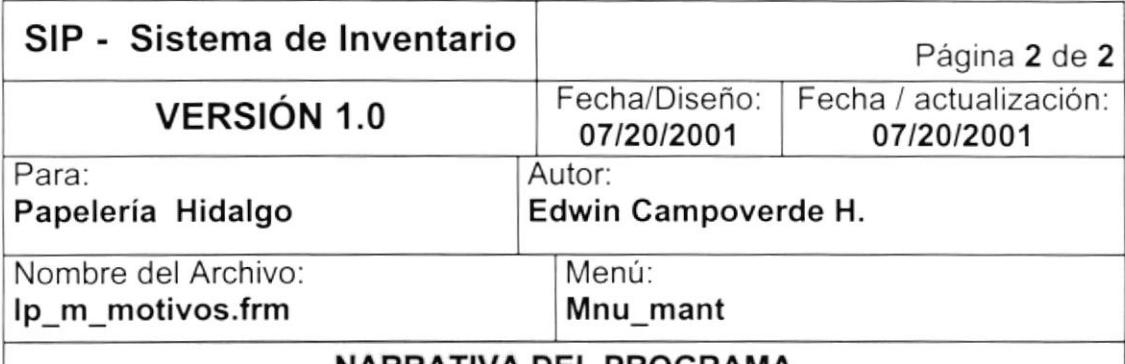

## NARRATIVA DEL PROGRAMA

El mantenimiento de motivos tiene como objetivo principal 3 aspectos importantes:

- Ingresar nuevos registros.
- Modificar registros.
- Eliminar registros.

## CARGA DEL FORMULARIO (ip\_m\_motivos.frm)

Cuando se ejecuta la opción de Registro de datos, se carga la forma y automáticamente se hace una consulta de todos los motivos que existan en la tabla de motivos.

### INGRESAR UN MOTIVO.

- Se agrega una nueva fila en el spread sp motivos .
- Se graba los registros mediante el botón Grabar de la barra de herramientas.

### MODIFICAR UN MOTIVO.

- Cuando se modifica un registro en el spread se valida que no este vacío o que no se repita en la tabla.
- Se graba los cambios, actualizándose la tabla de motivos.

## ELIMINAR UN MOTIVO.

se selecciona el registro que se desea eliminar y al momento de grabar desaparece del spread y se elimina lógicamente de la tabla de motivos.

## 9.4. MANTENIMIENTO DE PRODUCTOS

## 9.4.1. IPO DE PRODUCTOS

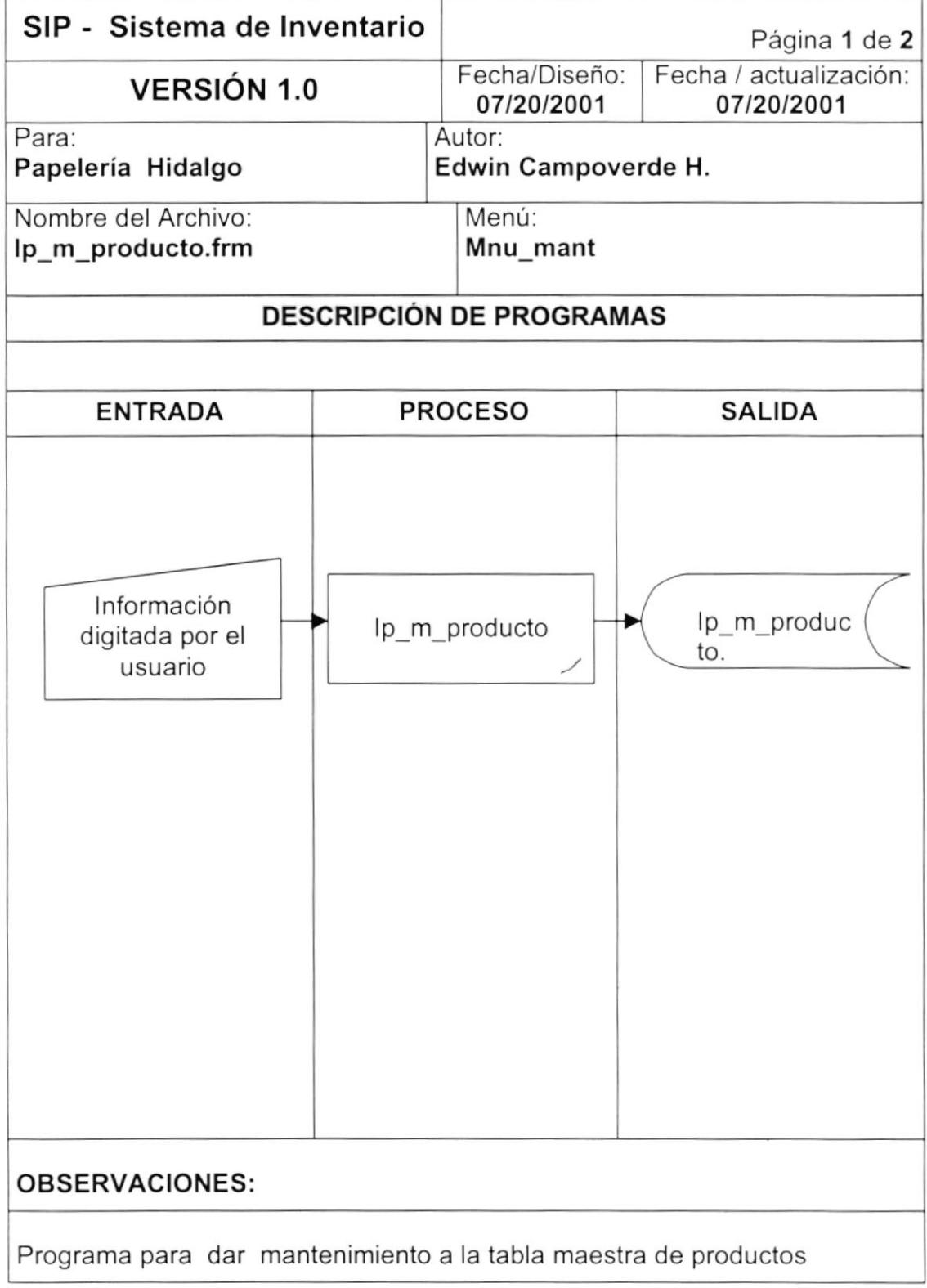

## 9.4.2. NARRATIVA DE PROOUCTOS

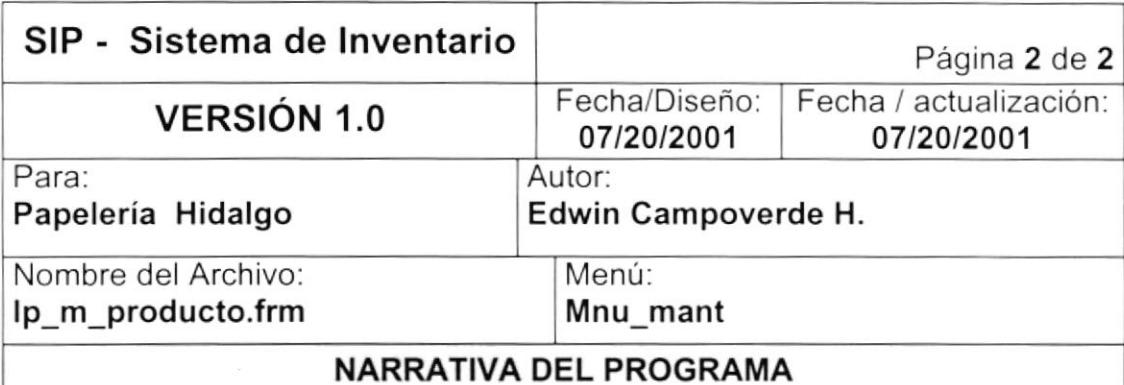

El mantenimiento de productos tiene como objetivo principal 3 aspectos importantes:

- Ingresar nuevos registros.
- Modificar registros.
- Eliminar registros.

## CARGA DEL FORMULARIO (ip\_m\_producto.frm)

- Cuando se ejecuta la opción de Registro de datos, se carga la forma.
- Cuando digitamos el código de grupo y código de producto automáticamente se hace una consulta de la descripción de ese producto, datos que se encuentran en la tabla de productos.

### INGRESAR UN PROOUCTO.

- Se digita un nuevo código para el producto y los demás datos que identifican al producto .
- Se graba el registro mediante el botón Grabar de la barra de herramientas.

## MODIFICAR UN PRODUCTO.

Se consulta el producto y se modifica los datos, luego se graba los cambios, actualizándose la tabla de productos.

## ELIMINAR UN PRODUCTO.

de la misma manera se consulta el producto que se desea eliminar y al momento de grabar se elimina lógicamente de la tabla de productos, cambiando el estado (E).

## 9.5. MANTENIMIENTO DE USUARIOS DE APROBACIÓN.

## 9.5.1. IPO DE USUARIOS DE APROBACIÓN.

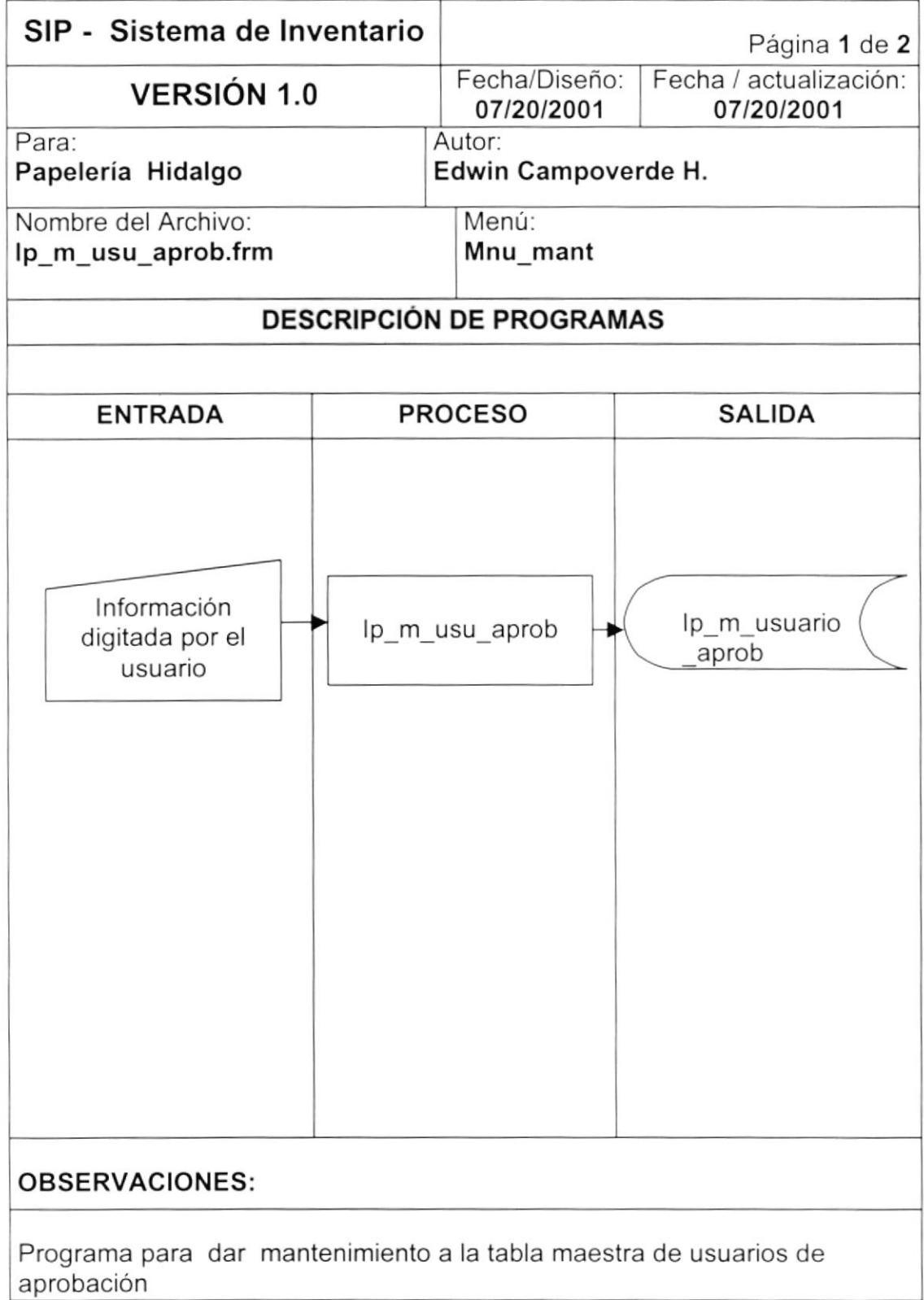

## 9.5.2. NARRATIVA DE USUARIOS DE APROBACIÓN

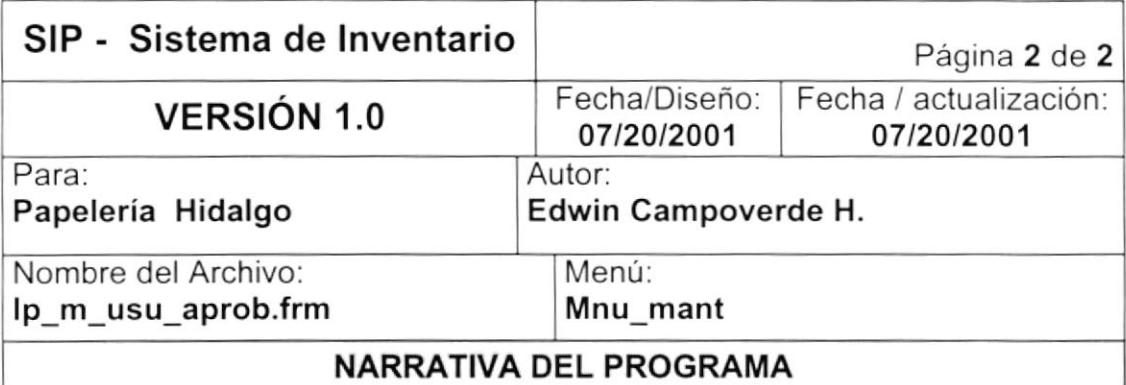

El mantenimiento de usuarios de aprobación tiene como objetivo principal 3 aspectos importantes:

- Ingresar nuevos registros.
- Modificar registros.
- Eliminar registros.

## CARGA DEL FORMULARIO (ip\_m\_usu\_aprob.frm)

Cuando se ejecuta la opción de Registro de datos, se carga la forma y automáticamente se hace una consulta de todos los usuarios que existan en la tabla de usuarios de aprobación.

### INGRESAR UN USUARIO NUEVO.

- Se agrega una nueva fila en el spread sp\_usuarios .
- Se graba los registros mediante el botón Grabar de la barra de herramientas.

### MODIFICAR UN USUARIO.

- Cuando se modifica un registro en el spread se valida que no este vacío o que no se repita en la tabla.
- Se graba los cambios, actualizándose la tabla de Usuarios de aprobación.

## ELIMINAR UN USUARIO.

se selecciona el registro que se desea eliminar y al momento de grabar desaparece del spread y se elimina lógicamente de la tabla de usuarios de aprobación.

## 9.6. MANTENIMIENTO DE MARCAS

## 9.6.1. IPO DE MARCAS

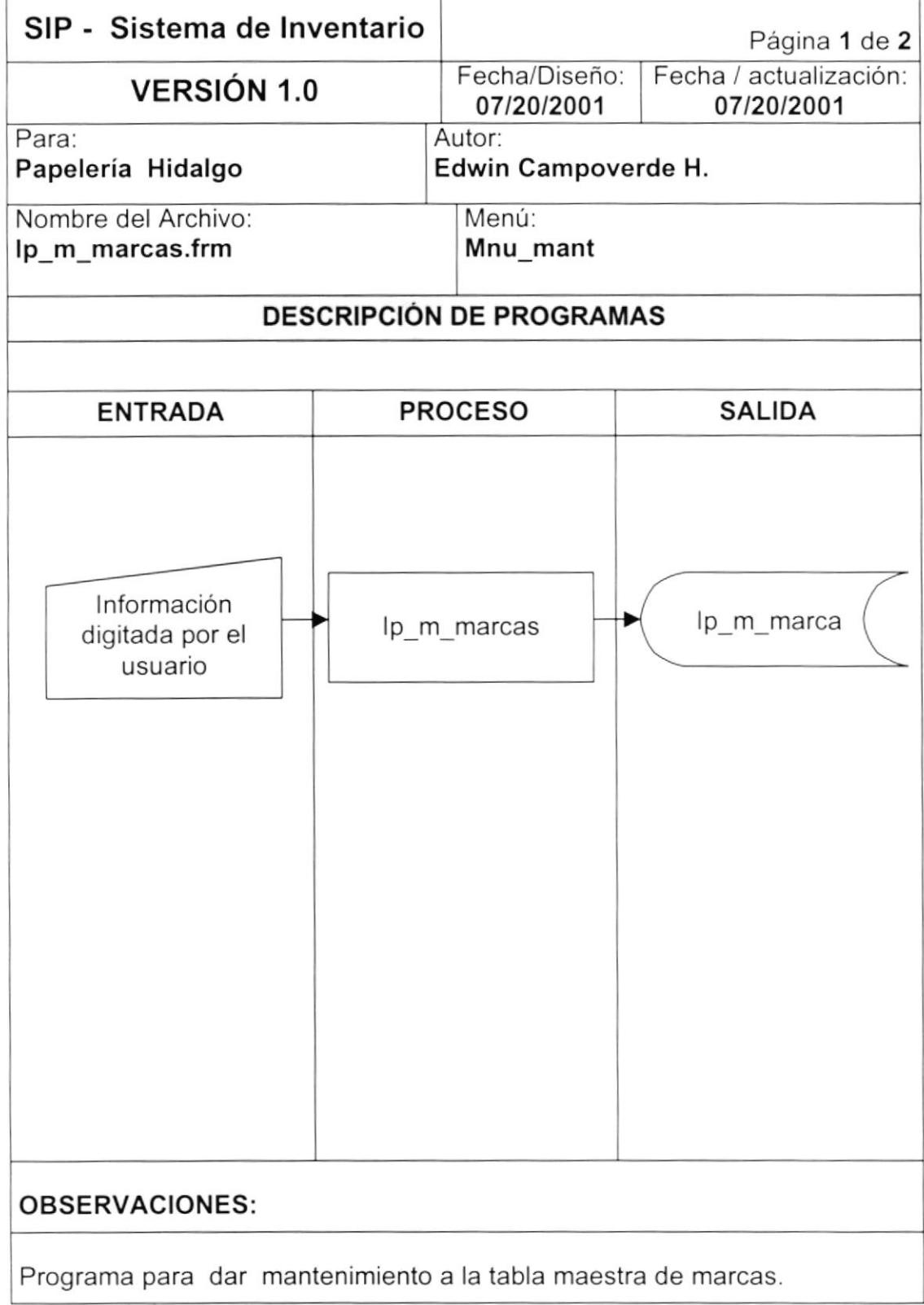

## 9.6.2. NARRATIVA DE MARCAS.

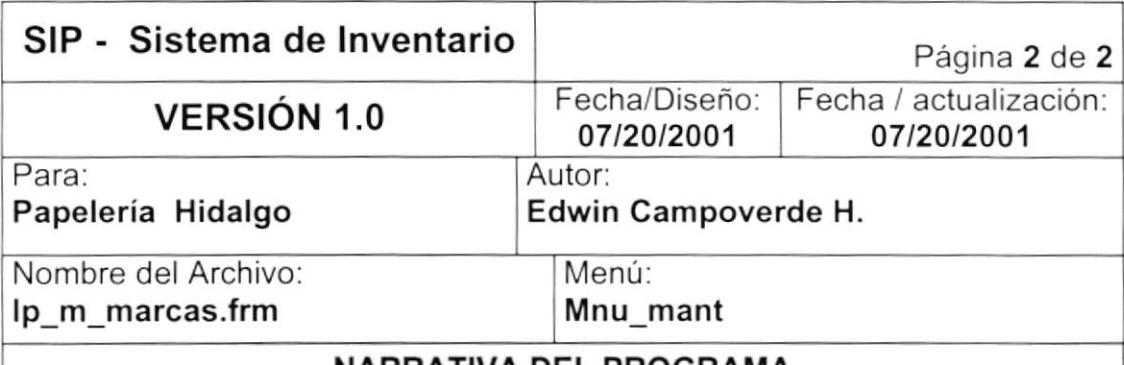

## NARRATIVA DEL PROGRAMA

El mantenimiento de marcas tiene como objetivo principal 3 aspectos importantes:

- lngresar nuevos registros.
- Modificar registros.
- Eliminar registros.

## GARGA DEL FORMULARIO (ip-m-marcas.frm)

Cuando se ejecuta la opción de Registro de datos, se carga la forma y automáticamente se hace una consulta de todos las marcas que existan en la tabla de marcas.

### INGRESAR UN MARCA.

- Se agrega una nueva fila en el spread sp\_marcas.
- Se graba los registros mediante el botón Grabar de la barra de herramientas.

## MODIFICAR UNA MARCA.

- Cuando se modifica un registro en el spread se valida que no este vacio o que no se repita en la tabla.
- Se graba los cambios, actualizándose la tabla de marcas.

## ELIMINAR UNA MARCA.

se selecciona el registro que se desea eliminar y al momento de grabar desaparece del spread y se elimina lógicamente de la tabla de marcas.

## 9.7. MANTENIMIENTO DE PROVEEDORES.

## 9.7.1. IPO DE PROVEEDOR.

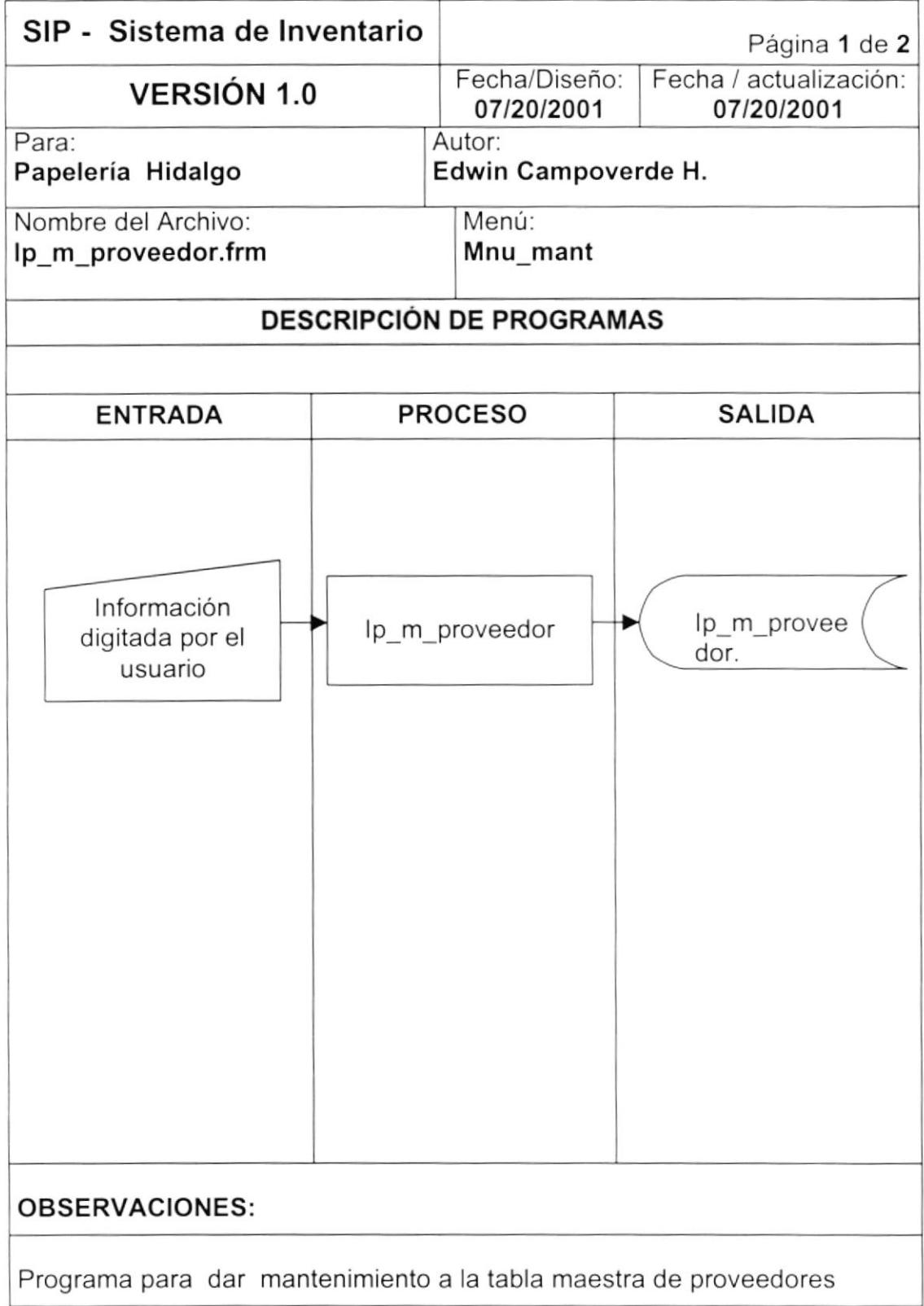

## 9.7.2. NARRATIVA DE PROVEEDORES.

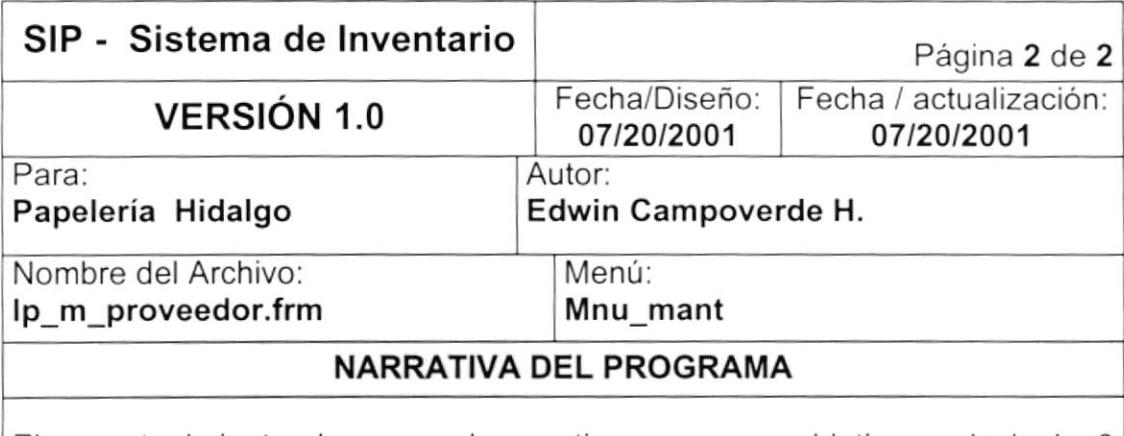

El mantenimiento de proveedores tiene como objetivo principal 3 aspectos importantes:

- Ingresar nuevos registros.
- Modificar registros.
- Eliminar registros.

## CARGA DEL FORMULARIO (ip\_m\_proveedor.frm)

- Cuando se ejecuta la opción de Registro de datos, se carga la forma.
- Cuando consultamos el código de proveedor automáticamente se hace una consulta de la descripción de ese proveedor, datos que se encuentran en la tabla de proveedores.

### INGRESAR UN PROVEEDOR.

- Limpiamos todos los campos de entrada para el proveedor <sup>e</sup> ingresamos los datos nuevos.
- Se graba el registro mediante el botón Grabar de la barra de herramientas y se genera la secuencia del proveedor.

### MODIFICAR UN PROVEEDOR.

Se consulta el proveedor y se modifica los datos, luego se graba los cambios, actualizándose la tabla de proveedores.

## ELIMINAR UN PROVEEDOR.

de la misma manera se consulta el proveedor que se desea eliminar y al momento de grabar se elimina lógicamente de la tabla de proveedores, cambiando el estado (E).

## 9.8. MANTENIMIENTO DE PAÍSES/CIUDADES

## 9.8.1. IPO DE PAISES/CIUDADES

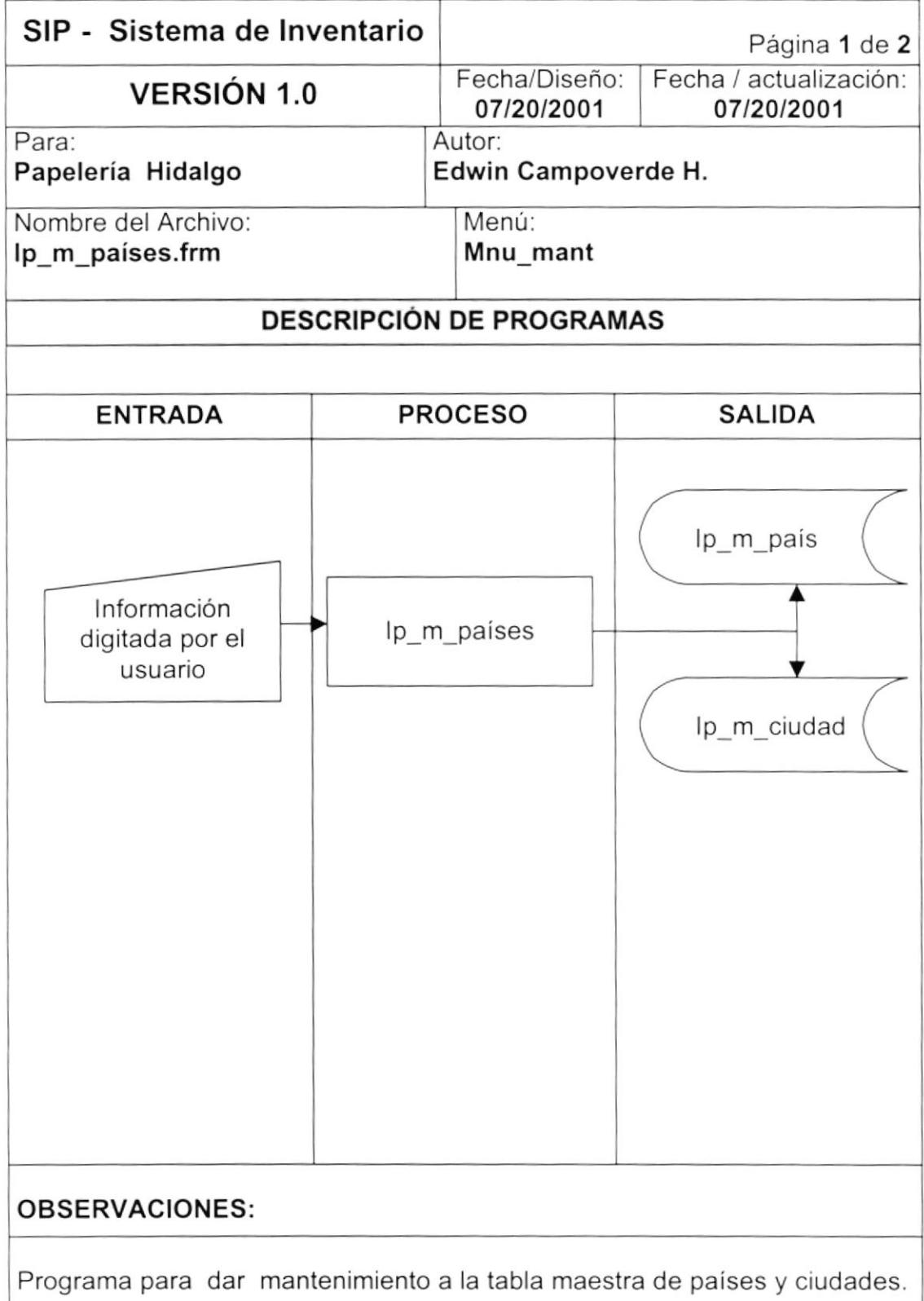

## 9.8.2. NARRATIVA DE PAISES/CIUDADES.

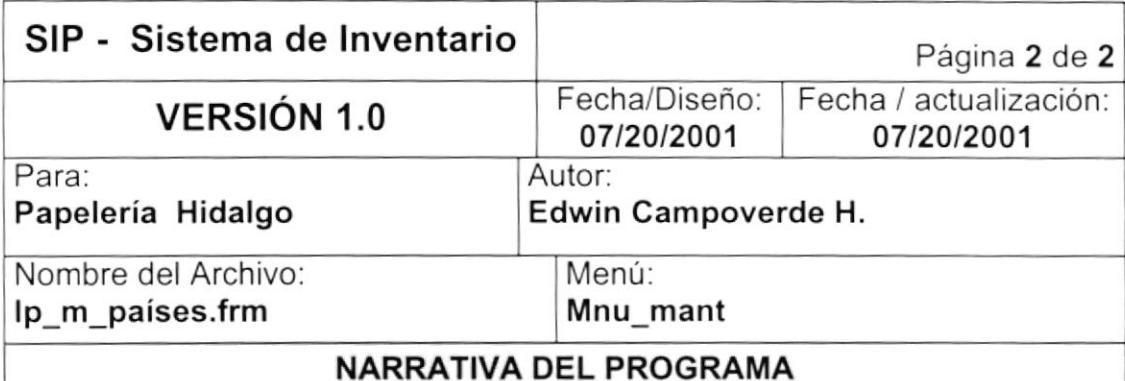

El mantenimiento de países/ciudades tiene como objetivo principal 3 aspectos importantes:

- lngresar nuevos registros (paises y ciudades) I
- Modificar registros (países y ciudades).
- Eliminar registros (paises y ciudades).

## CARGA OEL FORMULARIO (ip\_m\_países.frm)

- Cuando se ejecuta la opción de Registro de datos, se carga la forma y automáticamente se hace una consulta de todos los países que existan en la tabla de países.
- Al hacer doble click en cada registro de país, se mostrará en el spread de ciudades todas las ciudades que pertenecen a ese país.

### INGRESAR UN PAÍS o CIUDAD.

- Se agrega una nueva fila en el spread sp país.
- Se graba los registros mediante el botón Grabar de la barra de herramientas.
- De la misma manera una vez hecha la consulta de las ciudades se hace el mismo procedimiento que en países.

# MODIFICAR UN PAÍS o CIUDAD.

- $\vert$ - Cuando se modifica un registro en el spread se valida que no este vacío o que no se repita en la tabla.
	- Se graba los cambios, actualizándose la tabla de países o ciudades.

# ELIMINAR UN PAÍS o CIUDAD. tl

se selecciona el registro que se desea eliminar y al momento de grabar desaparece del spread y se elimina lógicamente de la tabla de países o ciudades.

## 9.9. MOVIMIENTOS DE INGRESO A BODEGA.

## 9,9,1. IPO DE INGRESO A BODEGA.

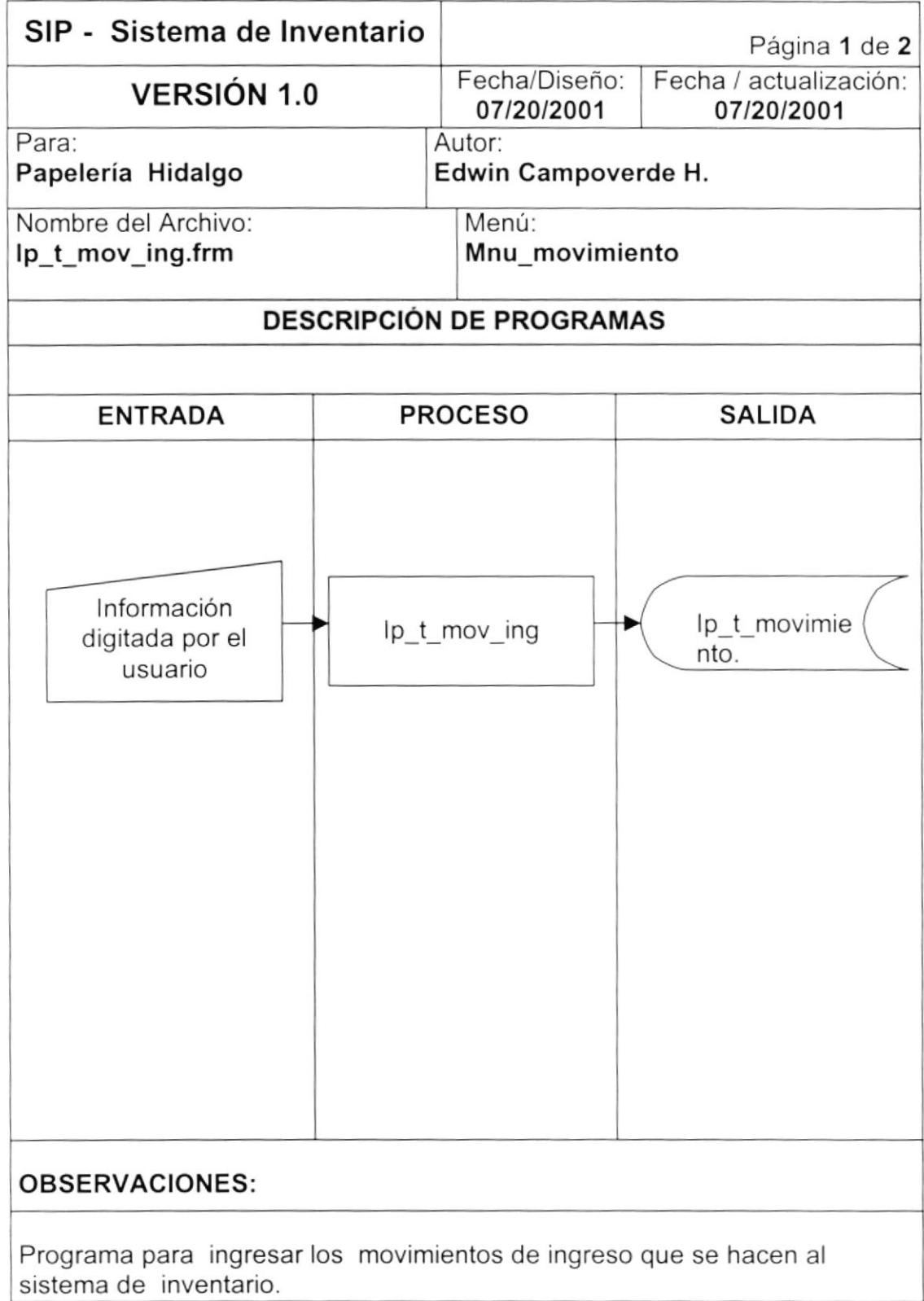

## 9.9.2. NARRATIVA DE INGRESOS A BODEGA.

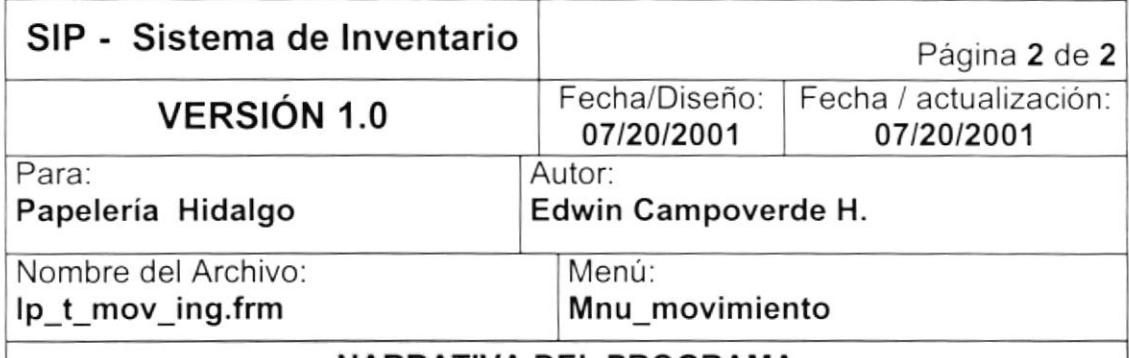

### NARRATIVA OEL PROGRAMA

La forma de ingresos a bodega tiene como objetivo principal 2 aspectos importantes:

- Ingresar movimientos.
- Consultar la cantidad disponible de un producto por bodega.

## CARGA DEL FORMULARIO (ip\_t\_mov\_ing.frm)

- Cuando se ejecuta la opción de Registro de datos, se carga la forma.

### INGRESAR UN MOVIMIENTO.

- Limpiamos todos los campos de entrada para el movimiento <sup>e</sup> ingresamos los nuevos datos.
- Se graba el registro mediante el botón Grabar de la barra de herramientas y se genera la secuencia del movimiento

## CONSULTAR LA CANTIDAD DISPONIBLE.

- Digitamos la bodega, el grupo y el código del producto y automáticamente aparecen los datos del producto con su respectiva cantidad disponible.

## 9.10. MOVIMIENTOS DE EGRESO A BODEGA.

## 9.10.1. IPO DE EGRESO A BODEGA.

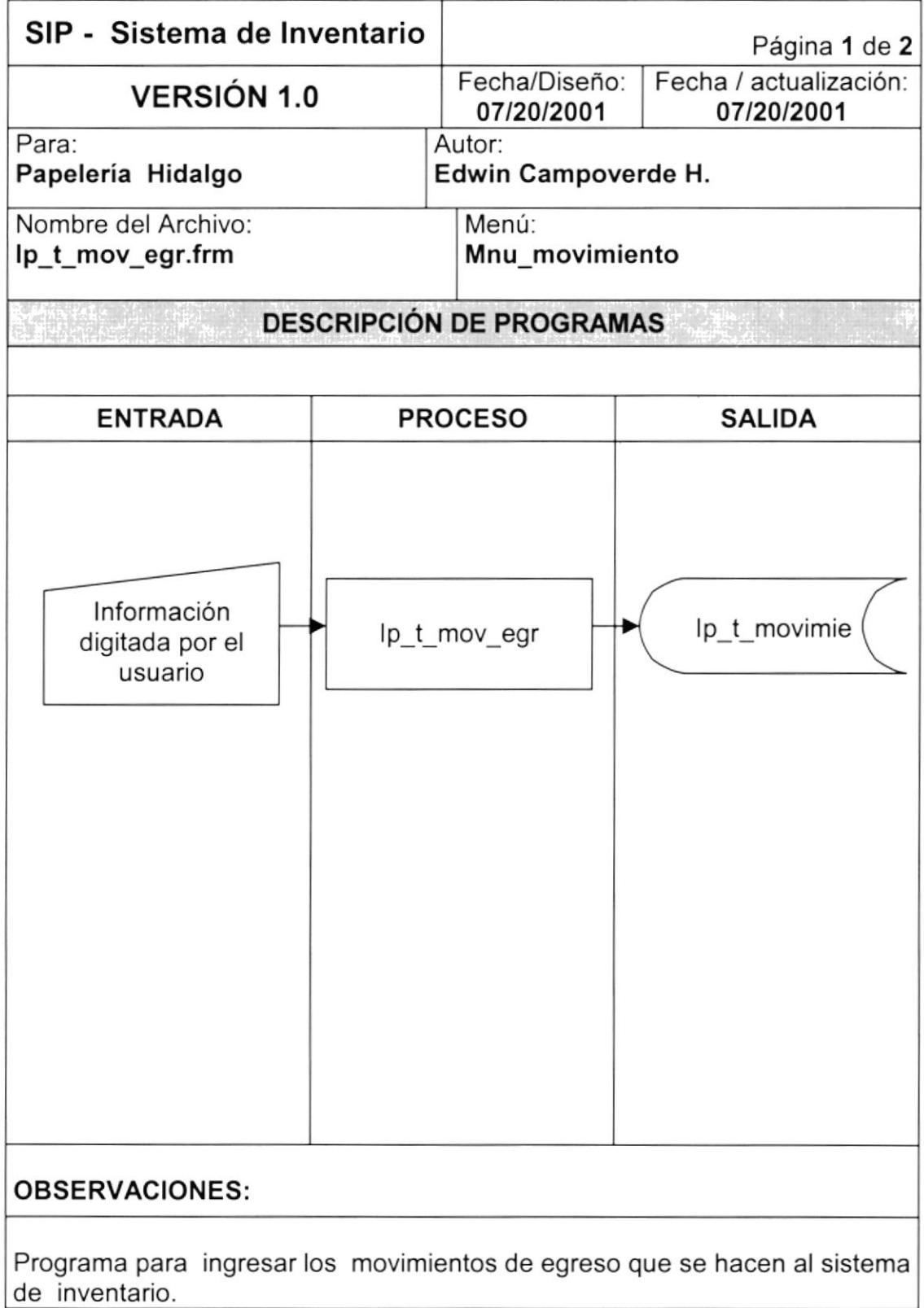

## 9.10,2. NARRATIVA DE EGRESO A BODEGA.

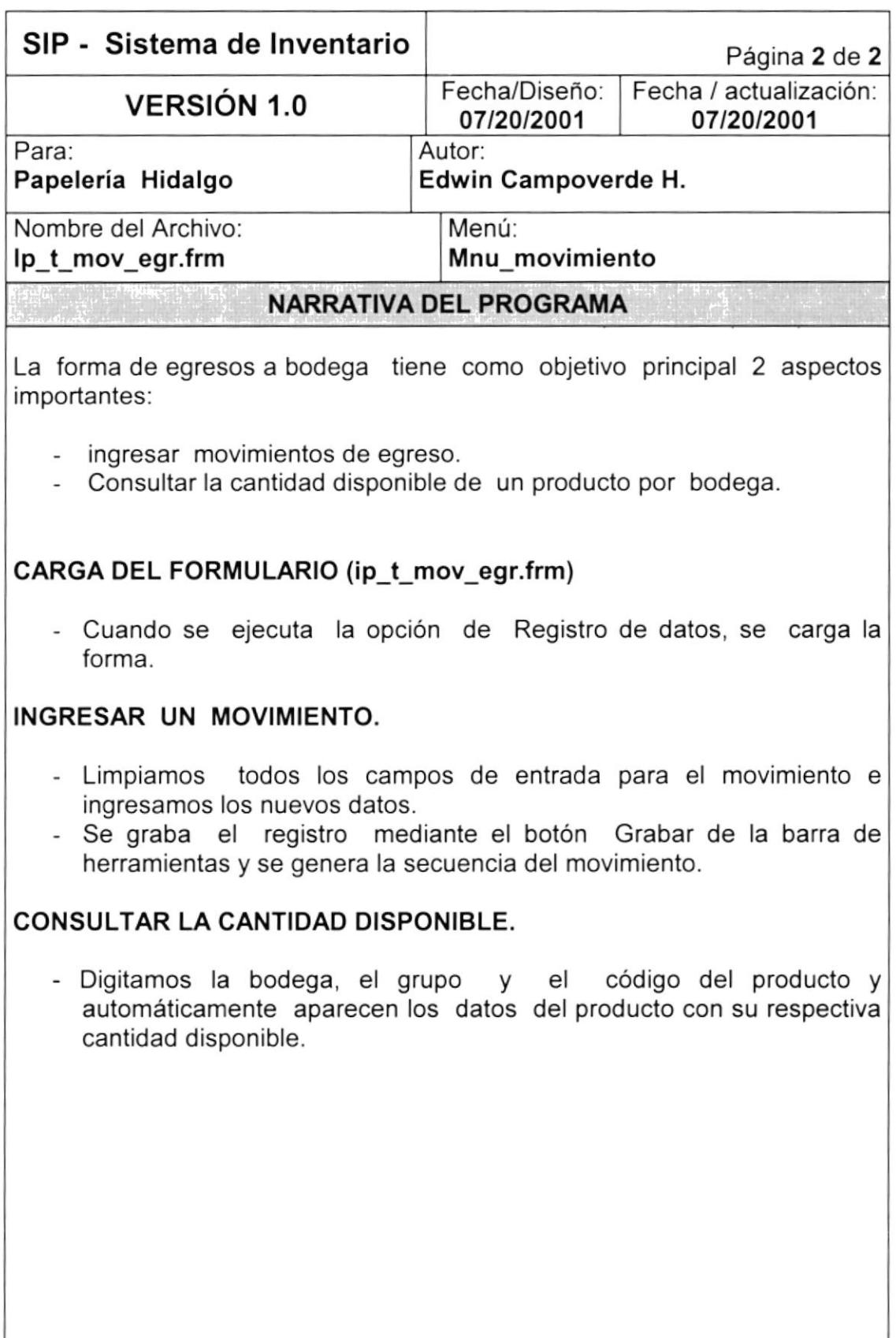